# DEXTBELL

# $\overline{\mathsf{V}}$  $\int$  S7 PRO M S7 PRO S3 PRO stage piano

Manuale Utente

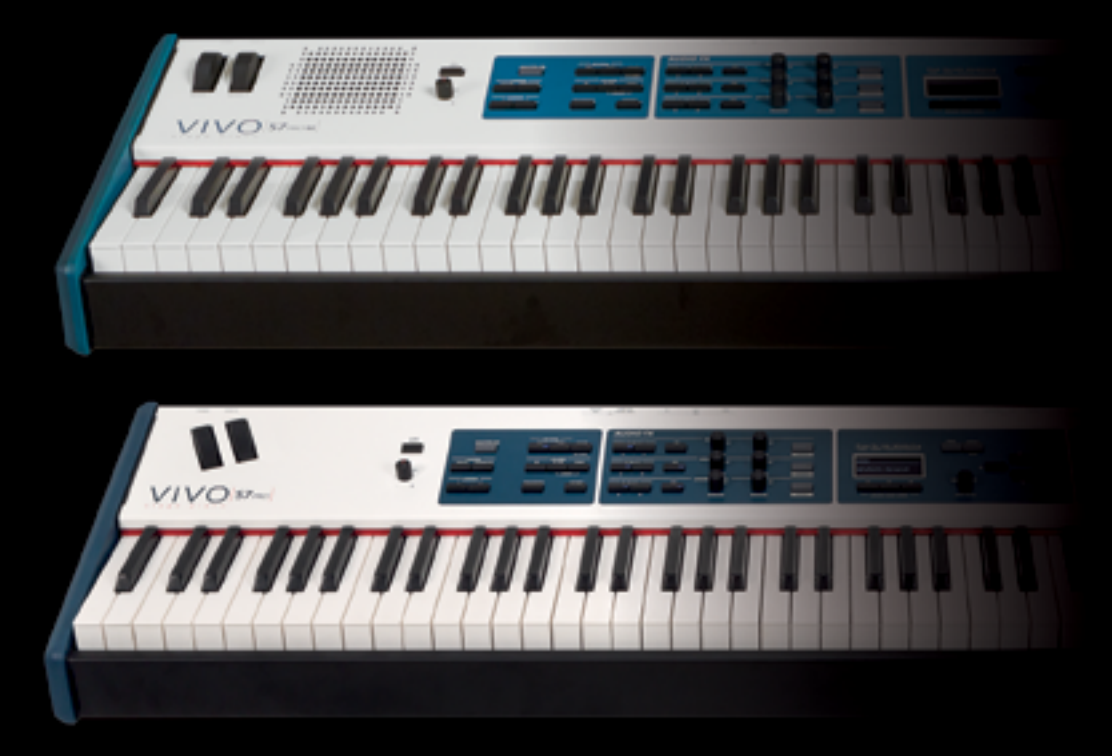

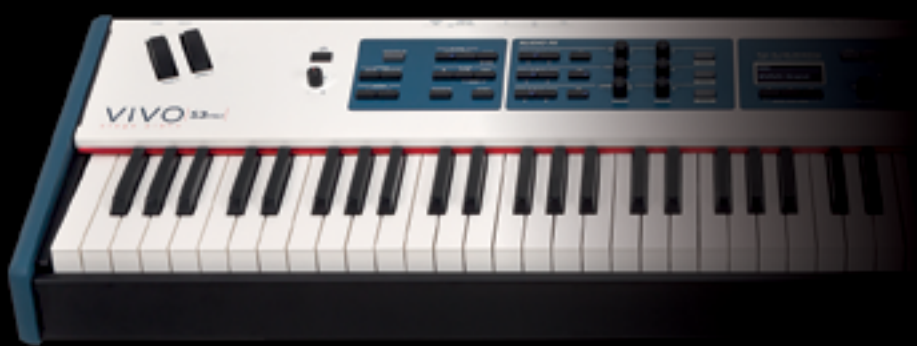

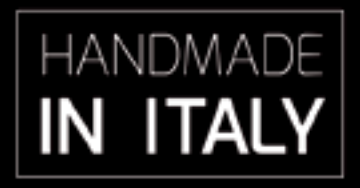

### **Regulatory and Safety Information**

### **Users in U.S.A**

This product has been tested and found to comply with the limits for a Class B digital devices, pursuant to Part 15 of the FCC Rules. These limits are designed to provide reasonable protection against harmful interference in a residential installation. This equipment generates, uses, and can radiate radio frequency energy and, if not installed and used in accordance with the instructions, may cause harmful interference to radio communications. However, there is no guarantee that interference will not occur in a particular installation. If this equipment does cause harmful interference to radio or television reception, which can be determined by turning the equipment off and on, the user is encouraged to try to correct the interference by one or more of the following measures:

- Reorient or relocate the receiving antenna.
- Increase the separation between the equipment and receiver.
- Connect the equipment into an outlet on a circuit different from that to which the receiver is connected.
- Consult the dealer or an experienced radio/TV technician for help.

This device complies with part 15 of the FCC Rules. Operation is subject to the following two conditions:

1) This device may not cause harmful interference.

2) This device must accept any interference received, including interference that may cause undesired operation.

FCC CAUTION: Any unauthorized changes or modifications not expressly approved by the party responsible for compliance could void the user's authority to operate the equipment.

Note: The manufacturer is not responsible for any radio or tv interference caused by unauthorized modifications to this equipment. Such modifications could void the user's authority to operate the equipment.

### **Radiation Exposure Statement**

The available scientific evidence does not show that any health problems are associated with using low power wireless devices. There is no proof, however, that these low power wireless devices are absolutely safe. Low power Wireless devices emit low levels of radio frequency energy (RF) in the microwave range while being used. Whereas high levels of RF can produce health effects (by heating tissue), exposure of low-level RF that does not produce heating effects causes no known adverse health effects. Many studies of low-level RF exposures have not found any biological effects. Some studies have suggested that some biological effects might occur, but such findings have not been confirmed by additional research. This device has been tested and found to comply with FCC radiation exposure limits set forth for an uncontrolled environment and meets the FCC radio frequency (RF) Exposure Guidelines in Supplement C to OET65.

### **Users in Canada**

This device complies with Industry Canada licence-exempt RSS standard(s). Operation is subject to the following two conditions: (1) this device may not cause interference, and

(2) this device must accept any interference, including interference that may cause undesired operation of the device.

Le présent appareil est conforme aux CNR d'Industrie Canada applicables aux appareils radio exempts de licence. L'exploitation est autorisée aux deux conditions suivantes : (1) l'appareil ne doit pas produire de brouillage, et (2) l'utilisateur de l'appareil doit accepter tout brouillage radioélectrique subi, même si le brouillage est susceptible d'en compromettre le fonctionnement.

Under Industry Canada regulations, this radio transmitter may only operate using an antenna of a type and maximum (or lesser) gain approved for the transmitter by Industry Canada. To reduce potential radio interference to other users, the antenna type and its gain should be so chosen that the equivalent isotropically radiated power (e.i.r.p.) is not more than that necessary for successful communication.

Conformément à la réglementation d'Industrie Canada, le présent émetteur radio peut fonctionner avec une antenne d'un type et d'un gain maximal (ou inférieur) approuvé pour l'émetteur par Industrie Canada. Dans le but de réduire les risques de brouillage radioélectrique à l'intention des autres utilisateurs, il faut choisir le type d'antenne et son gain de sorte que la puissance isotrope rayonnée équivalente (p.i.r.e.) ne dépasse pas l'intensité nécessaire à l'établissement d'une communication satisfaisante.

### **Radiation Exposure Statement**

The available scientific evidence does not show that any health problems are associated with using low power wireless devices. There is no proof, however, that these low power wireless devices are absolutely safe. Low power Wireless devices emit low levels of radio frequency energy (RF) in the microwave range while being used. Whereas high levels of RF can produce health effects (by heating tissue), exposure of low-level RF that does not produce heating effects causes no known adverse health effects. Many studies of low-level RF exposures have not found any biological effects. Some studies have suggested that some biological effects might occur, but such findings have not been confirmed by additional research. This device has been tested and found to comply with IC radiation exposure limits set forth for an uncontrolled environment and meets RSS-102 of the IC radio frequency (RF) Exposure rules.

Les connaissances scientifiques dont nous disposons n'ont mis en évidence aucun problème de santé associé à l'usage des appareils sans fil à faible puissance. Nous ne sommes cependant pas en mesure de prouver que ces appareils sans fil à faible puissance sont entièrement sans danger. Les appareils sans fil à faible puissance émettent une énergie radioélectrique (RF) très faible dans le spectre des micro-ondes lorsqu'ils sont utilisés. Alors qu'une dose élevée de RF peut avoir des effets sur la santé (en chauffant les tissus), l'exposition à de faibles RF qui ne produisent pas de chaleur n'a pas de mauvais effets connus sur la santé. De nombreuses études ont été menées sur les expositions aux RF faibles et n'ont découvert aucun effet biologique. Certaines études ont suggéré qu'il pouvait y avoir certains effets biologiques, mais ces résultats n'ont pas été confirmés par des recherches supplémentaires. Cet appareil a été testé et jugé conforme aux limites d'exposition aux rayonnements énoncées pour un environnement non contrôlé et respecte les règles d'exposition aux fréquences radioélectriques (FR) RSS-102 de l'IC.

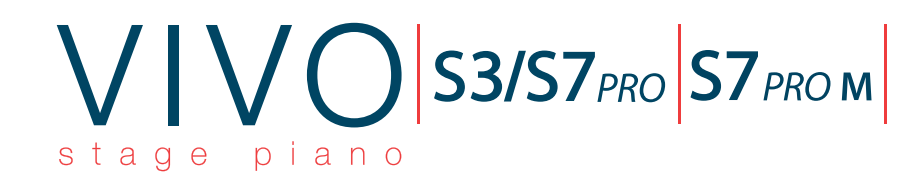

# Manuale Utente

**Benvenuto nel manuale di riferimento dell' S7/S3 PRO e del S7 PRO M e congratulazioni per aver acquistato questo strumento.**

L' **S7/S3 PRO** e **S7 PRO M** sono tastiere professionali di alta qualità che offrono la leggendaria qualità dei pianoforti acustici ed elettrici disponibili nell'intera gamma di pianoforti digitali DEXIBELL VIVO. Gli **88 tasti** tipo avorio (S7 PRO) ed i **73 tasti** (S3 PRO) "hammer action" con triplo contatto e la tecnologia **T2L** Sampling & Modelling (**24 bit / 48 KH**z) contribuisce a simulare la reattività realistica di un vero pianoforte acustico attraverso la polifonia virtualmente illimitata. Inoltre, l'**S7 PRO M** offre un sistema audio integrato ad alta fedeltà, che lo rende uno strumento indipendente.

Le dedicate sezioni di controllori in tempo reale vi aiuteranno a dare la massima espressività sul palco.

Inoltre, la sezione SOUND consentirà di scegliere la migliore selezione di suoni di pianoforte, ottoni, sintetizzatori, con la innegabile qualità Dexibell. Inoltre, un banco di memoria Wave di 1.5 GB dà la possibilità di riconfigurare completamente lo strumento usando nuovi suoni dalla libreria DEXIBELL o da suoni di terze parti (estensione .SF2), che sono facilmente disponibili online.

Tutto questo ed altro ancora fanno dell' **S7/S3 PRO** e del **S7 PRO M** la soluzione ideale combinata per tutti i tastieristi.

*Per essere sicuri di ottenere il massimo divertimento e di sfruttare appieno le funzionalità, leggete tutte le sezioni di questo manuale con attenzione.*

**Per riferimenti futuri tenere questo manuale a portata di mano.**

**NOTA BENE**

**L' S7/S3 PRO e l' S7 PRO M hanno le stesse funzioni.** 

**Per questo motivo, nel manuale troverete spesso riferimenti all' S7/S3 PRO anziché S7 PRO M.**

Scopri gli importanti vantaggi a te riservati semplicemente registrando il prodotto su [www.dexibell.com.](http://www.dexibell.com/)

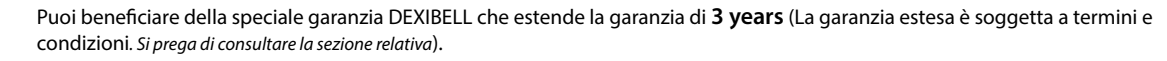

- Essere sempre aggiornato sulle offerte speciali.
- Essere a conoscenza del rilascio di una nuova versione software e nuovi suoni.

 $Convariant @ 2019$  D F X T B F L L.

Tutti i diritti sono riservati. Nessuna parte di questa pubblicazione può essere riprodotta in qualsiasi modo senza il permesso scritto di D E X I B E L L.

# **For European countries**

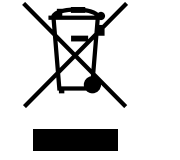

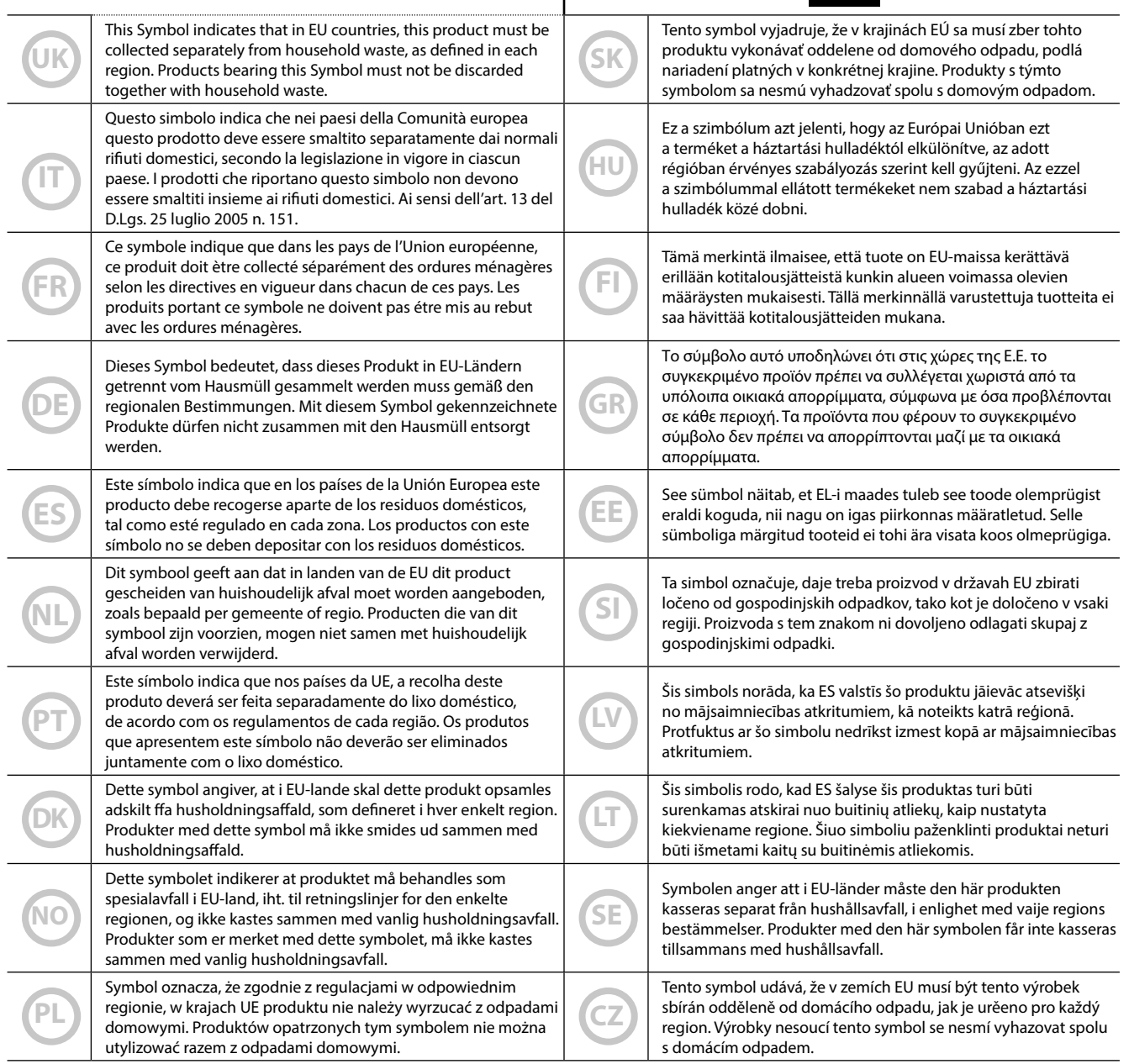

### <span id="page-4-0"></span>**LEGGERE ATTENTAMENTE PRIMA DI PROCEDERE**

### <span id="page-4-1"></span> $\sqrt{1}$ *ATTENZIONE*

Seguire sempre le seguenti precauzioni elencate di seguito per evitare il rischio di lesioni gravi o addirittura la morte per scossa elettrica, incendio o altri pericoli.

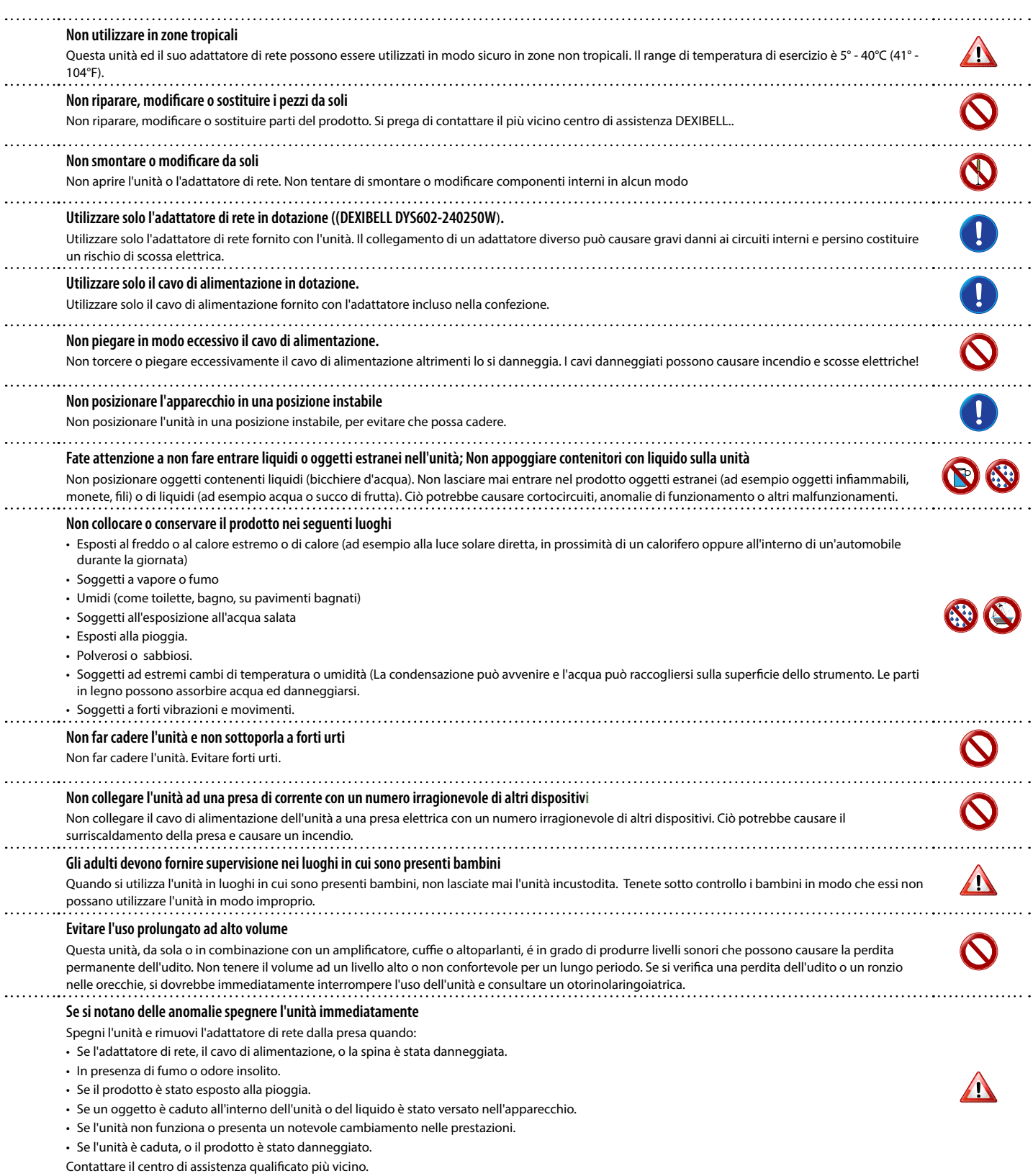

### $\triangle$ *PRECAUZIONI*

Seguire sempre le seguenti precauzioni elencate di seguito per evitare il rischio di lesioni gravi o addirittura la morte per scossa elettrica, incendio o altri pericoli.

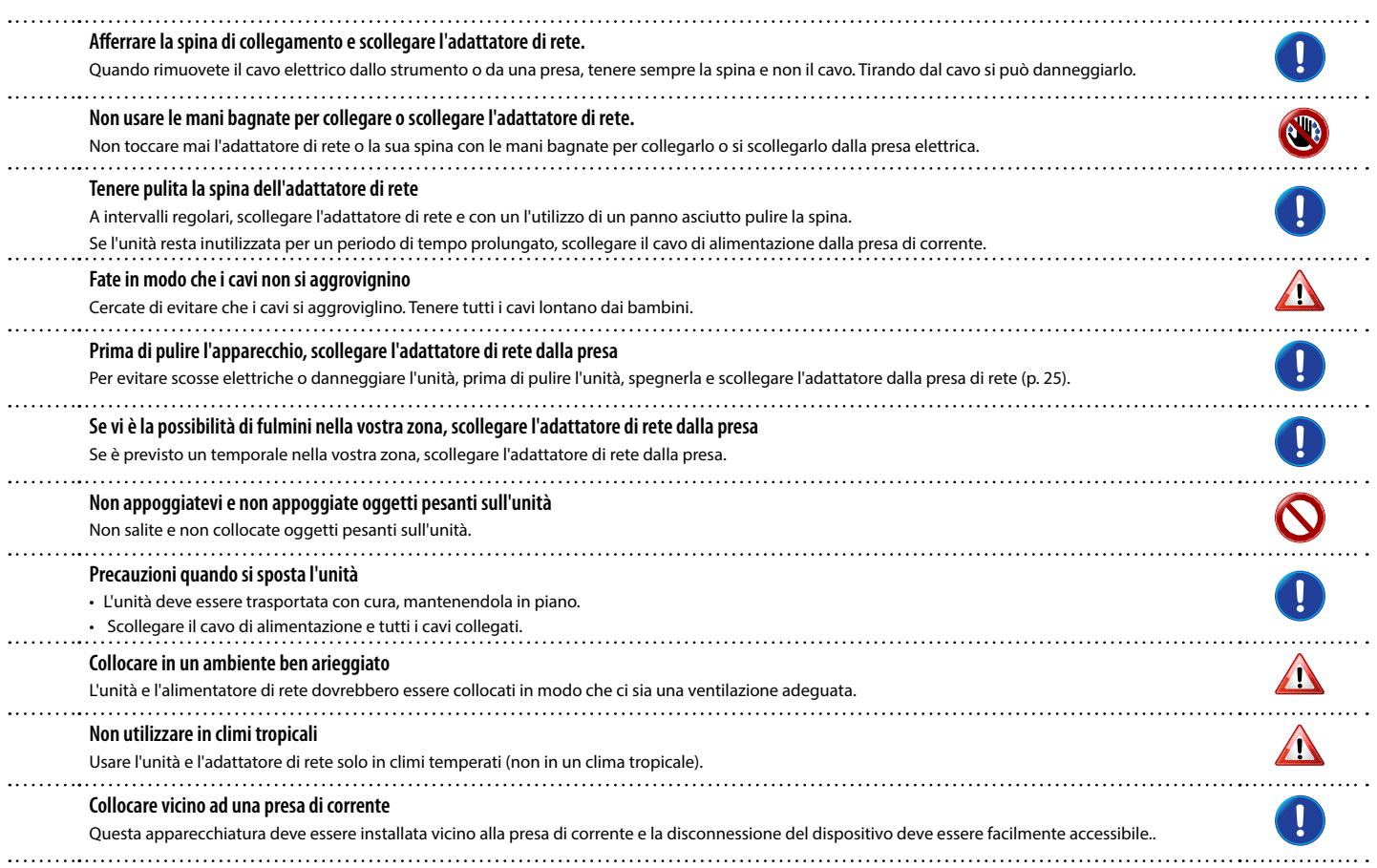

# <span id="page-6-0"></span>**2** Indicazioni Importanti

Oltre alle avvertenze elencate nella sezione ["Informazioni Importanti sulla sicurezza"](#page-4-0) a p. [5,](#page-4-0) si prega di leggere e rispettare le seguenti indicazioni:

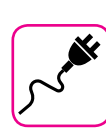

#### **Alimentazione**

- Non collegare questa unità alla stessa presa elettrica utilizzata da un apparecchio elettrico che è controllato da un inverter o un motore (ad esempio un frigorifero, lavatrice o condizionatore). Questo può provocare un ronzio udibile dell'audio dell'unità.
- L'alimentatore di rete potrebbe surriscaldarsi dopo lunghe ore di utilizzo consecutivo. Questo può essere dato dalla normale dissipazione del calore attraverso il contenitore dell'alimentatore di rete. . Per ridurre la possibilità di surriscaldamento porre l'alimentatore di rete sul pavimento in una posizione ben ventilata.
- Prima di collegare l'unità ad altri apparecchi, disattivare l'alimentazione di tutte le apparecchiature. In caso contrario, potrebbero verificarsi scosse elettriche o danni alle apparecchiature.
- Se l'unità non è operativa per 120 minuti, per evitare inutili consumi, questa unità dispone di una funzione di "AUTO OFF" che spegne automaticamente spegne l'unità. Se non si desidera che l'unità si spenga automaticamente, cambiare il parametro "AUTO OFF" su "OFF", come descritto a pag. [69](#page-68-0).

#### **NOTA**

L'impostazione "AUTO OFF" viene memorizzato allo spegnimento dell'apparecchio.

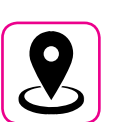

### **Collocazione dell'unità**

- Non posizionare l'unità vicino amplificatori di potenza (o altre apparecchiature che contengono grandi trasformatori di potenza) per evitare ronzii indotti. In caso di ronzio, per ridurre il problema, modificare l'orientamento della vostra unità o porlo lontano dalla fonte di interferenza.
- Non utilizzare l'unità in prossimità di una TV o radio. Questa unità può interferire con la ricezione radiotelevisiva.
- Quando si utilizza questa unità con applicazione sul vostro iPhone / iPad, si consiglia di impostare "Modalità aereo" su "ON" sul vostro iPhone / iPad al fine di evitare il rumore causato dalla comunicazione.
- Un rumore può essere indotto se i telefoni cellulari funzionano in prossimità di questa unità. In caso di rumore allontanare o spegnere tali dispositivi.
- Non esporre l'unità a calore o freddo estremo, sotto al sole o vicino a dispositivi che irradiano calore. Non lasciare l'unità all'interno di un veicolo durante il giorno. Temperature estreme possono danneggiare l'unità.
- Fare attenzione quando si sposta l'apparecchio da un luogo ad un altro con drastici cambiamenti di temperatura ambiente. Il drastico cambiamento di temperatura può provocare condensa. L'utilizzo dell'unità in presenza di condensa può causare danni. Se vi è ragione di credere che la formazione di condensa possa essersi verificata, lasciare il dispositivo per alcune ore spento fino a quando la condensa si sia completamente asciugata.
- Non collocare, per lunghi periodi di tempo oggetti in vinile, plastica o gomma su questa unità. Tali oggetti possono scolorire o comunque rovinare la finitura.
- Non posizionare oggetti per lungo tempo sulla parte superiore della tastiera. Questa può essere la causa di malfunzionamento dei tasti della tastiera.
- Non applicare adesivi, decalcomanie o materiale autoadesivo su questa unità. La colla è difficile da rimuovere ed i solventi danneggiano il rivestimento esterno.
- Non posizionare oggetti contenenti liquidi (bicchiere d'acqua). Evitare di usare alcool, profumi, spray per capelli, smalto per unghie, ecc. vicino all'unità. In caso di fuoriuscita di liquido sull'unità, rapidamente asciugare la superficie con un panno morbido e asciutto.

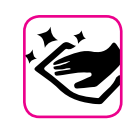

### **Manutenzione**

- Per pulire l'unità, immergere un panno morbido in acqua tiepida, strizzarlo molto bene, quindi pulire l'intera superficie con delicatezza. Strofinare troppo forte nella stessa area può danneggiare la finitura.
- La polvere deve essere eliminata con un piumino morbido o un pezza di lana. Si deve prestare attenzione a non applicare troppa pressione o trascinare la polvere sul mobile creando piccoli graffi sulla superficie. Le impronte digitali o segni simili possono essere puliti con un panno morbido inumidito, seguito da un panno asciutto. In caso di sporco grasso ostinato, utilizzare una piccola quantità di detergente delicato su un panno umido. Non utilizzare pulitori o detergenti, in quanto potrebbero deteriorare la superficie del mobile. Non utilizzare panni che contengono sostanze chimiche.
- Non pulire l'unità con benzina, alcool o solventi di alcun tipo. Ciò potrebbe causare scolorimento e / o deformazione dell'unità.

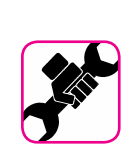

### **In caso di riparazione**

• Eseguire sempre il backup dei dati su un memorie USB prima di inviare l'unità per la riparazione a un centro autorizzato. Tutti i dati contenuti nella memoria dell'unità potrebbero andare persi. I dati importanti dovrebbero essere salvati, o scritti su carta (quando possibile). Dexibel non si assume alcuna responsabilità in merito a tale perdita di dati.

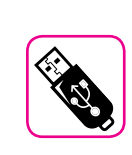

### **Memorie USB**

- Inserire la memoria USB (disponibile in commercio) nello slot con cura e con la giusta angolazione.
- Prestare particolare attenzione quando si maneggiano memorie USB: • Collegarsi a terra con qualcosa di metallo prima di manipolare una
- memoria USB. • Non toccare i terminali del connettore USB Memory, fate in modo
- che non si sporchino. • Non sottoporre la memoria USB a temperature estreme (luce diretta del sole in un veicolo chiuso).
- Non permettere che la memoria USB si bagni.
- Non far cadere la memoria USB e non sottoporla a forti urti o vibrazioni.
- Non scollegare la memoria USB durante la scrittura e la lettura dei dati (ad esempio, mentre l'indicatore della memoria USB lampeggia).
- Non usare mai hub USB per collegare la memoria USB all'unità.
- Questa unità consente di utilizzare memorie USB commercialmente disponibili. È possibile acquistare questi dispositivi in un negozio di computer, di apparecchi digitali, ecc.
- La registrazione audio richiede un dispositivo di memorizzazione USB con elevate velocità di trasferimento. Non tutti i dispositivi USB garantiscono prestazioni impeccabili.

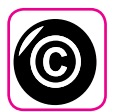

### **Diritto d'autore e Marchi**

- Dexibel non si assume nessuna responsabilità giuridica in materia di eventuali infrazioni da parte degli utenti attraverso l'utilizzo di questo apparecchio.
- La registrazione, la copia e la distribuzione di materiale protetto da copyright (canzoni, performance dal vivo, ecc) appartenenti a terzi in tutto o in parte, senza l'autorizzazione del titolare dei diritti è vietata dalla legge.
- iPad® e iPhone® sono marchi registrati di Apple Inc.
- App Storesm è un Apple's Service Mark.
- Bluetooth® è un marchio registrato di Bluetooth SIG, Inc.

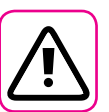

### **Altre precauzioni**

- Il contenuto della memoria potrebbe andar perso a causa di un malfunzionamento o uso improprio. Per prevenire la perdita dei dati, si consiglia vivamente di salvare periodicamente una copia di backup dei dati importanti che sono stati memorizzati nella memoria dell'unità su un altro dispositivo di memorizzazione. (ad esempio, memorie USB)
- Purtroppo, può verificarsi un errore durante il ripristino dei dati precedentemente memorizzati nelle memorie USB. Dexibel non sarà responsabile per la perdita di profitti o qualsiasi consequenziale perdita dovuta alla perdita di dati.
- Non usare una forza eccessiva quando si premono i bottoni, interruttori, cursori e controlli e quando si usano connettori e prese jacks. L'uso improprio può causare danni o malfunzionamenti.
- Per scollegare un cavo tirare sempre dal connettore, non tirare mai attraverso il cavo altrimenti si può causare cortocircuiti o danni al cavo.
- Mantenere i livelli di volume dell'unità moderati. Lo strumento deve essere utilizzato con un volume ragionevole al fine di evitare di disturbare i vicini, soprattutto di notte e la mattina presto. Usare le cuffie se si desidera riprodurre la musica ad alto volume o a tarda notte.
- Quando avete bisogno di trasportare l'unità, utilizzate la sua scatola originale con le sue protezioni. In caso contrario, sarà necessario utilizzare materiali di imballaggio equivalenti. Quando si trasporta o si sposta l'unità utilizzare due o più persone.
- Per evitare possibili danni, evitare di applicare una forza eccessiva sul leggio.
- Utilizzare sempre cavi audio a bassa impedenza. L'uso di cavi che hanno una alta impedenza causano livelli sonori estremamente bassi, o impossibili da sentire.

### **Convenzioni usate in questo manuale**

I seguenti simboli sono utilizzati:

**NOTA** Indica una nota importante; siate sicuri di leggerla.

**PROMEMORIA** Indica una promemoria per quanto riguarda impostazioni o funzioni; Sta a voi leggerlo.

**SUGGERIMENTO** Indica un suggerimento utile; leggere se necessario.

# Contenuti

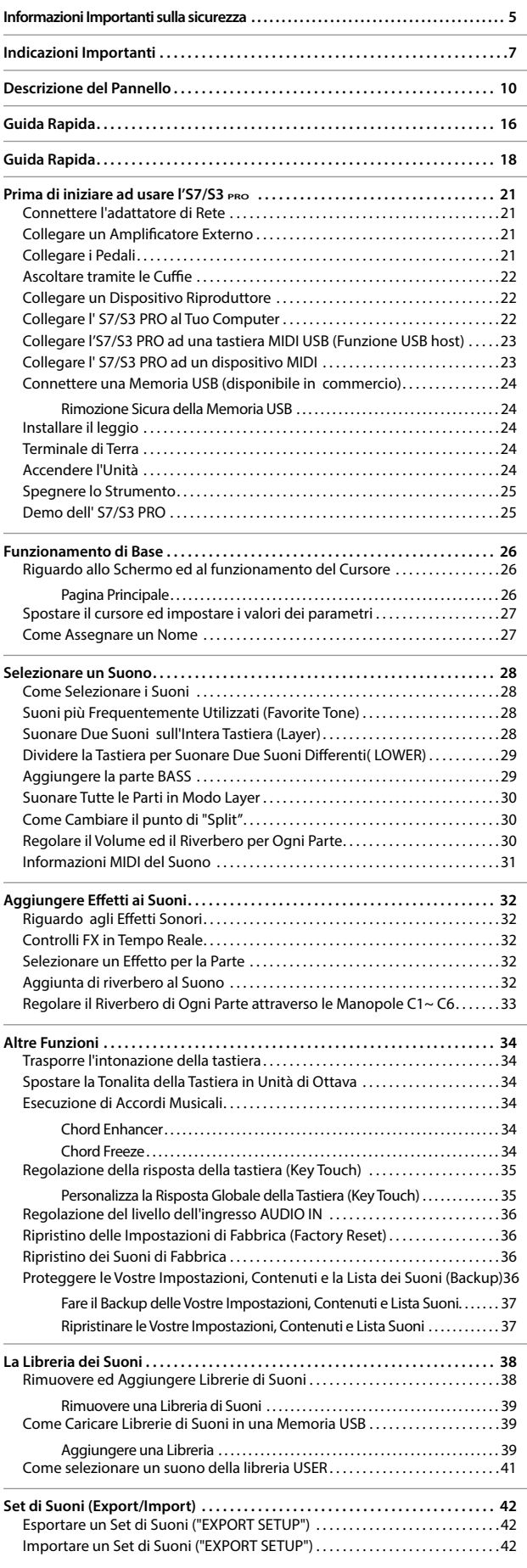

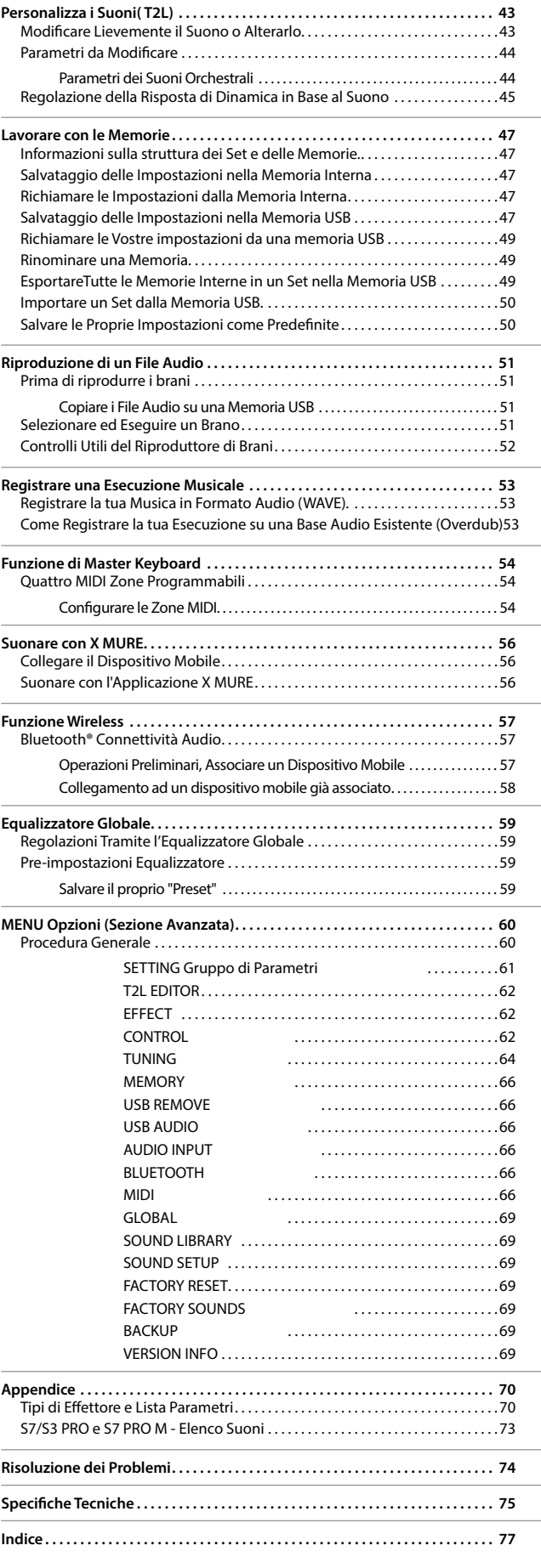

# <span id="page-9-0"></span>**3** Descrizione del Pannello **S7/S3 PRO**

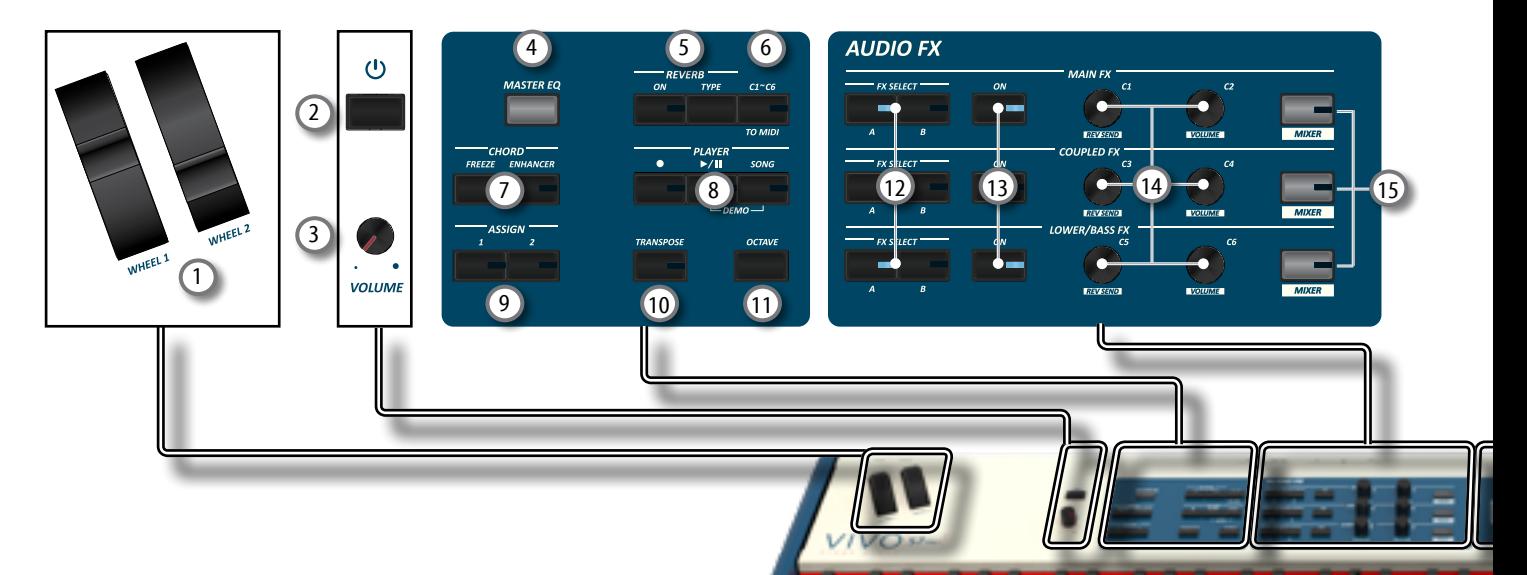

### 1 **WHEEL 1, WHEEL 2**

Muovi le rotelle di controllo avanti o indietro per modificare i valori del parametro associato. Di default il WHELL 1 è assegnato al Pitch e il WHELL 2 alla Modulazione. Per assegnare un altro parametro a questi controlli vedi p. [64](#page-63-1).

### (2) (J

Accende o spegne lo strumento (p. [24\)](#page-23-1).

**Con le impostazioni di fabbrica l' S7/S3 PRO si spegnerà automaticamente dopo 120 minuti di non utilizzo.**

Se l' S7/S3 PRO si è spento automaticamente, tu puoi usare il bottone  $[<sup>0</sup>]$  per accendere l' S7/S3 PRO nuovamente. Se non volete che lo strumento si spenga automaticamente, impostate il parametro "Auto Off " su "OFF" come descritto a (p. [69](#page-68-0)).

#### **NOTA**

Per evitare malfunzionamenti, non scollegate l'adattatore di rete mentre lo strumento è acceso.

### 3 **VOLUME**

Utilizza questa manopola per regolare il volume generale dell' S7/S3 PRO.

### 4 **MASTER EQ**

L' S7/S3 PRO è dotato di un utile equalizzatore. È possibile regolare il livello delle frequenze basse ed alte (Low Gain, High Gain), impostare la frequenza di taglio nelle medie (Middle Freq), per ottenere il miglior suono possibile quando si ascolta lo strumento attraverso un sistema esterno di riproduzione o si vuole adattare la risposta sonora di una stanza.

### 5 **Sezione REVERB**

Questa sezione permette di abilitare e scegliere il tipo di riverbero.

### 6 **C1~C6 / TO MIDI**

Questo bottone abilita le manopole dei controlli C1~C6 ad inviare messaggi MIDI ad un dispositivo esterno.

### 7 **CHORD ENHANCER e CHORD FREEZE**

Questo pulsante attiva la funzione Enhancer. Questa funzione rinforza il suono aggiungendo note l'accordo suonato. Vedi ["Esecuzione di Accordi Musicali" \(p. 34\)](#page-33-1). Premi questo bottone per abilitare la funzione Freeze e memorizzare l'accordo corrente. Da adesso in poi e fin quando la funzione è attiva, ogni volta che si preme una nota nella tastiera l'accordo memorizzato sarà riprodotto con la stessa tonalità della nota suonata. Per dettagli vedi p. ["Chord Freeze" \(p. 34\).](#page-33-2)

### **NOTA**

La funzione Chord Enhancer non lavora quando un suono percussivo è selezionato. Vedi la lista suoni ["S7/S3 PRO e S7](#page-72-1)  [PRO M - Elenco Suoni" \(p. 73\)](#page-72-1).

### 8 **Sezione PLAYER**

Premere il bottone [**SONG**] per passare in modalità song. Vedi p. [51.](#page-50-1)

Premilo insieme al bottone [ $\blacktriangleright$ /II] per ascoltare la canzone dimostrativa (DEMO).

Premere il bottone [ $\blacktriangleright$ /II] per iniziare la riproduzione. Premilo ancora per interrompere la riproduzione (Vedi p. [56\)](#page-55-1).

Premere il bottone [<sup>•</sup>] per avviare la registrazione (See p. [53\)](#page-52-1).

### 9 **ASSIGN 1-2**

Questi sono bottoni a cui si può assegnare una funzione. Si possono utilizzare per accedere direttamente alla funzioni più utilizzate che sono solo disponibili attraverso il menù funzioni. Vedi p. [64.](#page-63-2)

### 10 **TRANSPOSE**

Questo bottone richiama la funzione di trasposizione. Vedi p. [34](#page-33-3). Se l'indicatore del bottone non è illuminato lo strumento non usa nessuna trasposizione.

### 11 **OCTAVE**

Questo bottone richiama la funzione di trasposizione di ottava. Vedi p. [34.](#page-33-4)

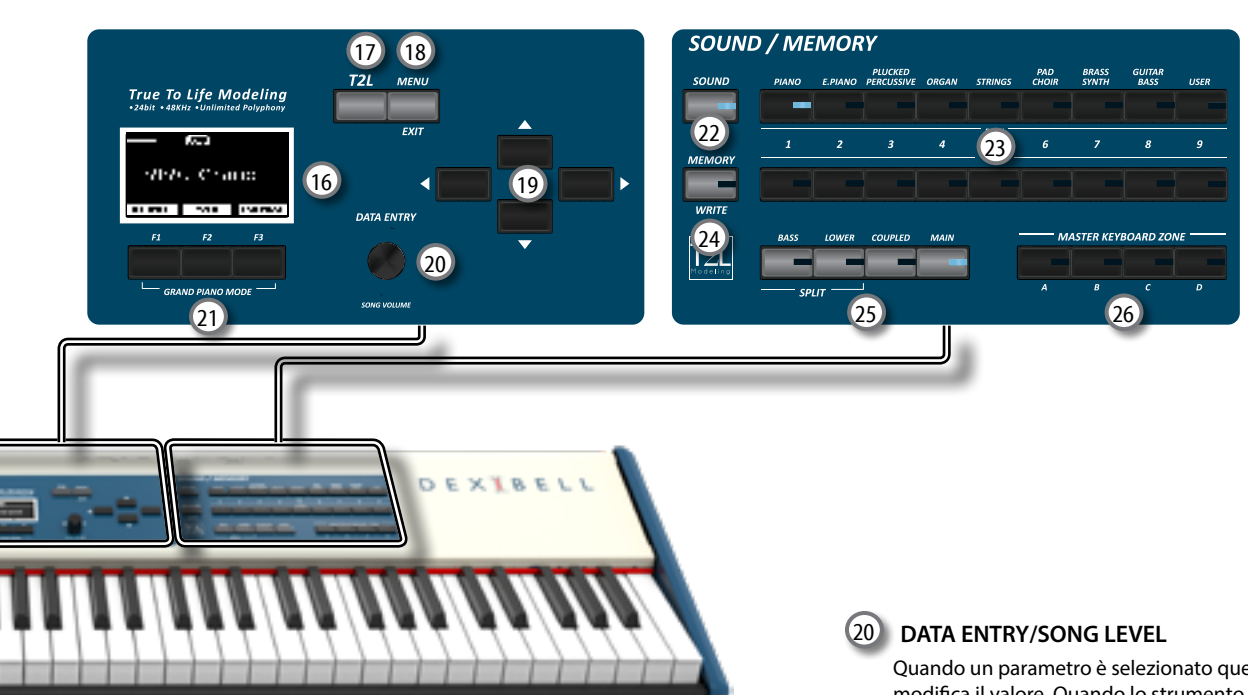

### 12 **FX SELECT A/B (Main Fx, Coupled Fx, Lower/Bass Fx)**

Usa questi bottoni per selezionare quale processore audio (AUDIO FX) A o B si vuole per controllare per le parti Main, Coupled e Lower/Bass. I bottoni [ON] e le manopole di controllo (C1-C2, C3-C4, C5-C6) sono assegnate al processore AUDIO FX selezionato (A o B).

### 13 **ON (Main Fx, Coupled Fx, Lower/Bass Fx)**

Usa questi bottoni per attivare o disattivare (ON/OFF) i processori degli effettori per le relative parti (Main, Coupled e Lower/Bass). Usa i bottoni [FX SELECT A] o FX SELECT B] per selezionare il processore AUDIO FX che si vuole controllare.

### 14 **Manopole di controllo C1-C2, C3-C4, C5-C6**

Usa questi controlli per regolare il valore dei parametri all'effettore relativo al suono corrente. Usa i bottoni [FX SELECT A] o FX SELECT B] per selezionare il processore AUDIO FX che si vuole controllare.

### 15 **MIXER**

Questi pulsanti consentono di abilitare le manopole di controllo C1~C6 per regolare il volume ed il valore di riverbero per le parti Main, Coupled e Lower / Bass.

### 16 **DISPLAY**

Lo schermo mostra le informazioni relative ai comandi effettuati.

L'ultima riga del display mostra le funzioni che è possibile richiamare premendo uno dei tre bottoni F1, F2, F3 posizionati sotto al display.

### 17 **T2L**

Premi questo bottone per accedere alla pagina T2L e personalizzare i suoni degli strumenti.

### 18 **MENU/EXIT**

Questo bottone consente di aprire e chiudere la pagina del menù in cui è possibile visualizzare e selezionare tutte le funzioni disponibili.

### 19 **Bottoni di navigazione**

Questi bottoni sono usati per navigare nei vari menù e regolare i valori dei parametri.

Quando un parametro è selezionato questa manopola ne modifica il valore. Quando lo strumento è in Song Mode questa manopola ti permette di regolare il volume del riproduttore di canzoni.

### 21 **Bottoni Funzione (F1, F2, F3)**

Questi bottoni sono utilizzati per selezionare una delle tre funzioni/opzioni mostrate nella parte inferiore delle schermo.

### 22 **SOUND**

Quando questo bottone è attivo (illuminato), tu puoi selezionare i suoni attraverso i bottoni Bank e Number.

### 23 **Bottoni BANK/NUMBER**

Questi bottoni ti permettono di selezionare suoni e memorie. Quando il bottone [**SOUND** ] è attivo (illuminato), la prima riga dei bottoni seleziona le famiglie dei suoni e la seconda riga seleziona il numero del suono. Vedi p. ["Come](#page-27-1)  [Selezionare i Suoni" \(p. 28\).](#page-27-1)

Quando il bottone [**MEMORY**] è atttivo (illuminato), la prima riga dei bottoni seleziona i banchi delle memorie e la seconda riga seleziona il numero. Vedi ["Lavorare con le](#page-46-1)  [Memorie" \(p. 47\)](#page-46-1).

### 24 **MEMORY/WRITE**

Quando questo bottone è attivo (illuminato), tu puoi selezionare le memorie attraverso i bottoni Bank e Number. Premere e mantenere premuto questo bottone per scrivere una memoria. Vedi p. [47](#page-46-2).

#### 25 **Seleziona la Modalità Tastiera**

Usa i bottoni [**BASS]** e [**LOWER]** per dividere la tastiera e suonare la relativa parte con la tua mano sinistra.

Usa il bottone [**MAIN]** per selezionare la parte Main. Usa il bottone [**COUPLED**] per aggiungere la parte Coupled.

### 25 **MASTER KEYBOARD ZONE (A, B, C, D)**

Questi bottoni permettono di gestire la funzione Master Keyboard Zone. Vedi p. [54](#page-53-1).

Premi e mantieni premuto uno dei bottoni per accedere alla pagina di Edit.

# Descrizione del Pannello **3 S7 PRO M**

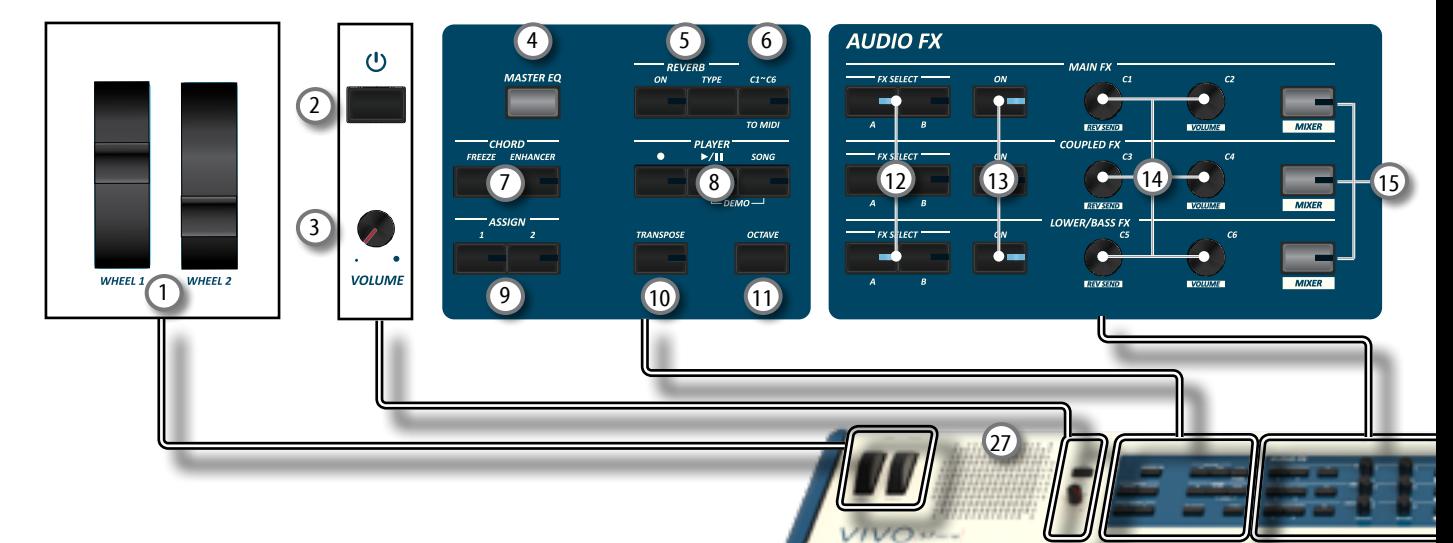

### 1 **WHEEL 1, WHEEL 2**

Muovi le rotelle di controllo avanti o indietro per modificare i valori del parametro associato. Di default il WHELL 1 è assegnato al Pitch e il WHELL 2 alla Modulazione. Per assegnare un altro parametro a questi controlli vedi p. [64](#page-63-1).

### (2) (J

Accende o spegne lo strumento (p. [24\)](#page-23-1).

**Con le impostazioni di fabbrica l' S7/S3 PRO si spegnerà automaticamente dopo 120 minuti di non utilizzo.**

Se l' S7/S3 PRO si è spento automaticamente, tu puoi usare il bottone [ $'$ ] per accendere l' S7/S3 PRO nuovamente. Se non volete che lo strumento si spenga automaticamente, impostate il parametro "Auto Off " su "OFF" come descritto a (p. [69](#page-68-0)).

#### **NOTA**

Per evitare malfunzionamenti, non scollegate l'adattatore di rete mentre lo strumento è acceso.

### 3 **VOLUME**

Utilizza questa manopola per regolare il volume generale dell' S7/S3 PRO.

### 4 **MASTER EQ**

L' S7/S3 PRO è dotato di un utile equalizzatore. È possibile regolare il livello delle frequenze basse ed alte (Low Gain, High Gain), impostare la frequenza di taglio nelle medie (Middle Freq), per ottenere il miglior suono possibile quando si ascolta lo strumento attraverso un sistema esterno di riproduzione o si vuole adattare la risposta sonora di una stanza.

### 5 **Sezione REVERB**

Questa sezione permette di abilitare e scegliere il tipo di riverbero.

### 6 **C1~C6 / TO MIDI**

Questo bottone abilita le manopole dei controlli C1~C6 ad inviare messaggi MIDI ad un dispositivo esterno.

### 7 **CHORD ENHANCER e CHORD FREEZE**

Questo pulsante attiva la funzione Enhancer. Questa funzione rinforza il suono aggiungendo note l'accordo suonato. Vedi ["Esecuzione di Accordi Musicali" \(p. 34\)](#page-33-1). Premi questo bottone per abilitare la funzione Freeze e memorizzare l'accordo corrente. Da adesso in poi e fin quando la funzione è attiva, ogni volta che si preme una nota nella tastiera l'accordo memorizzato sarà riprodotto con la stessa tonalità della nota suonata. Per dettagli vedi p. ["Chord Freeze" \(p. 34\).](#page-33-2)

### **NOTA**

La funzione Chord Enhancer non lavora quando un suono percussivo è selezionato. Vedi la lista suoni ["S7/S3 PRO e S7](#page-72-1)  [PRO M - Elenco Suoni" \(p. 73\)](#page-72-1).

### 8 **Sezione PLAYER**

Premere il bottone [**SONG**] per passare in modalità song. Vedi p. [51.](#page-50-1)

Premilo insieme al bottone [ $\blacktriangleright$ /II] per ascoltare la canzone dimostrativa (DEMO).

Premere il bottone [ $\blacktriangleright$ /II] per iniziare la riproduzione. Premilo ancora per interrompere la riproduzione (Vedi p. [56\)](#page-55-1).

Premere il bottone [<sup>•</sup>] per avviare la registrazione (See p. [53\)](#page-52-1).

### 9 **ASSIGN 1-2**

Questi sono bottoni a cui si può assegnare una funzione. Si possono utilizzare per accedere direttamente alla funzioni più utilizzate che sono solo disponibili attraverso il menù funzioni. Vedi p. [64.](#page-63-2)

### 10 **TRANSPOSE**

Questo bottone richiama la funzione di trasposizione. Vedi p. [34](#page-33-3). Se l'indicatore del bottone non è illuminato lo strumento non usa nessuna trasposizione.

### 11 **OCTAVE**

Questo bottone richiama la funzione di trasposizione di ottava. Vedi p. [34.](#page-33-4)

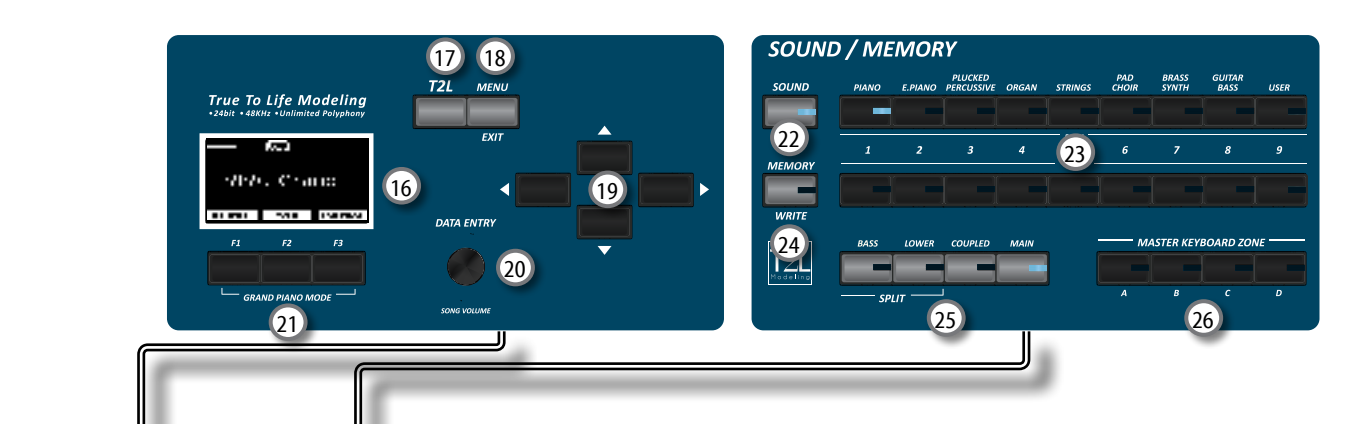

### 12 **FX SELECT A/B (Main Fx, Coupled Fx, Lower/Bass Fx)**

Usa questi bottoni per selezionare quale processore audio (AUDIO FX) A o B si vuole per controllare per le parti Main, Coupled e Lower/Bass. I bottoni [ON] e le manopole di controllo (C1-C2, C3-C4, C5-C6) sono assegnate al processore AUDIO FX selezionato (A o B).

ر7

### 13 **ON (Main Fx, Coupled Fx, Lower/Bass Fx)**

Usa questi bottoni per attivare o disattivare (ON/OFF) i processori degli effettori per le relative parti (Main, Coupled e Lower/Bass). Usa i bottoni [FX SELECT A] o FX SELECT B] per selezionare il processore AUDIO FX che si vuole controllare.

### 14 **Manopole di controllo C1-C2, C3-C4, C5-C6**

Usa questi controlli per regolare il valore dei parametri all'effettore relativo al suono corrente. Usa i bottoni [FX SELECT A] o FX SELECT B] per selezionare il processore AUDIO FX che si vuole controllare.

### 15 **MIXER**

Questi pulsanti consentono di abilitare le manopole di controllo C1~C6 per regolare il volume ed il valore di riverbero per le parti Main, Coupled e Lower / Bass.

### 16 **DISPLAY**

Lo schermo mostra le informazioni relative ai comandi effettuati.

L'ultima riga del display mostra le funzioni che è possibile richiamare premendo uno dei tre bottoni F1, F2, F3 posizionati sotto al display.

### 17 **T2L**

Premi questo bottone per accedere alla pagina T2L e personalizzare i suoni degli strumenti.

### 18 **MENU/EXIT**

Questo bottone consente di aprire e chiudere la pagina del menù in cui è possibile visualizzare e selezionare tutte le funzioni disponibili.

### 19 **Bottoni di navigazione**

Questi bottoni sono usati per navigare nei vari menù e regolare i valori dei parametri.

### 20 **DATA ENTRY/SONG LEVEL**

Quando un parametro è selezionato questa manopola ne modifica il valore. Quando lo strumento è in Song Mode questa manopola ti permette di regolare il volume del riproduttore di canzoni.

### 21 **Bottoni Funzione (F1, F2, F3)**

Questi bottoni sono utilizzati per selezionare una delle tre funzioni/opzioni mostrate nella parte inferiore delle schermo.

### 22 **SOUND**

Quando questo bottone è attivo (illuminato), tu puoi selezionare i suoni attraverso i bottoni Bank e Number.

### 23 **Bottoni BANK/NUMBER**

Questi bottoni ti permettono di selezionare suoni e memorie. Quando il bottone [**SOUND** ] è attivo (illuminato), la prima riga dei bottoni seleziona le famiglie dei suoni e la seconda riga seleziona il numero del suono. Vedi p. ["Come](#page-27-1)  [Selezionare i Suoni" \(p. 28\).](#page-27-1)

Quando il bottone [**MEMORY**] è atttivo (illuminato), la prima riga dei bottoni seleziona i banchi delle memorie e la seconda riga seleziona il numero. Vedi ["Lavorare con le](#page-46-1)  [Memorie" \(p. 47\)](#page-46-1).

### 24 **MEMORY/WRITE**

Quando questo bottone è attivo (illuminato), tu puoi selezionare le memorie attraverso i bottoni Bank e Number. Premere e mantenere premuto questo bottone per scrivere una memoria. Vedi p. [47](#page-46-2).

### 25 **Seleziona la Modalità Tastiera**

Usa i bottoni [**BASS]** e [**LOWER]** per dividere la tastiera e suonare la relativa parte con la tua mano sinistra.

Usa il bottone [**MAIN]** per selezionare la parte Main. Usa il bottone [**COUPLED**] per aggiungere la parte Coupled.

### 26 **MASTER KEYBOARD ZONE (A, B, C, D)**

Questi bottoni permettono di gestire la funzione Master Keyboard Zone. Vedi p. [54](#page-53-1).

Premi e mantieni premuto uno dei bottoni per accedere alla pagina di Edit.

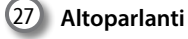

Qui è dove esce il suono.

#### **PROMEMORIA**

Il collegamento di un paio di cuffie disattiva l'audio degli altoparlanti interni.

# **Vista Posteriore S7/S3 PRO**

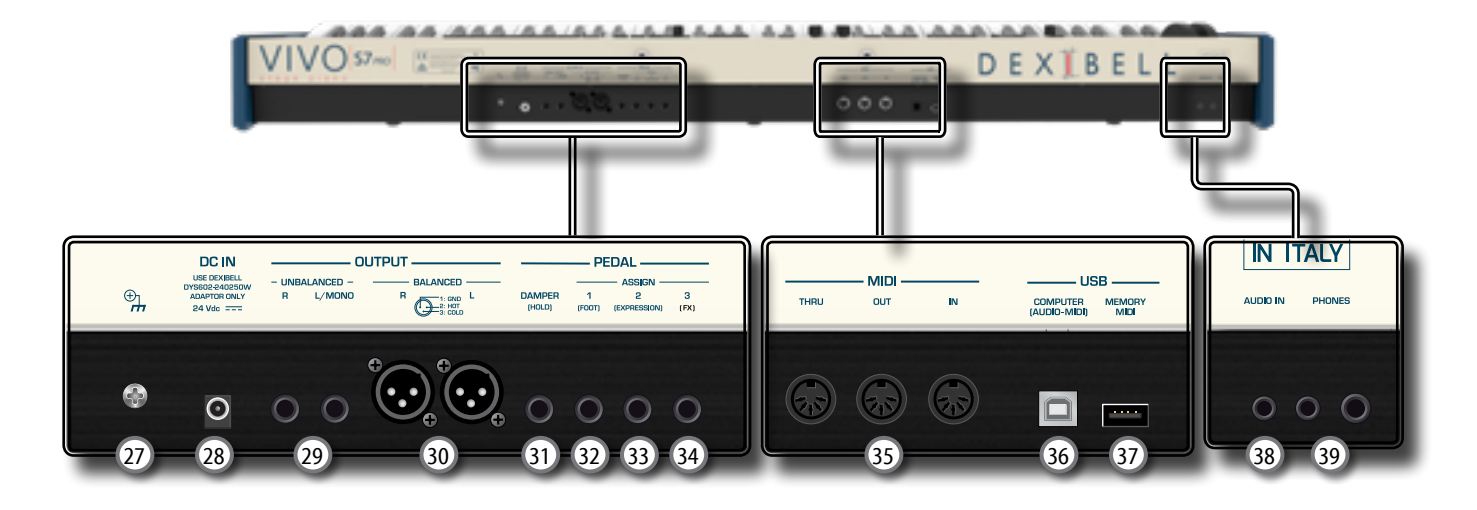

#### 27 **Terminale di terra**

A seconda delle circostanze di un particolare disposizione, si può avvertire una sensazione di formicolio nel punto in cui tocchi questa unità.

È possibile eliminare questa sensazione collegando il terminale di massa ad una terra esterna. Per dettagli vedi p. [24.](#page-23-2)

### 28 **Presa DC IN**

Connettere qui l'adattatore di rete in dotazione (p. [21](#page-20-1)).

#### **NOTA**

Utilizzate solo l'adattatore di rete (DEXIBELL DYS602-240250W) in dotazione con questa unità. Inoltre, accertarsi che la tensione di rete corrisponda alla tensione di ingresso specificata sul corpo dell'adattatore. Altri adattatori di rete potrebbero utilizzare una differente polarità, o essere progettati per una differente tensione., così da danneggiare questo apparecchio o provocare scosse elettriche.

### 29 **Prese UNBALANCED OUTPUT R, L/MONO**

Queste prese TS permettono di connettere casse amplificate o amplificatori (p. [21](#page-20-2)). Sia le prese di tipo TS che XLR (17) emettono lo stesso audio.

### 30 **Prese BALANCE OUTPUT R, L**

Queste prese XLR permettono di connettere mixer, casse amplificate o amplificatori (p. [21\)](#page-20-2). Sia le prese di tipo XLR che TS (35) emettono lo stesso audio.

#### 31 **DAMPER PEDAL (Pedale Damper)**

Utilizza questo pedale per sostenere il suono (p. [21\)](#page-20-3).

#### **NOTA**

Si consiglia di connettere a questa presa un pedale a controllo continuo. In questo modo si potranno apprezzare tutte le sfumature musicali.

### 32 **Presa ASSIGN 1 [FOOT] pedal**

Collegando a questa presa un foot switch (opzionale) tu puoi controllare una funzione (assegnabile) attraverso il piede. Vedere p. [21](#page-20-3)

#### 33 **Presa ASSIGN 2 [Expression] pedal**

Collegando a questa presa un pedale (disponibile in commercio) consente, attraverso il piede, di controllare una funzione assegnabile (p. [63](#page-62-0)).

Questa presa riconoscere automaticamente qualsiasi pedale di espressione collegato impostando automaticamente la funzione di "expression" indipendentemente dalla funzione correntemente assegnata.

### 34 **Presa ASSIGN 3 [FOOT] pedal**

Connettendo un pedale expression (disponibile in commercio) a questa presa, potete controllare i parametri dell'effettore "Manual" (default). Vedi ["FX PEDAL" \(p. 63\)](#page-62-1).

Se connettete un foot-switches di tipo ON/OFF a questa presa, lo strumento riconoscerà il tipo di pedale e vi permetterà di controllare una funzione assegnabile attraverso il piede (p. [63](#page-62-2)).

35 **Prese MIDI THRU/OUT/IN** 

Queste prese ti permettono di connettere l' S7/S3 PRO a dispositivi MIDI esterni per trasmette e ricevere messaggi MIDI. Vedi p. [23.](#page-22-1)

La presa "IN" ti permette anche di connettere una pedaliera MIDI (disponibile in commercio) e suonare la sezione PEDAL con i tuoi piedi. Se tu connetti qui una pedaliera MIDI, la sezione PEDAL suonerà in modo polifonico.

### 36 **USB Porta Computer**

Usa un cavo USB per connettere l' S7/S3 PRO al tuo computer (p. [22](#page-21-1)).

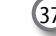

37 **Porta della Memoria USB**

Collegare una memoria USB disponibile in commercio qui. Se connettete a questa porta una tastiera o un modulo USB MIDI, potrete scambiare dati MIDI senza l'uso di un computer e senza usare cavi MIDI. Vedi ["Collegare l'S7/S3 PRO](#page-22-2)  [ad una tastiera MIDI USB \(Funzione USB host\)" \(p. 23\).](#page-22-2)

#### **NOTA**

- \* Inserire con cautela la memoria USB in modo che il connettore del dispositivo sia adeguato e venga inserito nella direzione corretta.
- \* Dexibell raccomanda di non utilizzare hubs USB sia passivi che attivi.

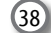

38 **Presa AUDIO IN**

Questo mini jack consente di collegare l'uscita audio di una sorgente di segnale esterna (CD/mp3 player, etc.).

### 39 **Prese cuffia PHONES**

Qui puoi connettere una o due paia di cuffie opzionali.

# <span id="page-14-0"></span>**Vista Posteriore S7 PRO M**

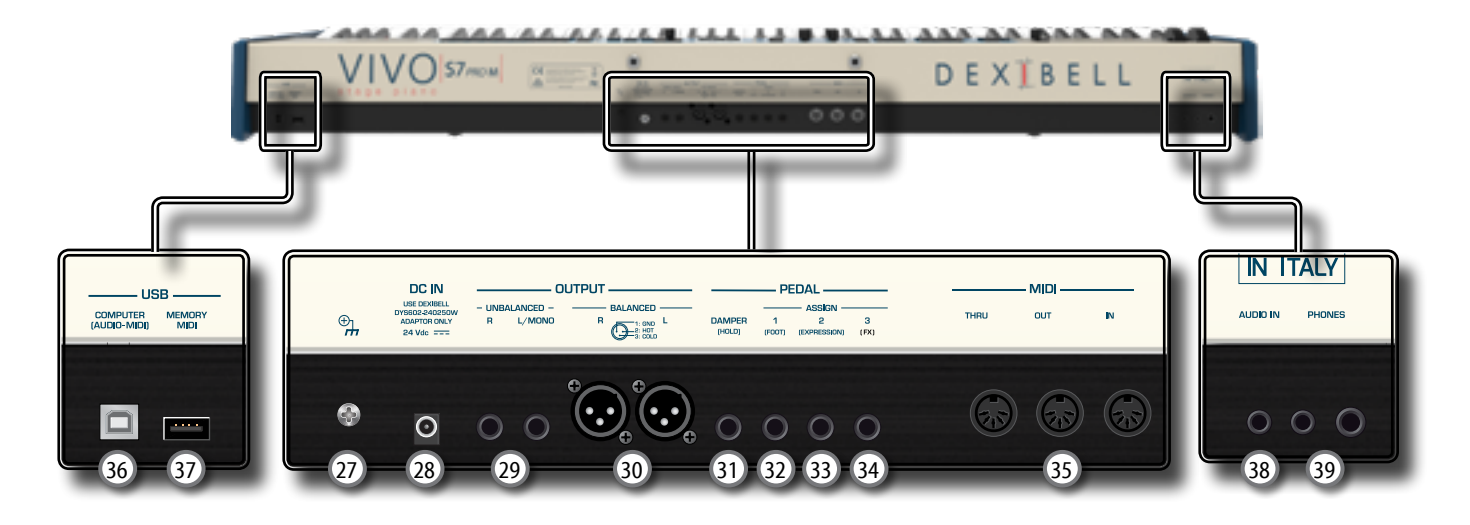

### 27 **Terminale di terra**

A seconda delle circostanze di un particolare disposizione, si può avvertire una sensazione di formicolio nel punto in cui tocchi questa unità.

È possibile eliminare questa sensazione collegando il terminale di massa ad una terra esterna. Per dettagli vedi p. [24](#page-23-2).

### 28 **Presa DC IN**

Connettere qui l'adattatore di rete in dotazione (p. [21\)](#page-20-1).

### **NOTA**

Utilizzate solo l'adattatore di rete (DEXIBELL DYS602-240250W) in dotazione con questa unità. Inoltre, accertarsi che la tensione di rete corrisponda alla tensione di ingresso specificata sul corpo dell'adattatore. Altri adattatori di rete potrebbero utilizzare una differente polarità, o essere progettati per una differente tensione., così da danneggiare questo apparecchio o provocare scosse elettriche.

### 29 **Prese UNBALANCED OUTPUT R, L/MONO**

Queste prese TS permettono di connettere casse amplificate o amplificatori (p. [21\)](#page-20-2). Sia le prese di tipo TS che XLR (17) emettono lo stesso audio.

### 30 **Prese BALANCE OUTPUT R, L**

Queste prese XLR permettono di connettere mixer, casse amplificate o amplificatori (p. [21](#page-20-2)). Sia le prese di tipo XLR che TS (35) emettono lo stesso audio.

### 31 **DAMPER PEDAL (Pedale Damper)**

Utilizza questo pedale per sostenere il suono (p. [21](#page-20-3)).

### **NOTA**

Si consiglia di connettere a questa presa un pedale a controllo continuo. In questo modo si potranno apprezzare tutte le sfumature musicali.

### 32 **Presa ASSIGN 1 [FOOT] pedal**

Collegando a questa presa un foot switch (opzionale) tu puoi controllare una funzione (assegnabile) attraverso il piede. Vedere p. [21](#page-20-3)

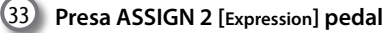

Collegando a questa presa un pedale (disponibile in commercio) consente, attraverso il piede, di controllare una funzione assegnabile (p. [63\)](#page-62-0).

Questa presa riconoscere automaticamente qualsiasi pedale di espressione collegato impostando automaticamente la funzione di "expression" indipendentemente dalla funzione correntemente assegnata.

### 34 **Presa ASSIGN 3 [FOOT] pedal**

Connettendo un pedale expression (disponibile in commercio) a questa presa, potete controllare i parametri dell'effettore "Manual" (default). Vedi ["FX PEDAL" \(p. 63\).](#page-62-1)

Se connettete un foot-switches di tipo ON/OFF a questa presa, lo strumento riconoscerà il tipo di pedale e vi permetterà di controllare una funzione assegnabile attraverso il piede (p. [63\)](#page-62-2).

### 35 **Prese MIDI THRU/OUT/IN**

Queste prese ti permettono di connettere l' S7/S3 PRO a dispositivi MIDI esterni per trasmette e ricevere messaggi MIDI. Vedi p. [23](#page-22-1).

La presa "IN" ti permette anche di connettere una pedaliera MIDI (disponibile in commercio) e suonare la sezione PEDAL con i tuoi piedi. Se tu connetti qui una pedaliera MIDI, la sezione PEDAL suonerà in modo polifonico.

### 36 **USB Porta Computer**

Usa un cavo USB per connettere l' S7/S3 PRO al tuo computer (p. [22\)](#page-21-1).

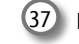

37 **Porta della Memoria USB**

Collegare una memoria USB disponibile in commercio qui. Se connettete a questa porta una tastiera o un modulo USB MIDI, potrete scambiare dati MIDI senza l'uso di un computer e senza usare cavi MIDI. Vedi ["Collegare l'S7/S3 PRO](#page-22-2) [ad una tastiera MIDI USB \(Funzione USB host\)" \(p. 23\)](#page-22-2).

#### **NOTA**

- \* Inserire con cautela la memoria USB in modo che il connettore del dispositivo sia adeguato e venga inserito nella direzione corretta.
- \* Dexibell raccomanda di non utilizzare hubs USB sia passivi che attivi.

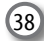

38 **Presa AUDIO IN**

Questo mini jack consente di collegare l'uscita audio di una sorgente di segnale esterna (CD/mp3 player, etc.).

### 39 **Prese cuffia PHONES**

Qui puoi connettere una o due paia di cuffie opzionali.

#### **PROMEMORIA**

Il collegamento di un paio di cuffie disattiva l'audio degli altoparlanti interni.

# **Connessioni**

<span id="page-15-0"></span>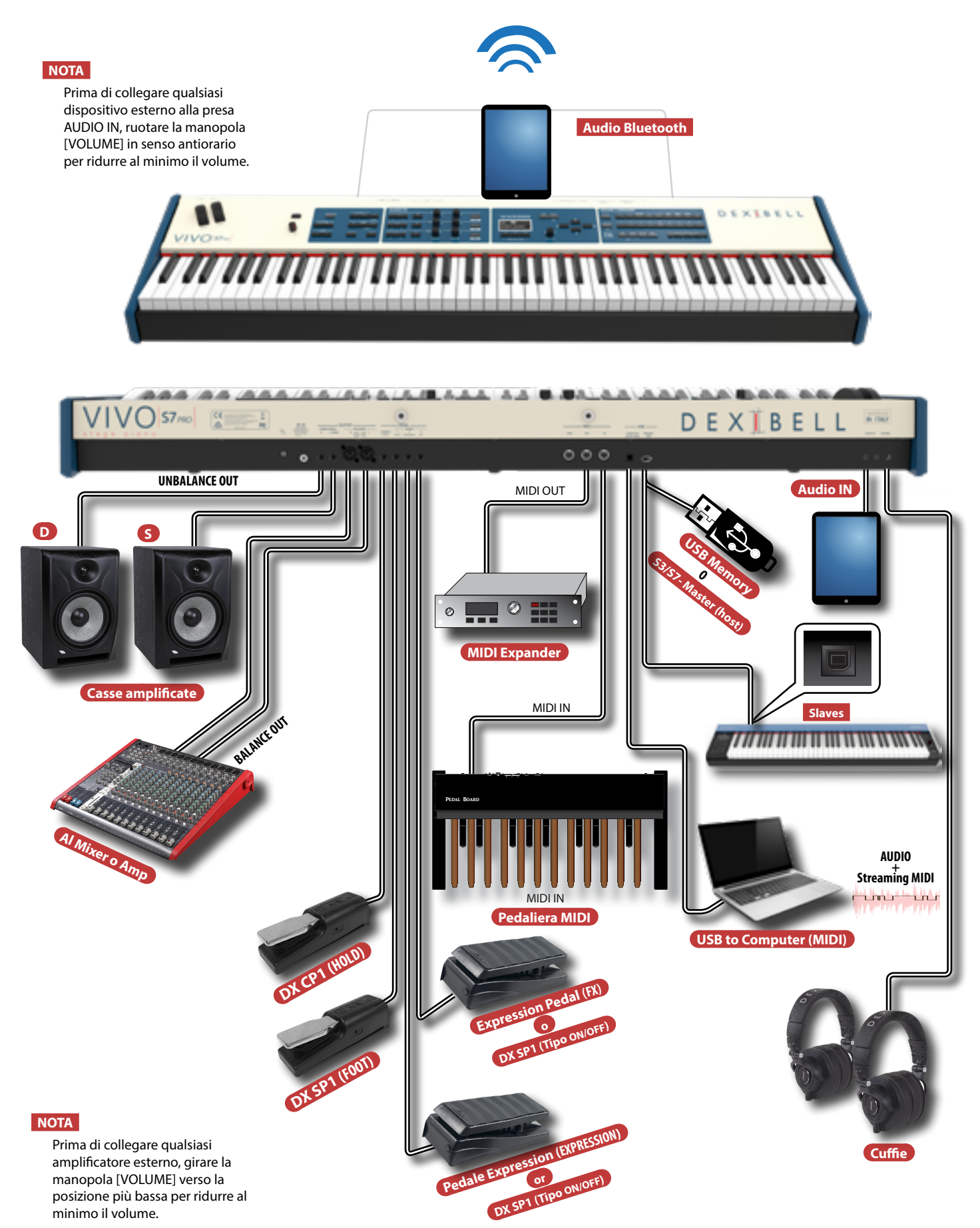

# **Connessioni**

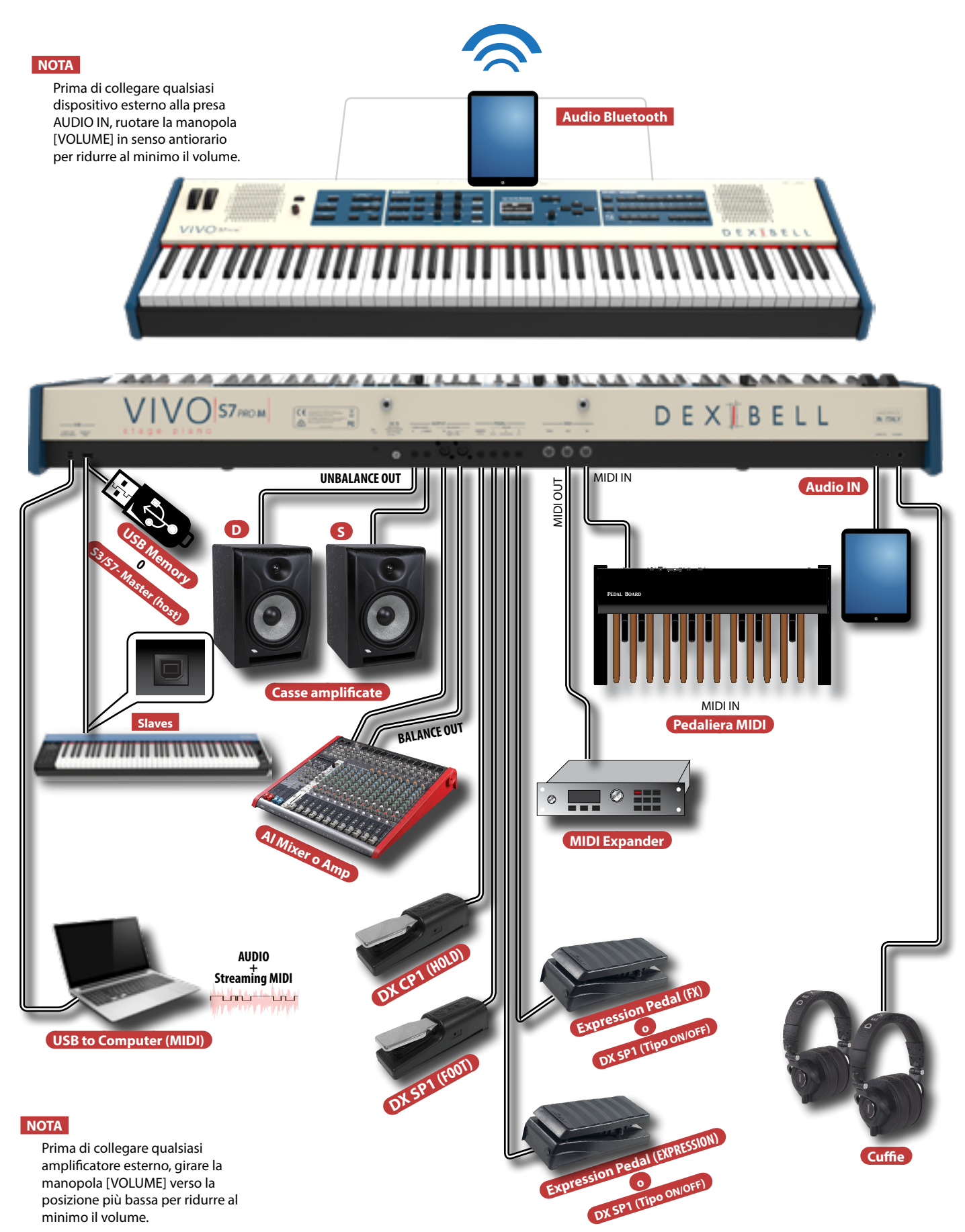

<span id="page-17-0"></span>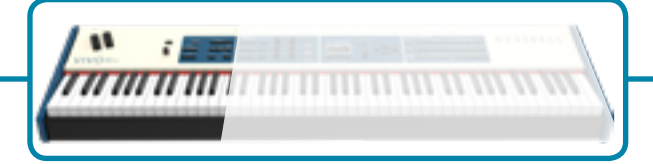

### **Regolare il Riverbero**

- **1. Premere il bottone [ON] per attivare l'effetto. (Il suo indicatore si accende ).**
- **2. Premere il bottone [TYPE] per accedere alla pagina "REVERB TYPE" per cambiare il tipo di riverbero ed altri utili parametri.**

### **Controllare Dispositivi MIDI**

**1. Premere il bottone [C1~C6 / TO MIDI] per controllare dispositivi MIDI attraverso le manopole di controllo C1-C6.**

## **Regolare il Master EQ**

**1. Premere questo bottone per accedere alla pagina "MASTER EQ". Potrete regolare il livello delle frequenze basse, medie ed alte (Low Gain, Middle Gain, High Gain) per ottenere il miglior suono possibile quando si ascolta lo strumento attraverso un sistema esterno di riproduzione o per adattare il suono alla risposta sonora di una stanza.**

### **CHORD ENHANCER e CHORD FREEZE**

### **[CHORD ENHANCER]**

Questa funzione rinforza il suono aggiungendo note all'accordo suonato. La funzione Chord Enhancer non lavora quando un suono percussivo è selezionato. Vedi la Lista dei Suoni Orchestrali

- **1. Selezionare un suono non percussivo. Vedi la lista suoni ["S7/S3 PRO e S7 PRO](#page-72-1)  [M - Elenco Suoni" \(p. 73\).](#page-72-1)**
- **2. Premere il bottone [CHORD ENHANCER] per attivare la funzione (il suo indicatore si illumina).**
- **3. Suonare un accordo sulla tastiera.**

La funzione Chord Enhancer aggiunge note all'accordo che tu hai suonato, arricchendolo.

### **[CHORD FREEZE]**

Chord Freeze permette di memorizzare un accordo complesso e suonarlo in tonalità diversa sulla tastiera utilizzando solo un dito.

**1. Suonando e mantenendo premuto l'accordo (almeno due note) sulla tastiera che si desidera memorizzare, premere il bottone CHORD [FREEZE]. Il suo indicatore si accende.**

### **2. Suonare una nota sulla tastiera con la desiderata tonalità.**

L'accordo precedentemente memorizzato è riprodotto con la stessa tonalità della nota appena suonata.

### **Bottoni Assegnabili**

Si possono utilizzare per accedere direttamente alla funzioni più utilizzate che sono solo disponibili attraverso il menù funzioni.

MASTER FO

### **Modalità Song**

- **1. Premere il bottone [SONG] per passare in modalità song (il suo indicatore si illumina).**
- **2. Premere il bottone funzione F2 "SONG LIST".**  Il display visualizza il contenuto della memoria interna delle canzoni.

### **Registrare /Riprodurre una Canzone**

- **1. Premere il bottone [**! **] per avviare la registrazione.**
- **2. Suonare il brano.**
- **3. Premere il bottone [**! **] per fermare la registrazione.**
- **4. Premere il bottone [**\*-,**] per ascoltare il brano registrato.**
- **5.** Premere ancora il bottone [ $\blacktriangleright$ /II] per mettere in pausa la riproduzione.

### **Cambiare l'Ottava della Parte**

La funzione "Octave" è un parametro utile che permette di modificare l'ottava della parte selezionata in unità di ottava (12 semitoni per volta).

**1. Premere il bottone [OCTAVE].**

### **Transposizione della Tastiera**

- **1. Premere il bottone [TRANSPOSE] per richiamare la pagina dove puoi cambiare la trasposizione.**
- **2. Usare la manopola [DATA ENTRY] o i bottoni [] [] per modificare il valore.**

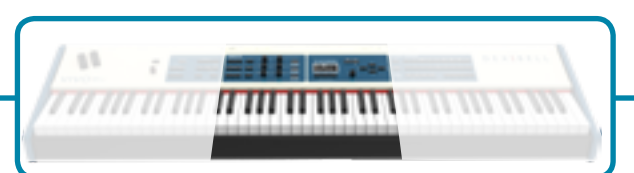

### **Effetti per i Suoni Orchestrali**

Sono disponibili due processori AUDIO FX per ogni parte (MAIN, COUPLED e LOWER/BASS).

- **1. Usare i bottoni [FX SELECT] per selezionare quale processore audio (AUDIO FX) A o B si vuole per controllare le parti Main, Coupled e Bass. I bottoni [ON] e le manopole di controllo (C1-C2, C3-C4, C5-C6) sono assegnate al processore AUDIO FX selezionato (A o B).**
- **2. Usare questi bottoni per attivare o disattivare (ON/OF) i processori degli effettori per le relative parti (Main, Coupled e Lower/Bass).**
- **3. Usare i controlli C1/C2, C3/C4, C5/C6 per regolare il valori del parametro dell'effettore relativo al suono corrente.**

### **Regolare il Volume e Riverbero**

**1.** Usate questi bottoni per abilitare le manopole di controllo C1~C6 a regolare il volume ed il valore di riverbero per le parti Main, Coupled e Lower / Bass**.**

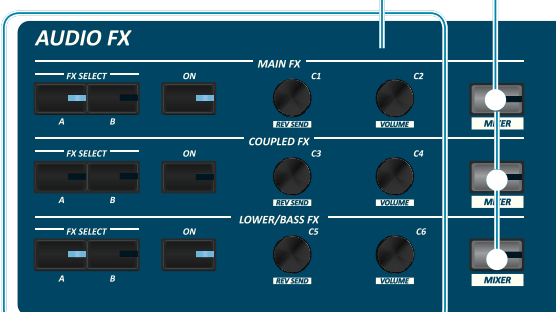

# **Personalizza i Suoni( T2L)**

**1. Premi questo bottone per accedere alla pagina T2L e personalizzare i suoni degli strumenti.**

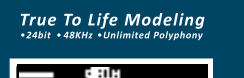

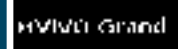

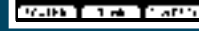

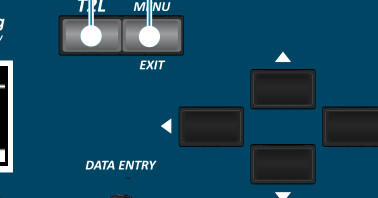

**SONG VOLUME** 

### **Bottone Menu/Exit**

**1. Premere questo bottone per aprire e chiudere la pagina del menù dove puoi selezionare tutte le funzioni disponibili.**

### **Data Entry/Song Volume**

Quando un parametro è selezionato questa manopola ne modifica il valore. Quando lo strumento è in Song Mode questa manopola ti permette di regolare il volume del riproduttore di canzoni.

**1. Premere questi pulsanti per selezionare le funzioni / opzioni mostrate nella parte inferiore dello schermo**

**Bottoni funzione**

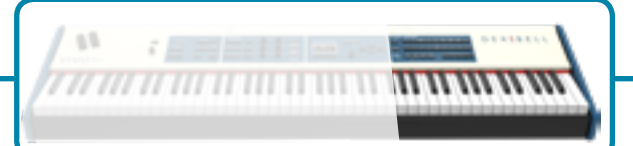

### **Selezione di un Suono**

- **1. Premi il bottone [SOUND].**
- **2. Premere uno dei bottoni della famiglia suoni per richiamare un nuovo suono.**
- **3. Premere uno dei pulsanti [1] a [9] per selezionare un altro suono nella stessa famiglia.**
- **COME IMPOSTARE UN TONO FAVORITO**
- **1. Premere e tenere premuto lo stesso bottone del suono precedentemente premuto.**

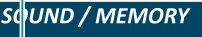

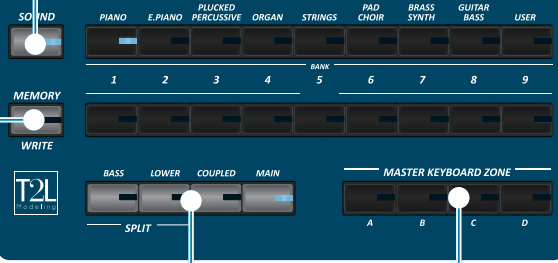

### **Impostazioni Preferite**

### **COME MEMORIZZARE LE TUE IMPOSTAZIONI PREFERITE**

L' S7/S3 PRO permette di memorizzare le impostazioni preferite per richiamarle facilmente quando è necessario. Possono essere salvate fino a 81 configurazioni complete.

- **1. Premere e tenere premuto il bottone [MEMORY / WRITE] per visualizzare la pagina delle memorie (il suo indicatore lampeggia).**
- **2. Usare i bottoni Bank (famiglie suoni) e Number per selezionare la posizione della memoria che vuoi rimpiazzare.**
- **3. Premere il bottone funzione "SAVE" nella parte inferiore dello schermo.**
- **4. Usare la manopola [DATA ENTRY] e i bottoni [] [] per inserire il nome desiderato.**
- **5. Premi il bottone funzione che mostra "OK" nella parte inferiore dello schermo per confermare.**

### **COME RICHIAMARE LE TUE IMPOSTAZIONI PREFERITE**

- **1. Premere il bottone [MEMORY / WRITE] per visualizzare la pagina delle memorie.**
- **2. Usare i bottoni bank e number per selezionare la locazione di memoria.**

### **Funzioni di Master Keyboard**

Il S7/S3 PRO ha quattro zone MIDI programmabili separate. Per ogni zona è possibile selezionare il canale MIDI, l'estensione della tastiera, l'ottava, la trasposizione ed molti altri parametri.

- **1. Premere il relativo bottone per specificare la Zone MIDI che desideri sia assegnata alla tastiera.**
- **2. Premi e mantieni premuto uno dei bottoni KEYBOARD ZON per accedere alla pagina di Edit**

### **Specificare la Parte Tastiera**

**1. Premere il relativo bottone per specificare la parte che desideri sia assegnata alla tastiera.**

Se si preme il bottone [BASS] o [LOWER] la tastiera è automaticamente divisa. Vedi il parametro "SPLIT OFF" per usare tutte le parti in modo layer.

### <span id="page-20-1"></span><span id="page-20-0"></span>**Connettere l'adattatore di Rete 1. Ruotare la manopola [VOLUME] in senso antiorario per ridurre al minimo il volume. 2. Collegate il cavo di alimentazione (incluso) all'adattatore di rete.** L'indicatore si illumina una volta collegato l'adattatore alla presa di rete. Cavo di alimentazione Adattatore di rete Alla presa di rete **NOTA** *VOLUME*

- A seconda della vostra nazione, il cavo di alimentazione incluso potrebbe differire da quello illustrato sopra.
- Utilizzate solo l'adattatore di rete (DEXIBELL DYS602-240250W) in dotazione con questa unità. IInoltre, accertarsi che la tensione di rete corrisponda alla tensione di ingresso specificata sul corpo dell'adattatore. Altri adattatori di rete potrebbero utilizzare una differente polarità, o essere progettati per una differente tensione., così da danneggiare questo apparecchio o provocare scosse elettriche.
- Se non usate l' S7/S3 PRO per un tempo prolungato, scollegate il cavo di alimentazione dalla presa di corrente.
- Per evitare malfunzionamenti, non scollegate l'adattatore di rete mentre lo strumento è acceso.
- **3. Collegate l'adattatore di rete dell' S7/S3 PRO alla presa DC IN posizionata sul retro dello strumento. Fissarlo manualmente avvitando la ghiera alla presa DC IN.**

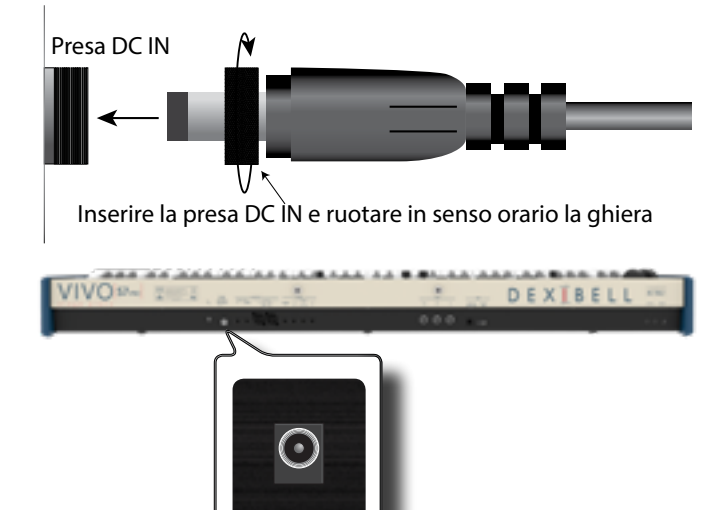

# <span id="page-20-2"></span>**Collegare un Amplificatore Externo**

E' possibile collegare amplificatori esterni, mixer, etc, attraverso le prese audio sbilanciate o bilanciate. Da entrambe le prese di tipo XLR o TS esce lo stesso segnale audio.

**NOTA**

Se si desidera utilizzare solo un canale audio (MONO), collegare la presa

L/MONO all'ingresso dell'amplificatore esterno. Per una qualità del suono ottimale, consigliamo comunque di lavorare in modalità stereo.

- **1. Ruotare la manopola [VOLUME] in senso antiorario per ridurre al minimo il volume.**
- **2. Connettere la prese OUTPUT dell' S7/S3 PRO all'ingresso del vostro dispositivo audio esterno.**

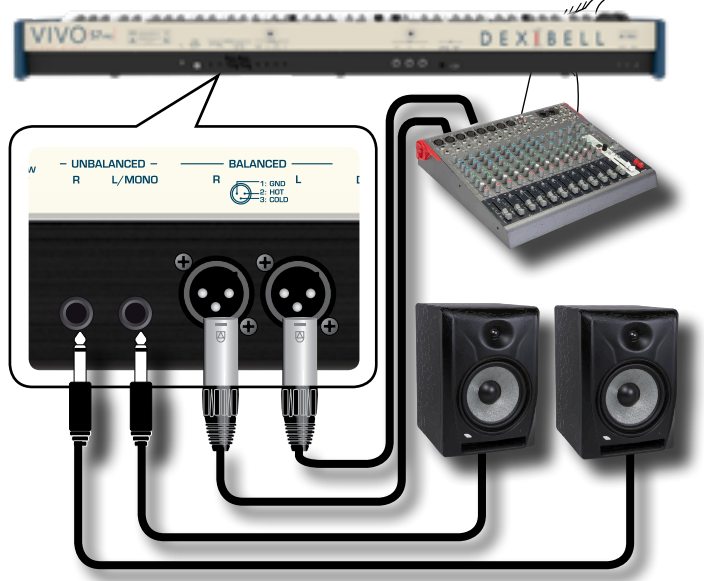

# <span id="page-20-3"></span>**Collegare i Pedali**

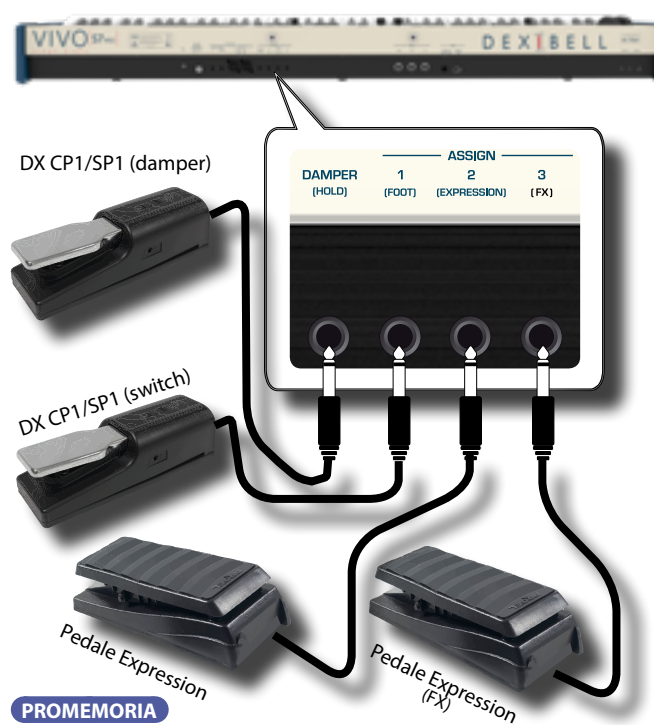

Per controllare le funzioni ASSIGN 2 o ASSIGN 3 , connettete a questa presa un pedale di tipo ON/OFF

**1. Connettere alla presa DAMPER (HOLD) un pedale sustain.** 

 Questo è il pedale più usato negli strumenti a percussione. Quando il pedale viene premuto, tutte le note suonate continueranno a suonare finché il suono cesserà naturalmente.

### <span id="page-21-0"></span>**2. Collegare un interruttore a pedale alla presa ASSIGN 1.**

Un interruttore a pedale opzionale collegato alla presa ASSIGN 1 può essere utilizzato per eseguire varie funzioni. Per dettagli vedere ["ASSIGN 1 PEDAL" \(p. 63\)](#page-62-0).

### **NOTA**

La presa ASSIGN 1 accetta solo pedali di tipo ad interruttore (ON/OFF).

### **3. Collegare un a pedale expression alla presa ASSIGN 2 (EXPRESSION).**

#### **PROMEMORIA**

Lo strumento automaticamente riconosce il tipo di pedale connesso a questa presa (tipo continuo o On/Off).

Di default, puoi usare questo pedale per controllare l'espressione per ogni parte. Vedi ["EXPRESSION PEDAL" \(p. 63\)](#page-62-3).

Collegando a questa presa un pedale di tipo ON / OFF, è possibile controllare le varie funzioni che possono essere assegnate ad essa. Per dettagli vedere ["ASSIGN 2 PEDAL" \(p. 63\).](#page-62-4)

### **4. Collegare un pedale expression alla presa ASSIGN 3 (FX).**

#### **PROMEMORIA**

Lo strumento automaticamente riconosce il tipo di pedale connesso a questa presa (tipo continuo o On/Off).

A default, puoi usare questo pedale per controllare il parametro "Manual" dell'effettore. Vedi ["FX PEDAL" \(p. 63\)](#page-62-1).

Collegando a questa presa un pedale di tipo ON / OFF, è possibile controllare le varie funzioni che possono essere assegnate ad essa. Per dettagli vedere ["ASSIGN 3 PEDAL" \(p. 63\).](#page-62-2)

### **Ascoltare tramite le Cuffie**

Potete usare delle cuffie per suonare con l' S7/S3 PRO senza disturbare i vicini, per esempio nelle ore notturne.

**1. Qui puoi connettere delle cuffie stereo. L' S7/S3 PRO ha 2 prese cuffia. Due persone possono usare le cuffie contemporaneamente.**

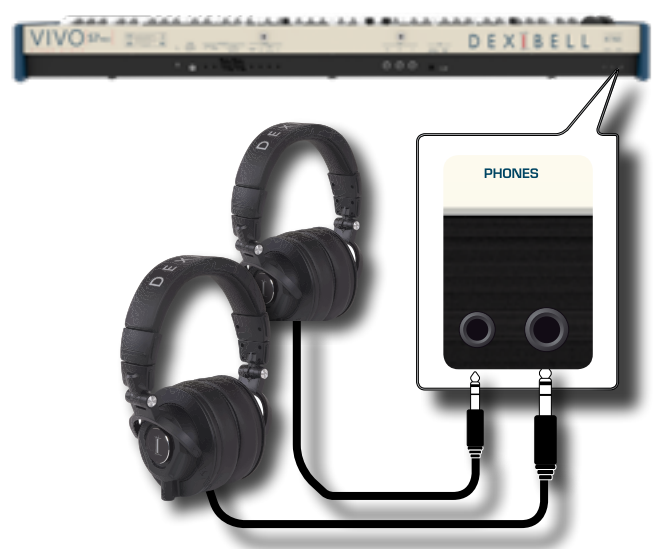

**2. Ruotare la manopola [VOLUME] dell' S7/S3 PRO per regolare il volume delle cuffie.** 

#### **Precauzioni quando si usano le cuffie**

- Per evitare di danneggiare i conduttori interni dei cavi, maneggiate i cavi con cura. Quando usate le cuffie, maneggiatele principalmente dalla spina o dall'archetto.
- Le vostre cuffie potrebbero danneggiarsi se il volume di un dispositivo è alto quando le collegate. Abbassate sempre al minimo il volume prima di collegare le cuffie.
- Un eccessivo volume non solo danneggia il vostro udito, ma può anche rovinare le cuffie. Godetevi la musica ad un volume ragionevole.

# **Collegare un Dispositivo Riproduttore**

Puoi connettere il mini jack d'ingresso AUDIO IN ad un dispositivo riproduttore esterno.

- **1. Ruotare la manopola [VOLUME] in senso antiorario per ridurre al minimo il volume.**
- **2. Connettere il mini jack AUDIO IN dell' S7/S3 PRO alla presa d'uscita della sorgente audio esterna.**

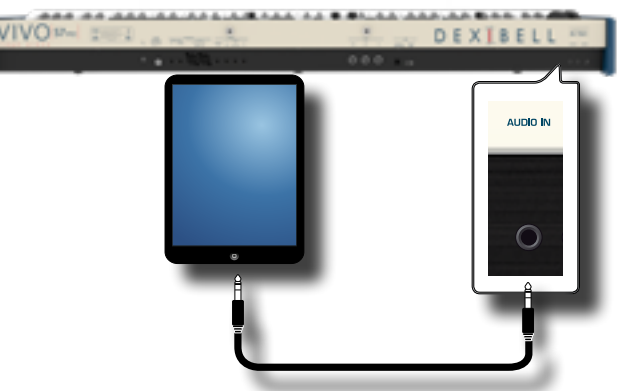

**3. Per regolare il livello di ingresso AUDIO IN dell' S7/S3 PROpremere il tasto [MENU] e selezionare la funzione AUDIO INPUT.**

# <span id="page-21-1"></span>**Collegare l' S7/S3 PRO al Tuo Computer**

Se si usa un cavo USB (disponibile in commercio) per collegare la porta USB COMPUTER, posta sul pannello posteriore dell' S7/S3 PRO, alla presa USB del tuo computer, è possibile registrare e riprodurre **audio o dati MIDI** attraverso una applicazione (DAW).

#### **NOTA**

Per utilizzare lo streaming audio USB è necessario un computer dotato di MAC OSX o LINUX, un iPad o un iPhone.

### **NOTA**

L' S7/S3 PRO non supporta lo standard GM/GS.

**1.** Utilizzare un cavo USB standard (di tipo A→B, disponibile **in commercio) per collegare l' S7/S3 PRO al computer come illustrato qui di seguito.**

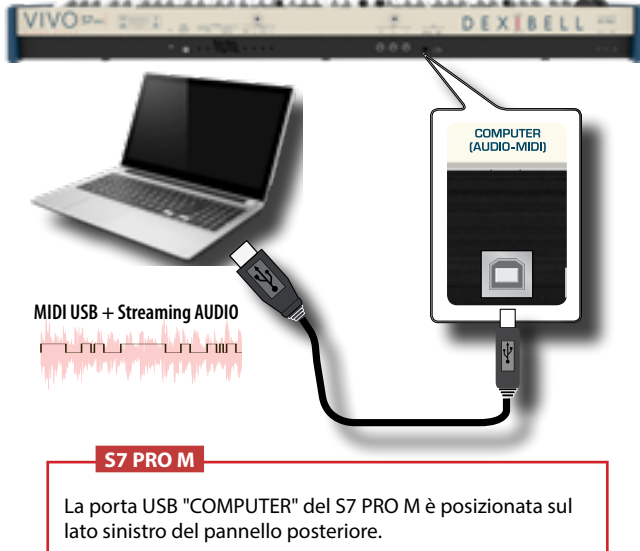

Vedi ["Vista Posteriore S7 PRO M" \(p. 15\).](#page-14-0)

<span id="page-22-0"></span>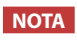

- Accendere l' S7/S3 PRO prima di avviare l'applicazione DAW sul computer.
- Prima di collegare qualsiasi dispositivo esterno, ruotare la manopola [VOLUME] in senso antiorario per ridurre al minimo il volume.
- Lo stesso suono riprodotto dalle uscite audio dell' S7/S3 PRO possono ora essere registrate dal vostro computer attraverso la porta MIIDI ed il suono proveniente dal vostro computer potrà essere riprodotto dal sistema audio connesso alle prese di uscita audio OUTPUT dell' S7/S3 PRO.

# <span id="page-22-2"></span>**Collegare l'S7/S3 PRO ad una tastiera MIDI USB (Funzione USB host)**

Usando la seguente connessione, la vostra tastiera diventa un master (host). È possibile collegare altre tastiere o moduli di qualsiasi marca direttamente alla porta "Memory" USB del vostro strumento e scambiare dati MIDI senza un computer e senza utilizzare due cavi MIDI.

La connessione è composta dai seguenti componenti principali:

- **• La vostra tastiera DEXIBELL**.
- Una dispositivo MIDI USB Devices (slave) come una tastiera.
- Un bus fisico rappresentato dal cavo USB che collega i dispositivi all'host.

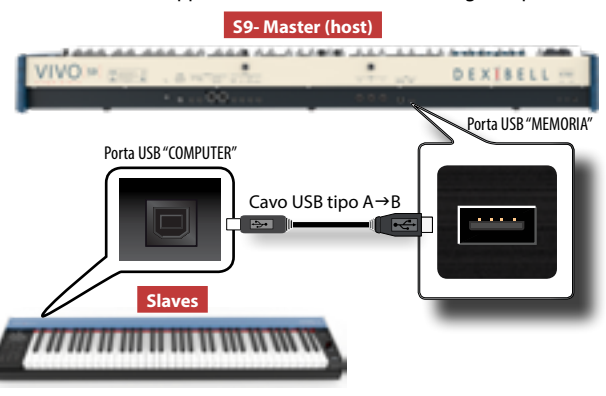

**S7 PRO M**

La porta USB "MEMORY" del S7 PRO M è posizionata sul lato sinistro del pannello posteriore.

Vedi ["Vista Posteriore S7 PRO M" \(p. 15\).](#page-14-0)

# <span id="page-22-1"></span>**Collegare l' S7/S3 PRO ad un dispositivo MIDI**

MIDI è uno standard universale, il che significa che i dati musicali possono essere inviati e ricevuti da strumenti di diversi tipi e produttori. MIDI consente di collegare lo strumento a un altro dispositivi come un modulo sonoro MIDI.

Qui di seguito un esempio di connessione MIDI:

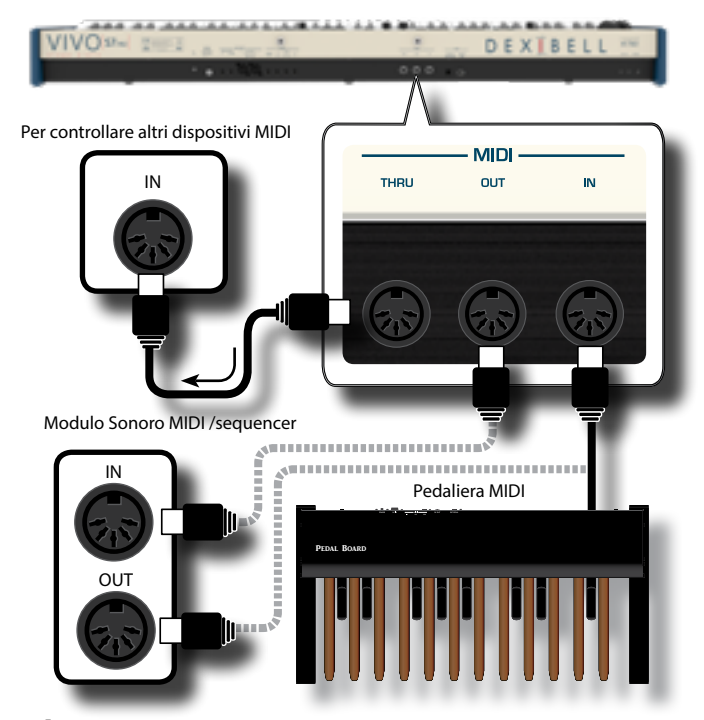

- **1. Se necessario, utilizzare un cavo MIDI standard opzionale (codice: CHL400LU15) per connettere la presa MIDI OUT dell' S7/S3 PRO alla presa MIDI IN di un dispositivo MIDI esterno.**
- **2. Se necessario, utilizzare un cavo MIDI standard opzionale (codice: CHL400LU15) per connettere la presa MIDI OUT di un dispositivo esterno alla presa MIDI IN dell' S7/S3 PRO.**
- **3. Se è necessario inviare nuovamente i messaggi MIDI ricevuti dalla presa IN dell' S7/S3 PRO a un altro dispositivo, collegare la presa THRU utilizzando un cavo MIDI aggiuntivo (codice: CHL400LU15) alla relativa presa MIDI IN.**

Per i dettagli sulle impostazioni MIDI del dispositivo esterno, fare riferimento al suo manuale utente.

# <span id="page-23-0"></span>**Connettere una Memoria USB (disponibile in commercio)**

**1. Come mostrato nell'illustrazione, collegare una memoria USB alla porta MEMORY.**

**DEXTRELI** 

- USB <sup>H</sup>uter Memory<br>I-M**i**di) Midi

### **NOTA**

Inserire con cautela la memoria USB in modo che il connettore del dispositivo sia adeguato e venga inserito nella direzione corretta.

#### **NOTA**

L' S7/S3 PRO supporta le memorie USB formattate FAT 32.

Ad ogni modo, visto che ci sono così tante memorie USB sul mercato ed è quasi impossibile controllare tutti i tipi di memorie, potrebbe accadere che una memoria non sia compatibile con il tuo strumento.

### **S7 PRO M**

La porta USB "MEMORY" del S7 PRO M è posizionata sul lato sinistro del pannello posteriore.

Vedi ["Vista Posteriore S7 PRO M" \(p. 15\)](#page-14-0).

### **Rimozione Sicura della Memoria USB**

### **IMPORTANTE**

Si deve sempre espellere in modo sicuro la memoria USB prima di scollegarla fisicamente dalla presa USB. Prima di scollegare la memoria USB utilizzare la funzione "USB REMOVE".

**1. Premere il bottone [MENU/EXIT].**

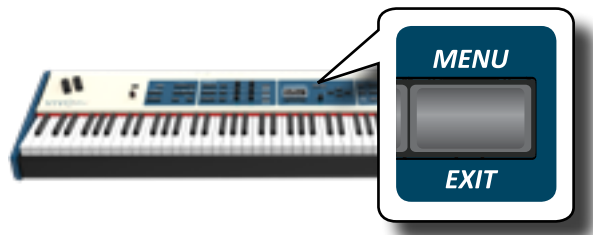

- **2.** Usare i bottoni [▲] [▼] per scorrere l'elenco e selezionare **la funzione "USB REMOVE".**
- **3. Premere il bottone [] per accedere alla funzione.** Il display visualizza:

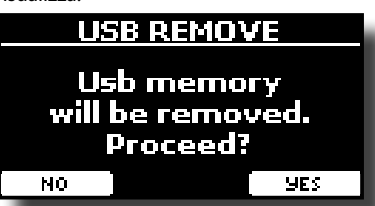

**1. Premere il bottone funzione "YES" per rimuovere in modo sicuro la memoria USB.**

Ora è possibile scollegare la memoria USB in modo sicuro.

# **Installare il leggio**

Installare il leggio opzionale come mostrato nella figura seguente.

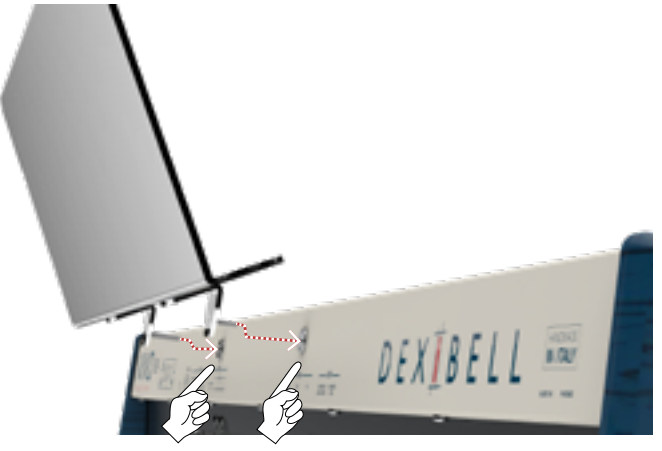

## <span id="page-23-2"></span>**Terminale di Terra**

A seconda delle circostanze di un particolare disposizione, si può avvertire una sensazione di formicolio nel punto in cui tocchi questa unità. È possibile eliminare questa sensazione collegando il terminale di massa ad una terra esterna.

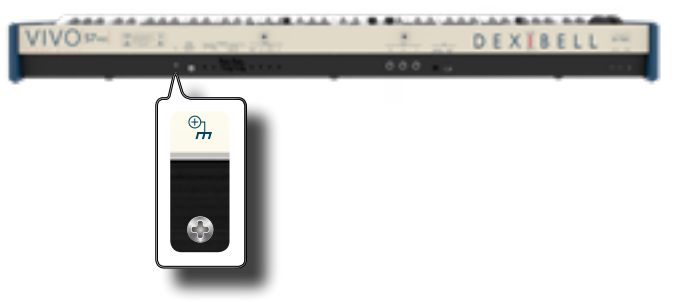

**1. Utilizzare la vite del terminale di terra a per la connessione al telaio di un mixer, preamplificatore, o altro dispositivo del sistema.**

# <span id="page-23-1"></span>**Accendere l'Unità**

Una volta che tutto è collegato correttamente, assicurarsi di seguire la procedura qui di seguito per accendere lo strumento.

**1. Ruotare la manopola [VOLUME] in senso antiorario per ridurre al minimo il volume.**

### **NOTA**

Prima di accendere o spegnere l' S7/S3 PRO, assicurarsi sempre di abbassare il volume. Anche con il volume abbassato, si potrebbe sentire un piccolo rumore quando si accende o spegne l' S7/S3 PRO.

Tuttavia, questo è normale e non è indicativo di un malfunzionamento.

**2.** Per accendere l' S7/S3 PRO, premer il bottone  $[\mathcal{O}]$ **posizionato a sinistra del pannello.**

### **Spegnere lo Strumento**

<span id="page-24-1"></span>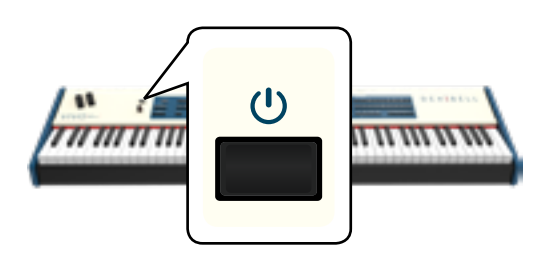

sullo schermo dell' S7/S3 PRO. Lo strumento si accende ed una barra di avanzamento compare

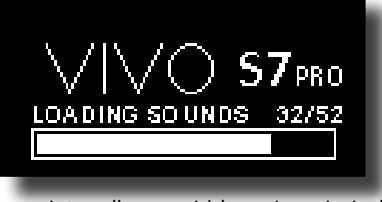

Dopo un breve intervallo, apparirà la pagina principale. ed l' S7/S3 PRO sarà pronto per essere suonato.

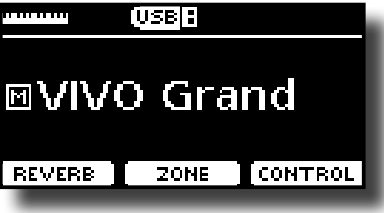

**3. Usare la manopola [VOLUME] per regolare il volume del suono.**

### **NOTA**

Questa unità è dotata di un circuito di protezione. Un breve intervallo (pochi secondi) dopo l'accensione sono necessari prima che l'apparecchio funzioni normalmente.

# <span id="page-24-0"></span>**Spegnere lo Strumento**

**1. Ruotare la manopola [VOLUME] in senso antiorario per ridurre al minimo il volume.**

### **NOTA**

Per evitare malfunzionamenti, non scollegate l'adattatore di rete mentre lo strumento è acceso.

### **2. Premere il bottone [** " **] dell' S7/S3 PRO.**

Viene visualizzato un messaggio di conferma di spegnimento:

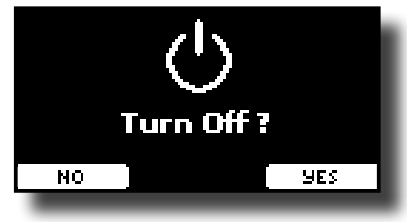

**3. Premere il bottone funzione "YES" per confermare.**  Lo schermo visualizza il seguente messaggio:

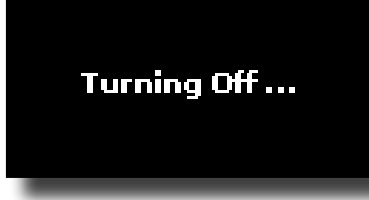

e l'unità si spegnerà dopo pochi secondi.

Se non si vuole più spegnere lo strumento, premere il bottone funzione "NO".

### **NOTA**

Se vuoi disattivare completamente l'alimentazione, prima spegnere lo strumento, poi scollegare il cavo di alimentazione dalla presa di corrente. Fare riferimento ["Connettere l'adattatore](#page-20-1)  [di Rete" \(p. 21\)](#page-20-1).

**Se non si utilizza l'unità per un certo periodo di tempo, l'unità si spegne automaticamente.**

### **Se non volete che lo spegnimento avvenga**

**automaticamente, disattivate la funzione "AUTO OFF"!**

### **Con le impostazioni di fabbrica, l'unità si spegnerà automaticamente trascorsi 120 minuti di inattività.** Poco prima che l' S7/S3 PRO si spenga automaticamente, lo schermo visualizzerà il conto alla rovescia dei secondi. Se volete continuare ad usare l' S7/S3 PRO, premete un tasto.

Se non volete che lo strumento si spenga automaticamente, impostate il parametro "AUTO OFF" su "OFF" come descritto a p. [69.](#page-68-0)

## **Demo dell' S7/S3 PRO**

Il tuo S7/S3 PRO contiene brandi dimostrativi che presentano i più bei suoni.

**1. Per iniziare la riproduzione di tutti i brani dimostrativi**  premere simultaneamente i bottoni  $\blacktriangleright$ /II e [SONG].

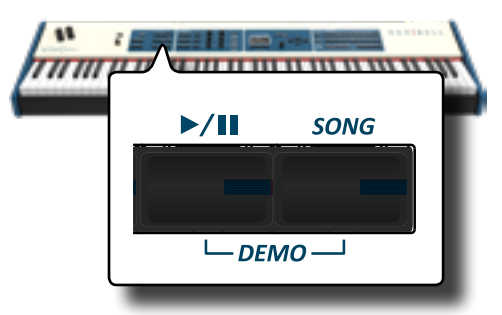

La riproduzione dei brani demo inizierà automaticamente.

**2. Premere il bottone [MENU/EXIT] per uscire dalla funzione Demo.**

### **NOTA**

Nessun dato per la musica che viene riprodotta verrà emesso dalla presa MIDI OUT.

### **NOTA**

Tutti i diritti sono riservati. L'uso non autorizzato di questo materiale per scopi diversi dall'uso privato e personale, è una violazione delle leggi vigenti.

# <span id="page-25-0"></span>**7** Funzionamento di Base

# **Riguardo allo Schermo ed al funzionamento del Cursore**

Questa sezione presenta le informazioni che appaiono nella pagina principale. Inoltre illustra come navigare tra le pagine dei menù.

# **Pagina Principale**

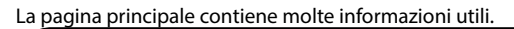

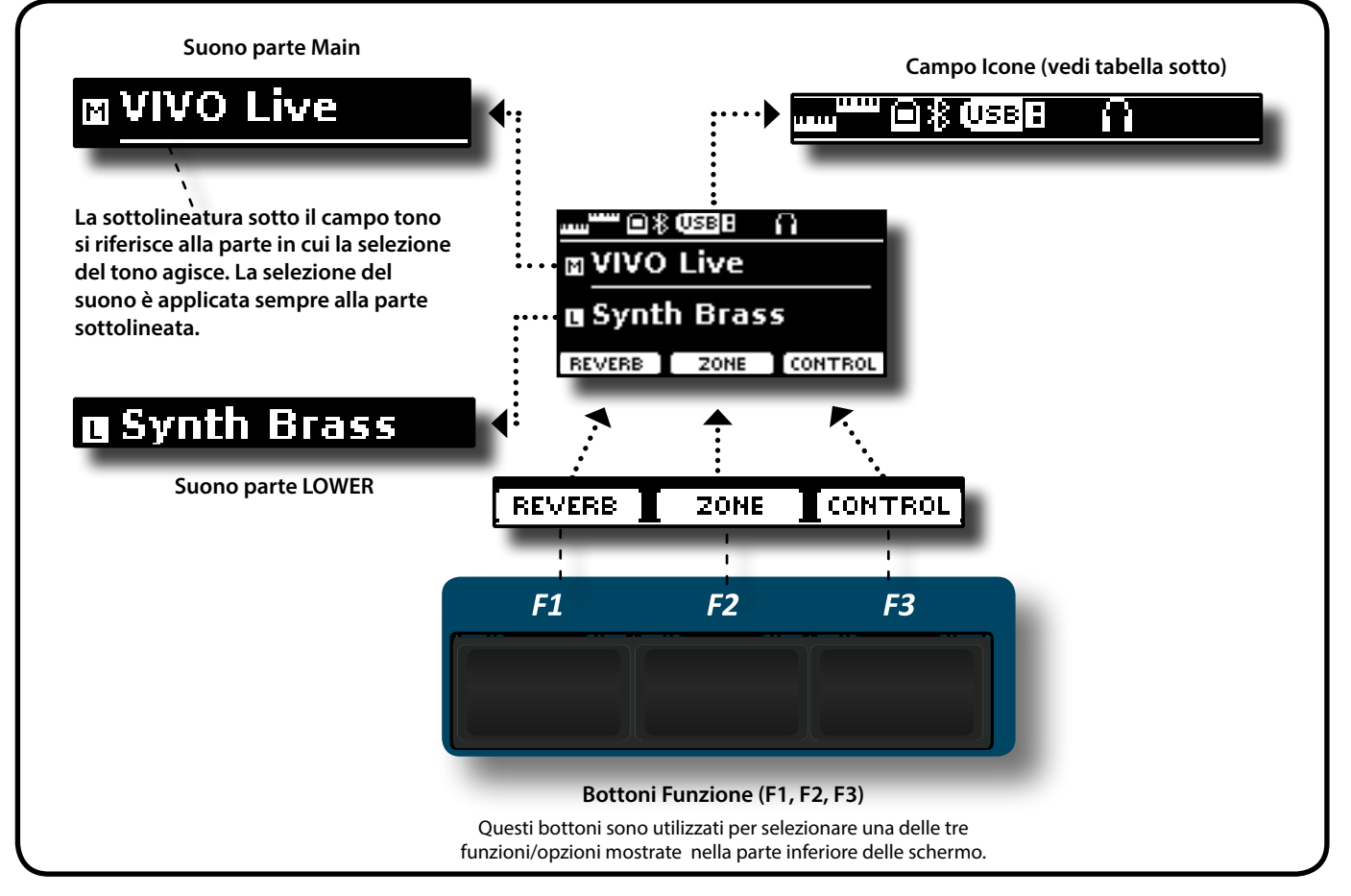

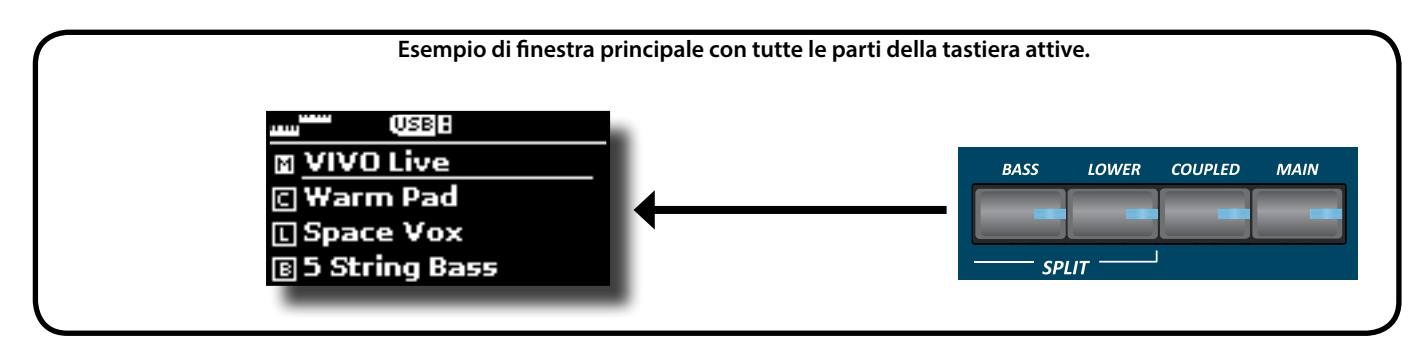

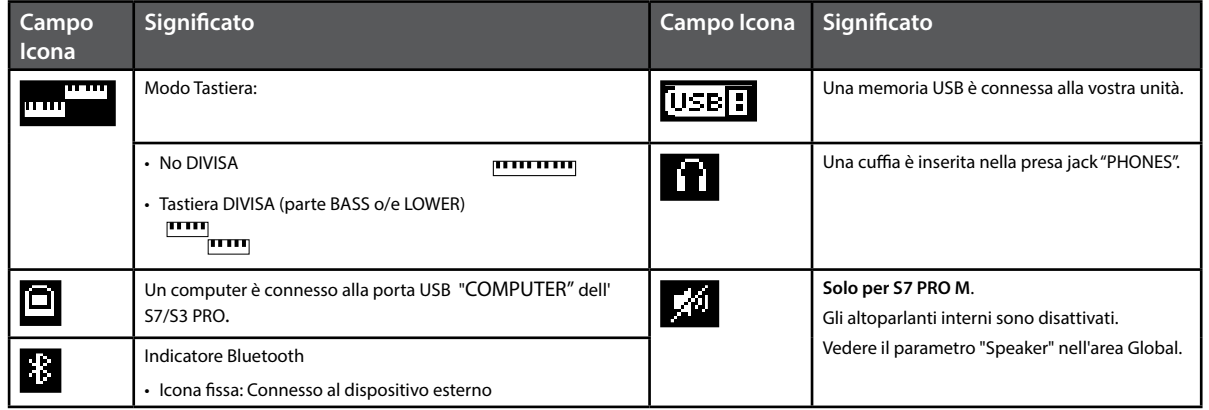

### <span id="page-26-1"></span><span id="page-26-0"></span>**Spostare il cursore ed impostare i valori dei parametri**

**1. Premere il bottone [MENU/EXIT] per accedere ai gruppi funzione disponibili.** 

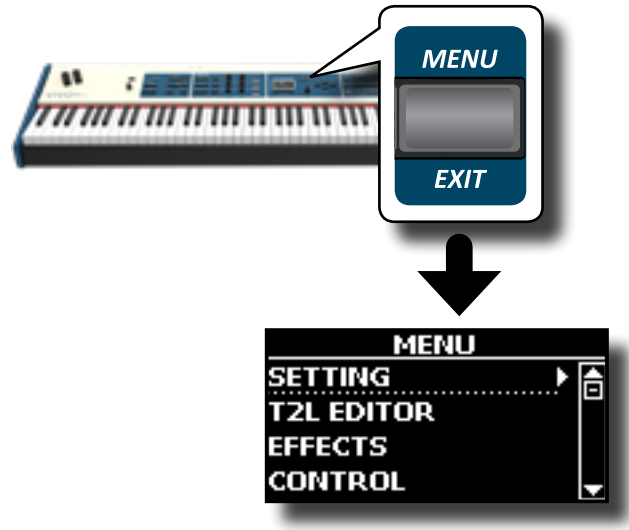

**2. Usare la manopola [DATA ENTRY] o i bottoni [] [] per selezionare la voce del gruppo di funzioni desiderato.**

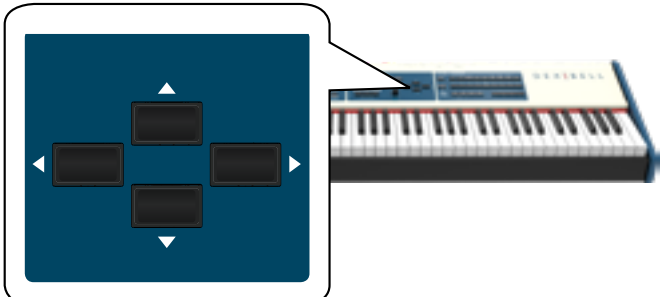

**3. Premere il bottone [] per entrare nel gruppo funzioni selezionato.**

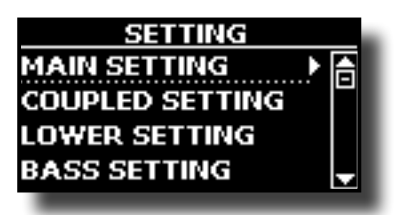

- **4.** Usare la manopola [DATA ENTRY] o i bottoni [▲] [▼] per **scorrere l'elenco delle impostazioni e premere il bottone [] per accedere all'impostazione selezionata.**
- **5.** Usare i bottoni [▲] [▼] per scorrere la lista dei parametri. Il parametro selezionato è evidenziato.
- **6. Usare la manopola [DATA ENTRY] o i bottoni [] [] per impostare il valore desiderato.**

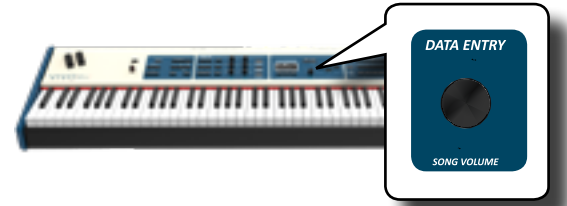

**7. Premere il bottone [MENU/EXIT] per tornare alla pagina.**

# **Come Assegnare un Nome**

In molti casi vi capiterà di assegnare un nome ad un file. Nell'esempio seguente, impareremo ad inserire un nome ad una memoria.

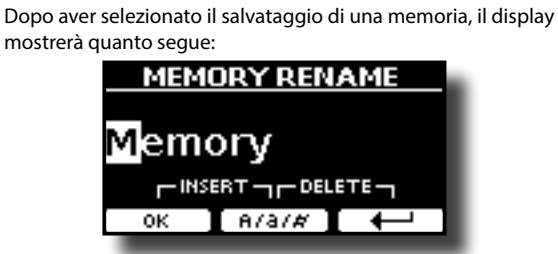

L' S7/S3 PRO vi propone un nome per la memoria da salvare.

- **1.** Usare la manopola [DATA ENTRY] o i bottoni [▲][▼] per **selezionare un carattere differente.**
- **2. Usare i bottoni [] [] per selezionare la prossima posizione del carattere che volete cambiare, quindi selezionare il nuovo carattere usando la manopola [DATA ENTRY**] **o i** bottoni [▲][▼].
- **3. E' possibile premere il bottone funzione [A/a/#] F2 per alternare tra caratteri maiuscoli, caratteri minuscoli, numeri e simboli.**

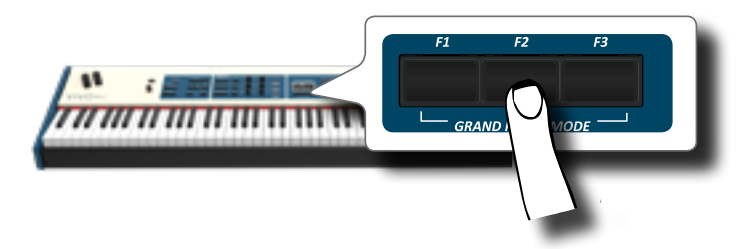

**4. Per cancellare il carattere selezionato, premere contemporaneamente il bottone funzione F2 e F3.** 

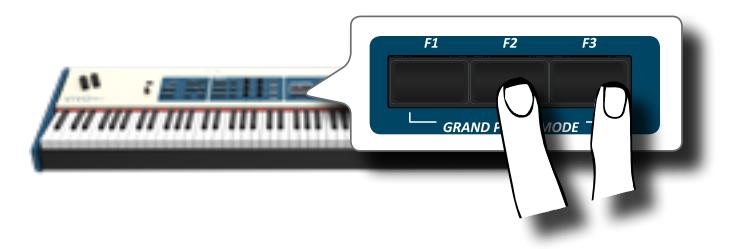

**5. Per inserire un carattere, premere contemporaneamente il bottone funzione F1 e F3.**

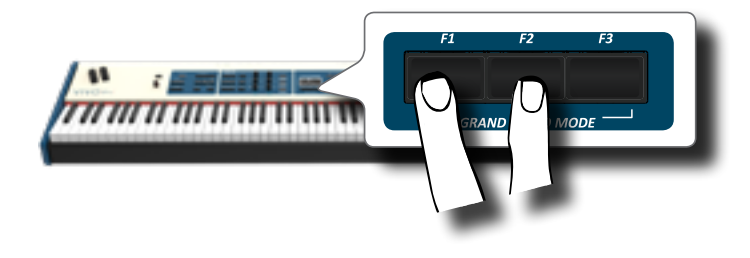

<span id="page-27-0"></span>L'S7/S3 PRO ha una vasta selezione di toni di alta qualità disposti in nove categorie. L'S7/S3 PRO consente di assegnare uno qualsiasi dei toni disponibili a una delle quattro parti della tastiera. La selezione di un suono è applicata sempre alla parte (Main, Coupled, Lower o Bass) il cui campo è attualmente sottolineato nella pagina principale.

# <span id="page-27-1"></span>**Come Selezionare i Suoni**

**1. Se il bottone [SOUND] non è già illuminato, premerlo per abilitare i nove bottoni delle famiglie e numeri alla selezione dei suoni.**

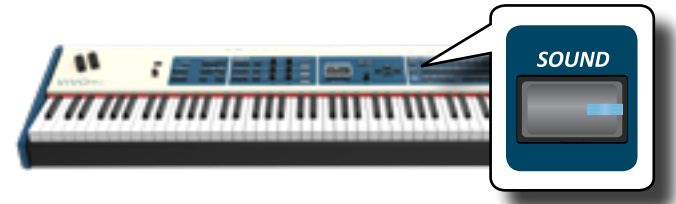

Il bottone [SOUND] si illumina.

**2. Premere il bottone della famiglia desiderata per selezionare la categoria del suono che si desidera riprodurre.**

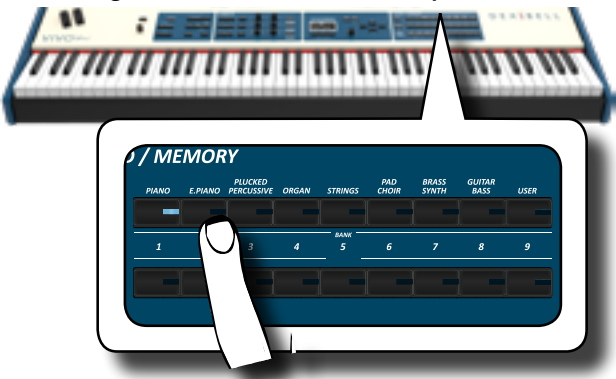

L'ultimo suono che selezionaste per quella categoria è richiamato. L'indicatore del pulsante si illumina e una finestra temporanea mostra l'elenco dei toni, il suono richiamato è sottolineato:

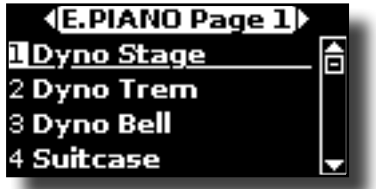

Nell'esempio è stato premuto il tasto [E. PIANO].

### **PROMEMORIA**

Mentre la finestra tono è attiva, utilizzare la manopola [DATA ENTRY] o i bottoni [ $\blacktriangle$ ] [ $\blacktriangledown$ ] per selezionare un tono nella stessa categoria. Se durante il normale funzionamento la finestra si chiude automaticamente, premere di nuovo il tasto della famiglia.

**3. Premere il bottone desiderato [1 ~ 9] per selezionare un tono nella stessa categoria.**

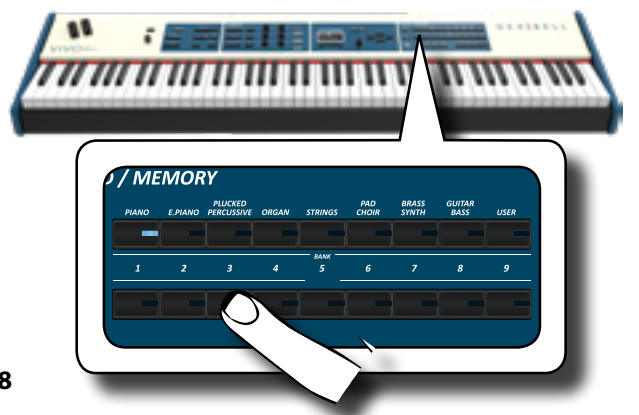

Il tono viene selezionato e la finestra ne evidenzia il nome. Dopo alcuni secondi di inattività di cambio tono, viene visualizzata la nuovamente pagina principale.

Vedi pagina [73](#page-72-1) per la lista dei suoni disponibili.

### **4. Suonate la tastiera.**

Sentirete il suono dello strumento selezionato.

### **PROMEMORIA**

L'ultimo suono selezionato in ogni categoria viene memorizzato temporaneamente e verrà richiamato ogni volta che si preme il tasto della famiglia del suono corrispondente.

### **PROMEMORIA**

Mentre la finestra tono è attiva, premere i tasti  $[\blacktriangle]$   $[\blacktriangleright]$  per selezionare la categoria precedente o successiva. Dopo alcuni secondi di inattività di cambio tono, viene visualizzata la nuovamente pagina principale.

### **SUGGERIMENTO**

Un modo rapido per cambiare un suono dalla pagina principale: utilizzare i bottoni [<] [Der selezionare un tono successivo o precedente nella stessa categoria.

# **Suoni più Frequentemente Utilizzati (Favorite Tone)**

La funzione "Favorite Tone" consente un facile richiamo dei suoni utilizzati più di frequente. È possibile memorizzare il suono preferito per ciascuna delle nove categorie e richiamarlo semplicemente premendo il pulsante di un tono. Questa funzione è utile nelle situazioni live.

- **1. Selezionare un suono che preferite. Vedi ["Come](#page-27-1)  [Selezionare i Suoni" \(p. 28\).](#page-27-1)**
- **2. Premere e tenere premuto il tasto della famiglia che contiene il suono scelto per memorizzarlo.**

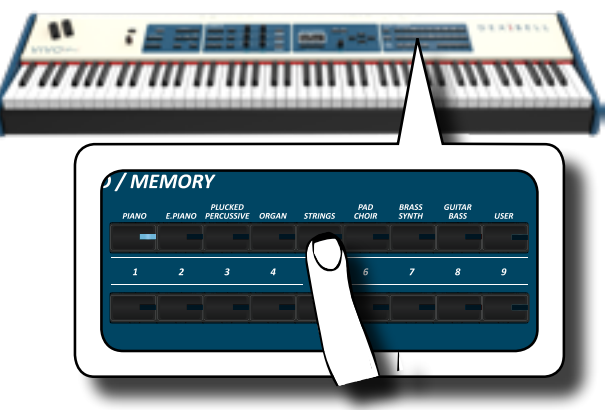

Il display mostrerà un messaggio di conferma.

La posizione del suono selezionato viene memorizzato e verrà richiamata ogni volta che si premerà il tasto Tone corrispondente. Lo strumento ricorderà la vostra scelta al prossimo accensione.

# **Suonare Due Suoni sull'Intera Tastiera (Layer)**

Nel precedente paragrafo ["Come Selezionare i Suoni",](#page-27-1) si è appreso come selezionare un suono. Qui di seguito imparerete ad aggiungere un secondo suono sull'intera tastiera.

**1. Premere il bottone [COUPLED] per aggiungere una seconda parte (Coupled) su tutta la tastiera.**

### **Dividere la Tastiera per Suonare Due Suoni Differenti( LOWER)**

<span id="page-28-0"></span>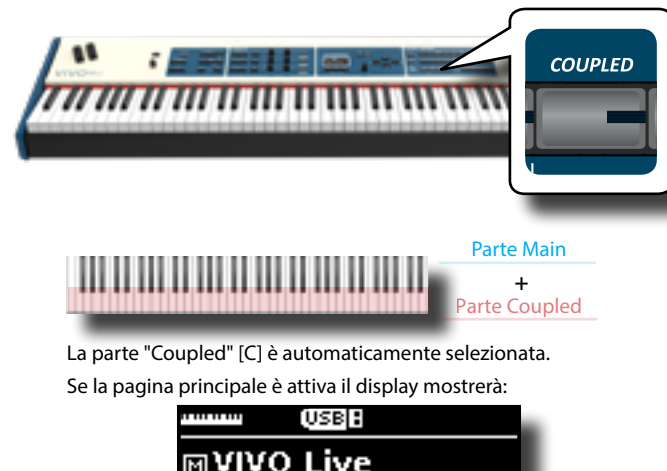

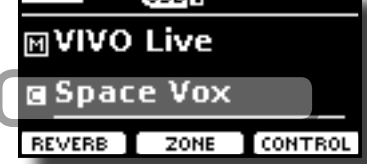

Il campo della parte "Coupled" [C] nella pagina principale è sottolineato per informarvi che la selezione toni sarà applicata a questa parte .

### **NOTA**

Per la selezione del tono, sarebbe una buona idea controllare sulla pagina principale la parte attualmente selezionata in modo da non selezionare un tono su un'altra parte.

### **2. Suonate la tastiera.**

Sentirete i toni della parte "Main" [M] e della parte "Coupled" [C] suonare assieme.

- **3. Per regolare il volume usate la manopola [VOLUME].**
- **4. Per regolare il volume della parte "Main" e della parte "Coupled" vedere ["Regolare il Volume ed il Riverbero per](#page-29-1)  [Ogni Parte" \(p. 30\).](#page-29-1)**
- **5. Per cambiare il tono della parte "Coupled", vedere ["Come](#page-27-1)  [Selezionare i Suoni" \(p. 28\)](#page-27-1).**
- **6. Per selezionare la parte "Main" dalla pagina principale, usare la manopola [DATA ENTRY] o i tasti [▲] [▼].**
- **7. Per cambiare il tono della parte "Main", vedere ["Come](#page-27-1)  [Selezionare i Suoni" \(p. 28\)](#page-27-1).**

# **Dividere la Tastiera per Suonare Due Suoni Differenti( LOWER)**

Il modo "Split" permette di suonare due voci diverse sulla tastiera, una con la mano sinistra (LOWER) ed un altra con la mano destra (MAIN).

**1. Se si desidera utilizzare la mano sinistra e destra per riprodurre diversi suoni, premere il bottone [LOWER].** 

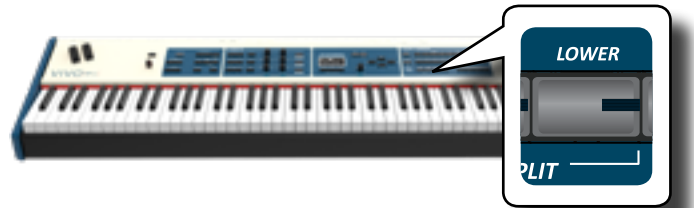

La tastiera si divide in due sezioni. La sezione della tastiera a sinistra dal punto di split diventa la LOWER mentre la regione della tastiera alla destra del punto di split diventa la parte MAIN.

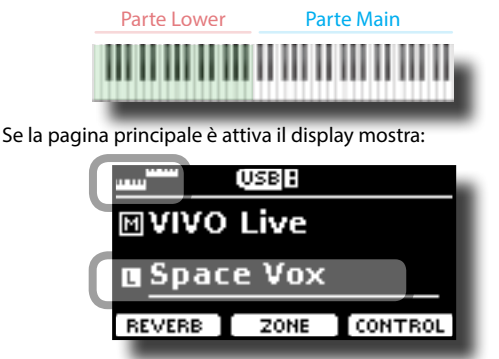

Il campo della parte "Lower" [L] nella pagina principale è sottolineato per per informarvi che la selezione del tono sarà applicata a questa parte .

### **2. Suonate la tastiera.**

Per regolare il volume usare la manopola [VOLUME].

### **NOTA**

Impostando il parametro "SPIT" in "OFF" è possibile suonare la parte Lower in modo layer con le parti Main e Coupled. Vedi ["Suonare Tutte le Parti in Modo Layer" \(p. 30\).](#page-29-2)

### **PROMEMORIA**

Il punto di "split" è impostato a default tra i tasti F3 and F#3. Per cambiare il punto di "split" vedere ["Come Cambiare il punto di](#page-29-3)  ["Split"" \(p. 30\).](#page-29-3)

- **3. Per regolare il volume della parte "Main" e della parte "Lower" vedere ["Regolare il Volume ed il Riverbero per](#page-29-1)  [Ogni Parte" \(p. 30\).](#page-29-1)**
- **4. Per cambiare il tono alla parte "Lower", vedere ["Come](#page-27-1)  [Selezionare i Suoni" \(p. 28\).](#page-27-1)**
- **5. Per selezionare la parte "Main" dalla pagina principale, usare la manopola [DATA ENTRY] o i tasti [▲] [▼].**
- **6. Per cambiare il tono della parte "Main", vedere ["Come](#page-27-1)  [Selezionare i Suoni" \(p. 28\).](#page-27-1)**

# **Aggiungere la parte BASS**

La parte Bass può essere suonata tramite la tastiera o con una pedaliera MIDI disponibile in commercio.

**1. Premere il bottone [BASS] per aggiungere la parte Bass. Il suo indicatore si accende.**

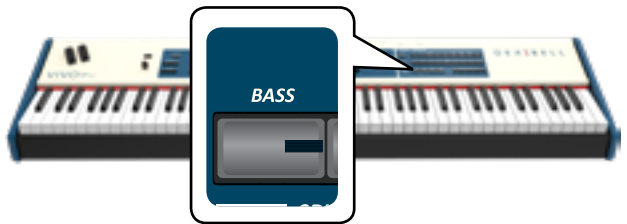

La tastiera è divisa in due sezioni. La sezione della tastiera a sinistra dal punto di split diventa la parte Bass mentre la regione della tastiera alla destra del punto di split diventa la parte Main.

Se la parte Lower è attiva, la parte Bass è monofonica e viene aggiunta la nota più a sinistra suonata sulla tastiera. In tutti gli altri casi la parte Bass è polifonica.

**2. Per cambiare il suono della parte Bass, vedi ["Come](#page-27-1)  [Selezionare i Suoni" \(p. 28\)](#page-27-1)**.

### **3. Suonate la tastiera.**

Per regolare il volume usare la manopola [VOLUME].

### <span id="page-29-0"></span>**PROMEMORIA**

Il punto di "split" è impostato a default tra i tasti F3 and F#3. Per cambiare il punto di "split" vedere ["Come Cambiare il punto di](#page-29-3)  ["Split"" \(p. 30\)](#page-29-3).

**4. Per regolare il volume della parte "Main" e della parte "Bass" vedere ["Regolare il Volume ed il Riverbero per Ogni](#page-29-1)  [Parte" \(p. 30\)](#page-29-1).**

# <span id="page-29-2"></span>**Suonare Tutte le Parti in Modo Layer**

L'S7/S3 PRO vi da la possibilità di suonare le parti Lower e Bass in layer con le parti Main e Coupled. Per fare questo occorre impostare un parametro in off, questo parametro è chiamato "Split".

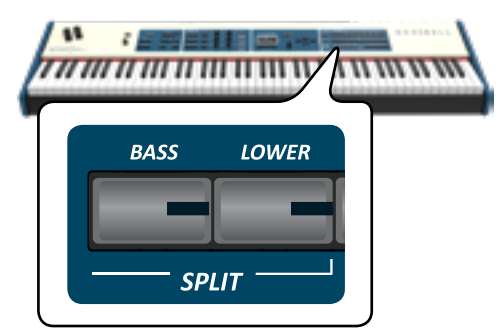

**1. Premere e mantenere premuto il bottone [LOWER] o il bottone [BASS] fino a quando il display visualizza la pagina seguente.**

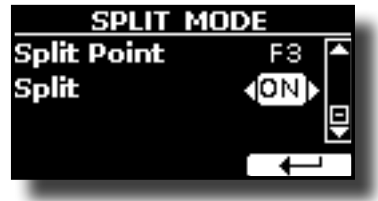

- **2. Usare i bottoni [][] per selezionare il parametro "Split".**
- **3. Usare la manopola [DATA ENTRY] o i bottoni [] [] per impostare il parametro "Split" ad OFF.**

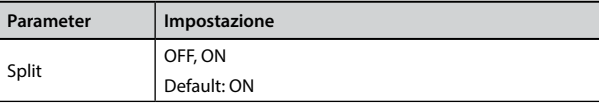

Ora tutte le parti della tastiera suonano in layer.

### **PROMEMORIA**

Per suonare la tastiera in modalità "split" impostare nuovamente il parametro "SPLIT" in "ON".

## <span id="page-29-3"></span>**Come Cambiare il punto di "Split"**

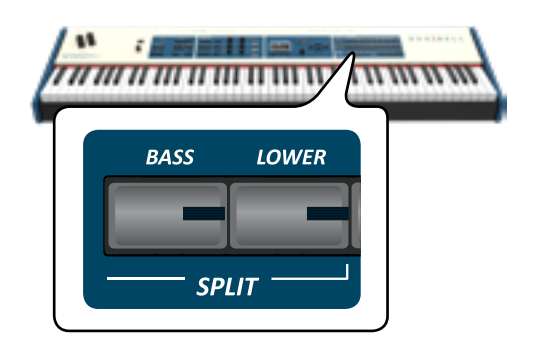

**1. Premere e mantenere premuto il bottone [LOWER] o il bottone [BASS] fino a quando il display visualizza la pagina seguente.**

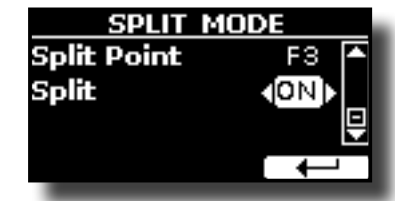

- **2.** Usare i bottoni [▲][▼] per selezionare il parametro "Split **Point".**
- **3. Usare la manopola [DATA ENTRY] o i bottoni [] [] per cambiare il valore del punto di split.**

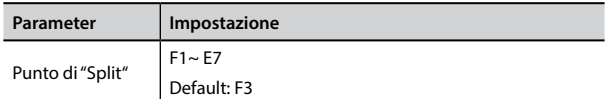

### **PROMEMORIA**

Il parametro "Split Point" lavora quando la tastiera è in modalità "split" (la parte Lower o Bass è selezionata) ed il parametro "Split" è impostato in "ON" (default).

## <span id="page-29-1"></span>**Regolare il Volume ed il Riverbero per Ogni Parte**

Attraverso le manopole C1~C6 è possibile regolare il volume ed il riverbero per ogni parte della tastiera.

**1. Premere il bottone [MIXER] corrispondente alla parte MAIN, COUPLED o LOWER/BASS per assegnare le manopole C1~C6 al controllo del volume o del riverbero.**

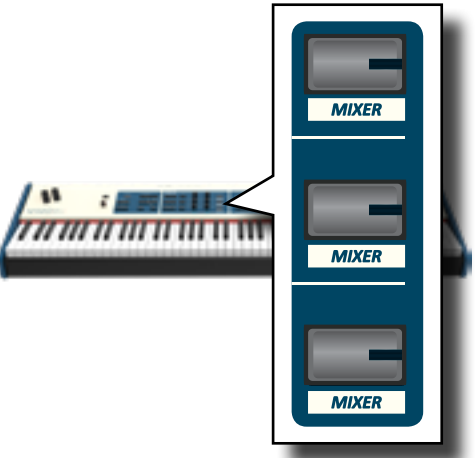

**2. E' possibile regolare il volume di ogni parte muovendo le manopole C2, C4, C6 corrispondenti.**

<span id="page-30-0"></span>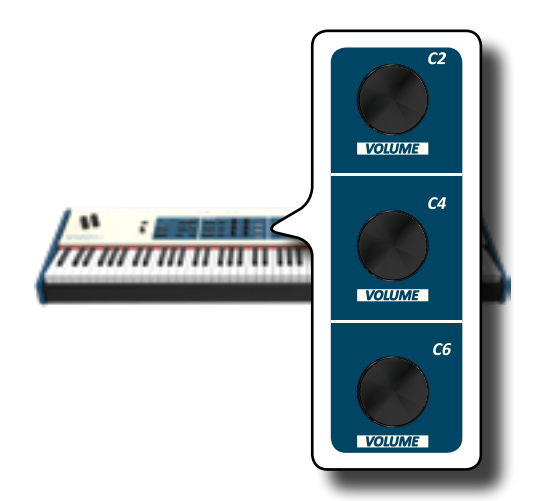

**3. E' possibile regolare il reverbo di ogni parte muovendo le manopole C1, C3, C5 corrispondenti.**

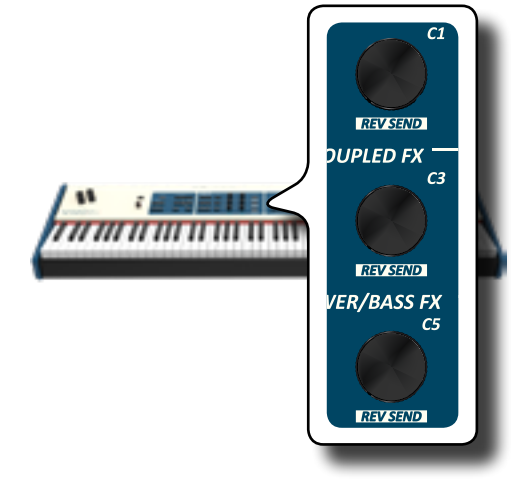

# **Informazioni MIDI del Suono**

I suoni possono essere selezionati via MIDI. A tal fine, il cambio suono utilizza un indirizzo "interno", che di solito non viene visualizzato. Per le applicazioni MIDI che coinvolgono sequencers o controller esterni, conoscere l'indirizzo "ufficiale" potrebbe tornare utile. L' S7/S3 PRO ha un pratico sistema che fornisce istantaneamente queste informazioni: non è quindi necessario cercare l'indirizzo MIDI nell'elenco dei suoni alla fine di questo manuale.

**1. Selezione di un Suono. Vedi ["Come Selezionare i Suoni" \(p.](#page-27-1)  [28\).](#page-27-1)**

Viene mostrata la seguente pagina temporanea:

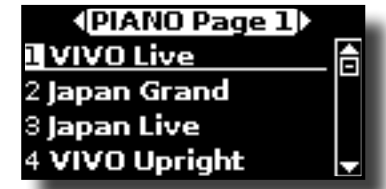

Nel precedente esempio abbiamo selezionato il suono "VIVO Live".

**2. Premere uno dei pulsanti Funzione situati sotto il display**

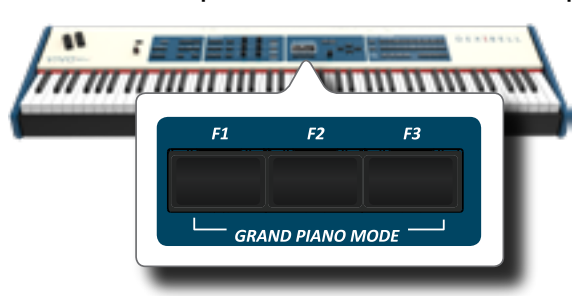

Le informazioni MIDI del suono sono temporaneamente mostrate:

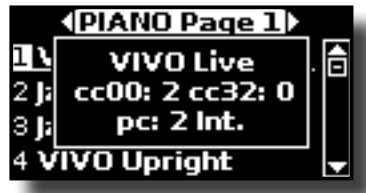

# <span id="page-31-0"></span>**Riguardo agli Effetti Sonori**

L'S7/S3 PRO è uno strumento superlativo con la più avanzata e miglior tecnologia di generazione sonora che Dexibel ha da offrire. L'S7/S3 PRO è equipaggiato con due unità di effettori (FX-A and FX-B) per

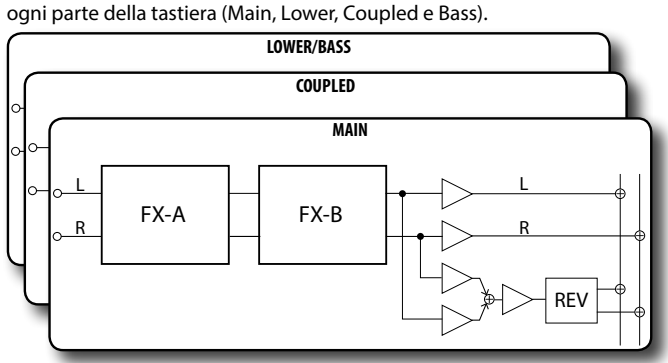

Quando si richiama un suono lo strumento automaticamente aggiunge l'effetto adatto a quel suono.

# **Controlli FX in Tempo Reale**

Il pannello dell' S7/S3 PRO è equipaggiato con manopole per regolare in tempo reale i parametri dell'effettore durante le vostre esecuzioni musicali.

Due dei parametri rilevanti degli effetti correnti vengono assegnati automaticamente alle manopole: C1, C2 per la parte the Main, C3, C4 per la parte Coupled e C5, C6 per la parte Lower/Bass.

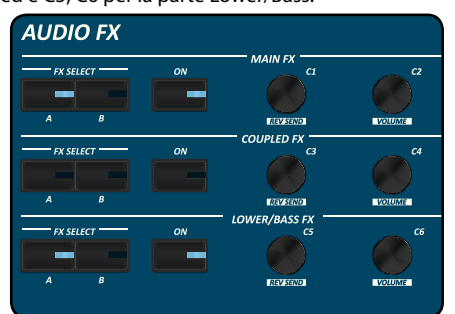

- **1. Premere il bottone [FX SELECT] della parte relativa per selezionare quale effettore (A o B) volete assegnare alle manopole di controllo.**
- **2. Ruotare la relativa manopola C1~C6 per regolare la quantità dell'effetto assegnato.**

 Il display mostrerà in una pagina a tempo il valore corrente ed altre importanti informazioni.

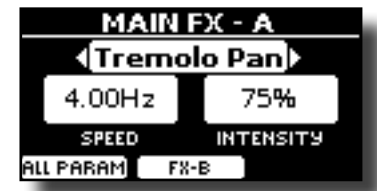

Nell'esempio abbiamo ruotato la manopola C1 della parte Main.

**3. Premere il bottone [ON] per escludere l'effetto. Il suo indicatore è spento.**

## **Selezionare un Effetto per la Parte**

**1. Selezionare: Bottone [MENU] EFFECTS Vedi ["Spostare il](#page-26-1)  [cursore ed impostare i valori dei parametri" \(p. 27\)](#page-26-1).**

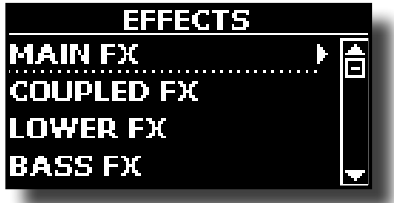

**2. Usare la manopola [DATA ENTRY] ed il bottone [] per selezionare la parte ed accedere ai relativi parametri.**

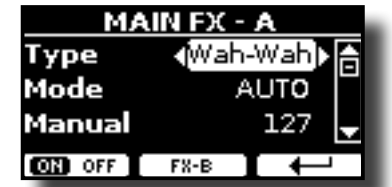

Nell'esempio sopra abbiamo selezionato la "Main Fx".

### **PROMEMORIA**

Al posto della manopola [DATA ENTRY] knob, è possibile anche utilizzare i bottoni **[] [] per scorrere i parametri**

**3. Usare la manopola [DATA ENTRY] per scegliere il tipo (Type) di effettore.**

Per la lista degli effetti vedi ["Tipi di Effettore e Lista Parametri" \(p.](#page-69-1)  [70\).](#page-69-1)

- **4.** Usare i bottoni [▲] [▼] per selezionare il parametro **relativo all'effettore scelto.**
- **5. Usare la manopola [DATA ENTRY] per regolare il valore del parametro.**

Per dettagli riguardo ai parametri per ogni effettore , vedere ["Tipi di](#page-69-1)  [Effettore e Lista Parametri" \(p. 70\).](#page-69-1)

**6. Per editare il secondo processore FX, premere il bottone funzione F2 "FX-B".** 

# **Aggiunta di riverbero al Suono**

La funzione riverbero consente di selezionare vari effetti di riverbero digitale che aggiungono profondità ed espressione al suono creando un ambiente acustico realistico. Il display mostra la pagina del riverbero.

**1. Mentre è visualizzata la pagina principale, premere il tasto funzione F1 per accedere ai parametri del riverbero.**

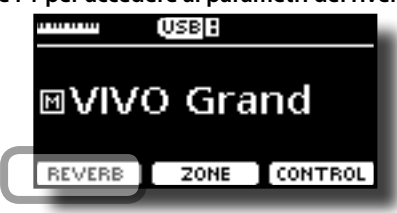

<span id="page-32-0"></span>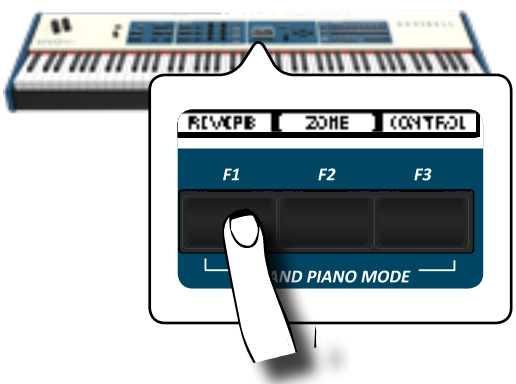

Il display mostra la pagina del riverbero:

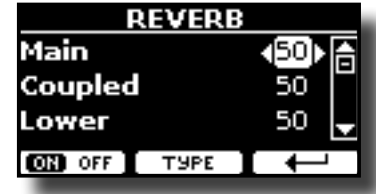

### **PROMEMORIA**

Tu puoi anche accedere a questa pagina premendo [MENU]  $\rightarrow$  EFFECTS  $\rightarrow$  REVERB.

- **2.** Usare i bottoni [▲] [▼] per specificare la parte dove **desideri modificare il livello del riverbero.**
- **3. Usare la manopola [DATA ENTRY] o i bottoni [] [] per regolare il livello del riverbero.**
- **4. Usando il bottone funzione F1 è possibile abilitare o disabilitare il riverbero per tutte le parti della tastiera.**

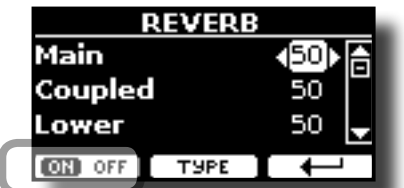

### **Cambiare il Tipo di Riverbero**

Questo parametro consente di specificare il tipo di effetto di riverbero che necessiti.

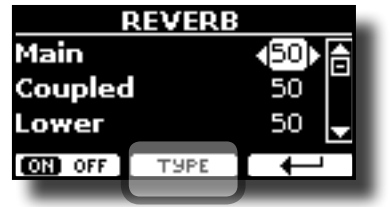

**1. Mentre è visualizzata la pagina "REVERB", premere il bottone funzione F2 "TYPE" per accedere al pagina di Reverb Type.**

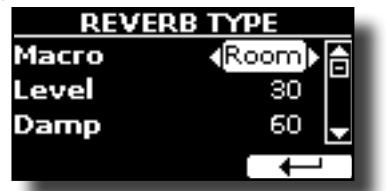

**2. Usare la manopola [DATA ENTRY] o i bottoni [] [] per scegliere il tipo di Macro che preferisci.** 

I tipi di Macro reverb disponibili sono:

#### **Impostazione**

Hall, Dark Hall, Mid Hall, Concert Hall, Large Hall, Chathedral, Arena, Cave, Chamber, Room, Venue, Ambience, Wooden Room, Brick Room, Studio Booth, Small Room, Living Room, Office, Warehouse, Music Club, Plate, Small Spring, Bright Spring, AmpSpring

# **Regolare il Riverbero di Ogni Parte attraverso le Manopole C1~ C6**

Attraverso le manopole C1~C6 è possibile regolare il riverbero ed il volume per ogni parte della tastiera.

**1. Premere il bottone [MIXER] corrispondente alla parte MAIN, COUPLED o LOWER/BASS per assegnare le manopole C1~C6 al controllo del volume o del riverbero.**

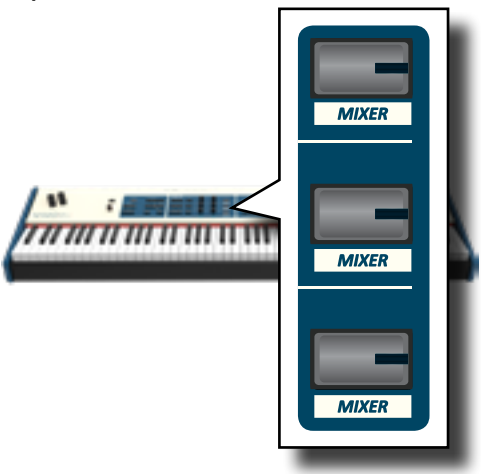

**2. E' possibile regolare il riverbero di ogni parte muovendo le manopole C1, C3, C5 corrispondenti.**

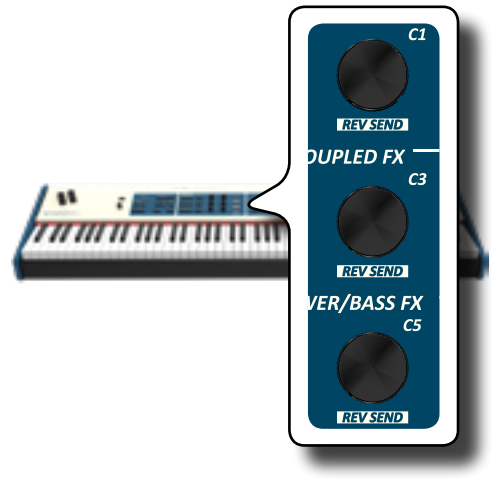

# <span id="page-33-3"></span><span id="page-33-0"></span>**Trasporre l'intonazione della tastiera**

Attraverso questa impostazione è possibile alzare o abbassare in semitoni l'intonazione della tastiera.

Ciò è particolarmente utile quando ci si accompagna con strumenti intonati con chiavi diverse, o quando un brano che si è imparato in una certa chiave deve essere suonato in una chiave diversa o quando un cantante canta in una diversa tonalità rispetto alla musica originale.

### **1. Premere il bottone [TRANSPOSE]**.

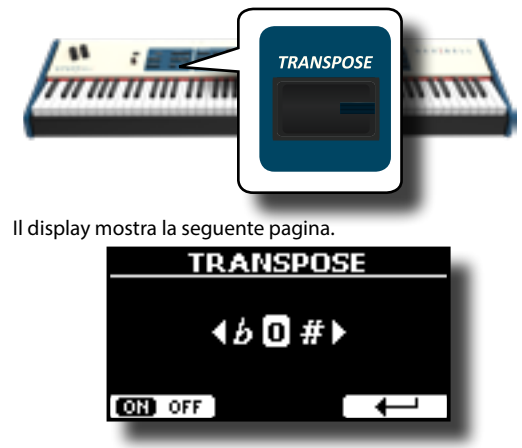

**2. Usare la manopola [DATA ENTRY] o i bottoni [] [] per regolare il livello di trasposizione.**

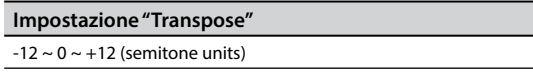

Se si imposta un valore diverso da 0, l'indicatore del bottone [TRANSPOSE] si illumina e la tastiera viene trasposta.

**3. Premere il bottone funzione F1 per abilitare o disabilitare la trasposizione**.

### **PROMEMORIA**

Tu puoi selezionare questo parametro anche premendo il bottone [MENU] SETTING-TRANSPOSE.

# <span id="page-33-4"></span>**Spostare la Tonalita della Tastiera in Unità di Ottava**

La funzione "Octave" è un parametro utile che permette di modificare la tonalità della parte selezionata in unità di ottava (12 semitoni per volta).

### **1. Premere il bottone [OCTAVE].**

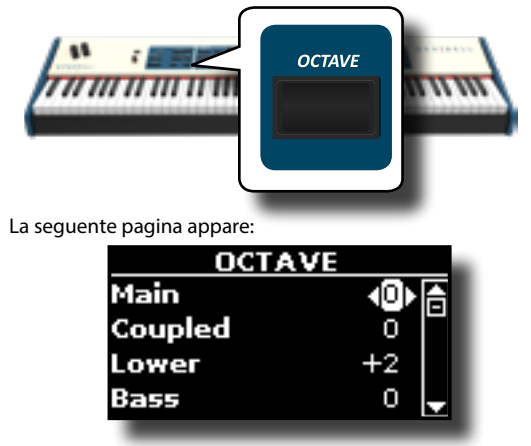

Il display mostra il valore di ottava per ogni parte.

- **2. Usare i bottoni [] [] per selezionare la parte di tastiera a cui si vuole cambiare l'ottava.**
- **3. Usare la manopola [DATA ENTRY] od i bottoni [] [] per impostare la desiderata ottava per la parte desiderata.**

# <span id="page-33-1"></span>**Esecuzione di Accordi Musicali**

L' S7/S3 PRO è dotato di due funzioni per gli accordi: Chord Enhancer e Chord Freeze.

## **Chord Enhancer**

Questa funzione rende più ricco l'accordo suonato nella parte Main e/o Lower aggiungendo automaticamente delle note all'accordo stesso.

La funzione di Chord Enhancer funziona quando è selezionato un tono della famiglia Strings, Choir o Pad e la funzione è attiva (bottone CHORD [ENHANCER] acceso). Per conoscere quale Toni è possibile utilizzare, vedere la ["S7/S3 PRO e S7 PRO M - Elenco Suoni" \(p. 73\)](#page-72-1).

**1. Ad esempio, selezionare un tono della famiglia String, Choir o Pad, nella parte Main. Vedi ["Come Selezionare i](#page-27-1)  [Suoni" \(p. 28\).](#page-27-1)**

Stesso cosa se al punto (1) è stato selezionato un tono per la parte Lower.

### **2. Premere il bottone CHORD [ENHANCER].**

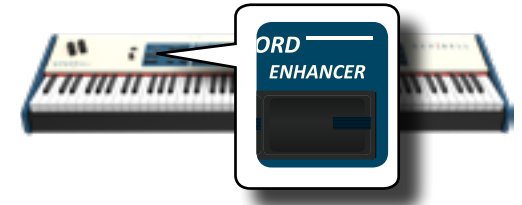

Il bottone [ENHANCER] si illumina indicando che la funzione è attiva.

### **NOTA**

Se il tono corrente selezionato corrente non è un tono della famiglia Strings, Choir o Pad, la funzione Enhancer è disabilitata.

**3. Suonare un accordo sulla tastiera.**

La funzione Chord Enhancer aggiunge note all'accordo che tu hai suonato, arricchendolo.

**4. Premere il bottone CHORD [ENHANCER] per uscire da questa funzione.**

### <span id="page-33-2"></span>**Chord Freeze**

Se avete bisogno di suonare lo stesso accordo complesso e suonarlo rapidamente in tonalità diverse sulla tastiera, questa è la vostra funzione. Chord Freeze permette di memorizzare un accordo complesso e suonarlo in tonalità diversa sulla tastiera utilizzando solo un dito.

### **PROMEMORIA**

La funzione Chord Freeze è disponibile solo per le parti tastiera Main e Coupler.

**1. Suonando e mantenendo premuto l'accordo (almeno due note) sulla tastiera che si desidera memorizzare, premere il bottone CHORD [FREEZE].**

### **Regolazione della risposta della tastiera (Key Touch)**

<span id="page-34-0"></span>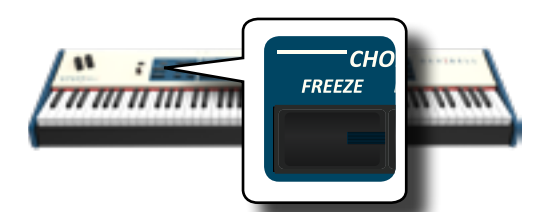

L'accordo è memorizzato ed il bottone CHORD [FREEZE] si illumina.

**2. Suonare una nota sulla tastiera con la desiderata tonalità.** L'accordo precedentemente memorizzato è riprodotto con la stessa tonalità della nota appena suonata.

Tu puoi ora, finché la funzione è attiva, suonare gli accordi usando un dito.

### **3. Se avete bisogno di memorizzare un'altro accordo:**

- **a.** Premere il bottone CHORD [FREEZE] per uscire dalla funzione.
- **b.** Suonando e mantenendo il nuovo accordo, premere il bottone CHORD [FREEZE] .

L'accordo è ora memorizzato e potrete suonarlo come fatto in precedenza.

- **4. Premi il bottone CHORD [FREEZE] per uscire da questa funzione.**
- **5. Se durante la vostra esecuzione è necessario utilizzare l'ultimo accordo precedentemente usato, non è necessario memorizzarlo nuovamente. Senza premere nessun tasto della tastiera, premere il bottone CHORD [FREEZE] per abilitare la funzione**.

## **Regolazione della risposta della tastiera (Key Touch)**

Questo parametro è solo per i suoni orchestrali. Come sapete, i suoni d'organo hanno una dinamica fissa.

Se la risposta della tastiera non soddisfa il vostro gusto, è possibile modificarla. È possibile scegliere fino a sette curve di dinamica.

- **1. Premere il bottone [MENU/EXIT] e selezionare la funzione SETTINGKEYBOARD TOUCH. Vedi ["Spostare il cursore ed](#page-26-1)  [impostare i valori dei parametri" \(p. 27\)](#page-26-1).**
- **2. Usare la manopola [DATA ENTRY] o i bottoni [] [] per scegliere la desiderata risposta di dinamica.**

Sono disponibili le seguenti impostazioni:

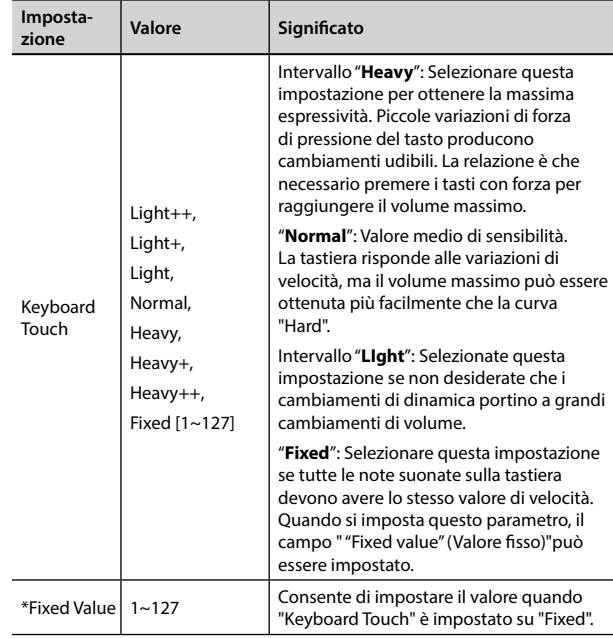

[\*] Questo parametro può essere editato solo se il parametro "Keyboard Touch" è impostato a "Fixed".

### **Personalizza la Risposta Globale della Tastiera (Key Touch)**

Abbiamo visto in precedenza come è possibile scegliere la risposta della tastiera da 7 curve predefinite: Heavy ++, Heavy+, Heavy, Normal, Light, Light+, Light++. Qui di seguito vedremo come modificare la curva di velocità a proprio piacimento, partendo da una delle curve preimpostate.

**1. Premere il bottone [MENU/EXIT] e selezionare la funzione SETTINGKEYBOARD TOUCH. Vedi ["Spostare il cursore ed](#page-26-1)  [impostare i valori dei parametri" \(p. 27\)](#page-26-1).**

La seguente pagina appare.

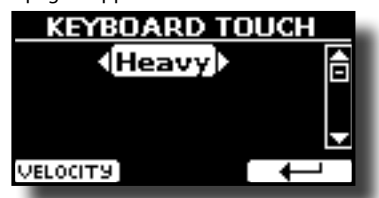

- **2. Usare la manopola [DATA ENTRY] o i bottoni [] [] per scegliere la desiderata risposta di dinamica.**
- **3. Per personalizzare la curva di velocità premere il bottone funzione F1.**
- **4. Usare i bottoni [] [] per selezionare uno dei 5 punti che caratterizzano la curva: "***pp***", "***p***", "***mf***", "***f***", "***ff***".**
- **5.** Usare i bottoni [▲] [▼] per modificare il valore del punto **selezionato.**

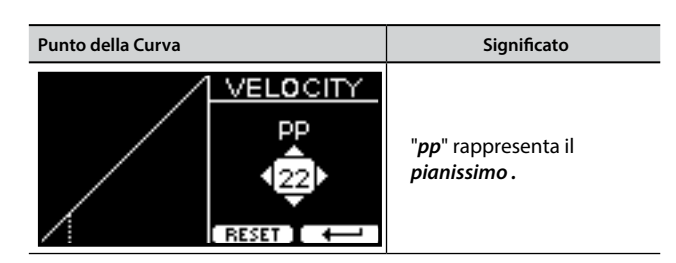

<span id="page-35-0"></span>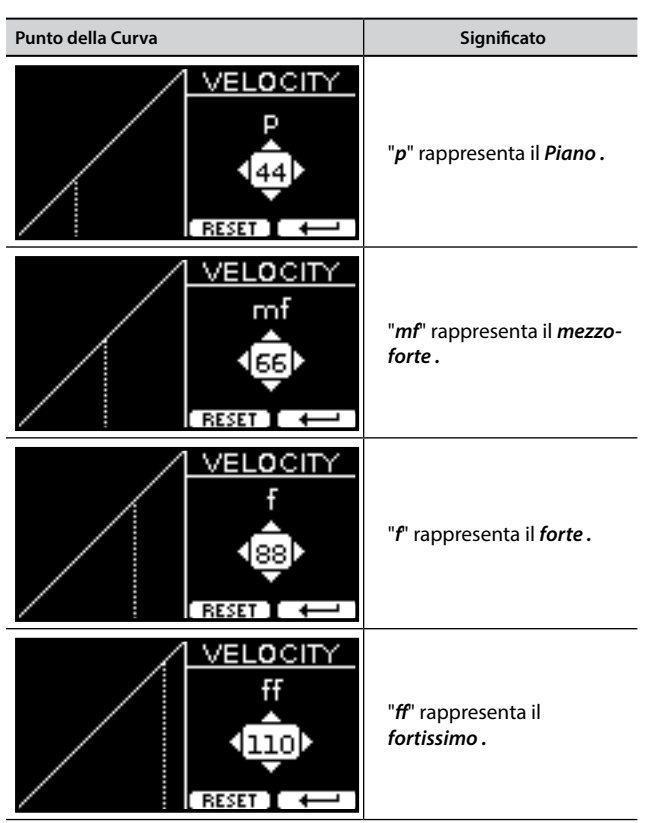

**6. Premere il bottone funzione "RESET" per ripristinare i parametri al valore predefinito.**

**La curva di dinamica viene automaticamente salvata nell'area globale allo spegnimento dello strumento.**

# **Regolazione del livello dell'ingresso AUDIO IN**

Il livello di ingresso della sorgente audio connessa può essere impostato attraverso il parametro "AUDIO INPUT Level".

**1. Premere il bottone [MENU/EXIT] e selezionare la funzione AUDIO INPUT usando i bottoni [], [] e []. Vedi ["Spostare](#page-26-1)  [il cursore ed impostare i valori dei parametri" \(p. 27\).](#page-26-1)**

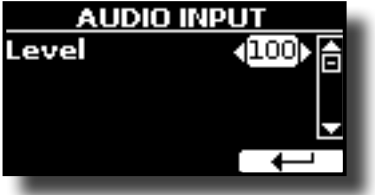

**2. Usare la manopola [DATA ENTRY] o i bottoni [] [] per scegliere il desiderato livello audio.**

# **Ripristino delle Impostazioni di Fabbrica (Factory Reset)**

La seguente funzione permette di richiamare le impostazioni di fabbrica originali dell' S7/S3 PRO.

### **ATTENZIONE**

Tutti i dati verranno cancellati. Salvare le proprie impostazioni in una memoria USB.

**1. Premere il bottone [MENU/EXIT] e selezionare la funzione FACTORY RESET. Vedi ["Spostare il cursore ed impostare i valori](#page-26-1)  [dei parametri" \(p. 27\)](#page-26-1).**

Il display mostra la seguente videata.

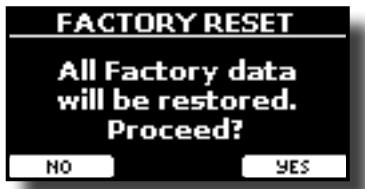

**2. Premere il bottone funzione "YES" per procedere.** Il messaggio "Complete" ti informa che l' S7/S3 PRO è stato inizializzato.

### **NOTA**

La funzione "Factory Reset" non inizializza l'area global.

# **Ripristino dei Suoni di Fabbrica**

Usando questa funzione è possibile ripristinare tutte le librerie audio come sono uscite dalla fabbrica.

**1. Premere il bottone [MENU/EXIT] e selezionare la funzione FACTORY SOUND. Vedi ["Spostare il cursore ed impostare i](#page-26-1)  [valori dei parametri" \(p. 27\)](#page-26-1).**

La seguente pagina appare::

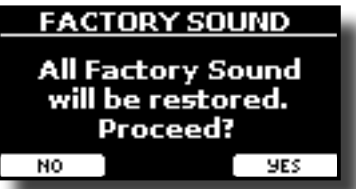

**2. Premere il bottone funzione "YES" per procedere.** Il messaggio "Complete" ti informa che l' S7/S3 PRO è stato inizializzato.

Se non si desidera più ripristinare le librerie audio, premere il bottone funzione"NO".

# **Proteggere le Vostre Impostazioni, Contenuti e la Lista dei Suoni (Backup)**

È possibile eseguire il backup dei contenuti, delle impostazioni e della lista dei suoni dell' S7/S3 PRO in una memoria USB.

Questa funzione è anche utile per effettuare un backup prima di inviare il tuo strumento per la riparazione.

**1. Premere il bottone [MENU/EXIT] e selezionare la funzione BACKUP. Vedi ["Spostare il cursore ed impostare i valori dei](#page-26-1)  [parametri" \(p. 27\)](#page-26-1).**

La seguente pagina appare:

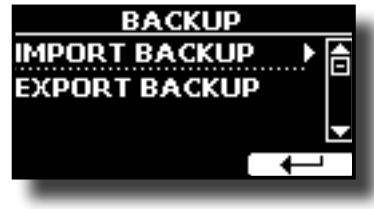
# **Fare il Backup delle Vostre Impostazioni, Contenuti e Lista Suoni**

- **1. Collegare una memoria USB nella quale si desidera salvare i dati. Vedi ["Connettere una Memoria USB \(disponibile in](#page-23-0)  [commercio\)" \(p. 24\).](#page-23-0)**
- **2. Selezionare la funzione "EXPORT BACKUP". Vedi ["Spostare](#page-26-0)  [il cursore ed impostare i valori dei parametri" \(p. 27\)](#page-26-0).** La seguente pagina appare:

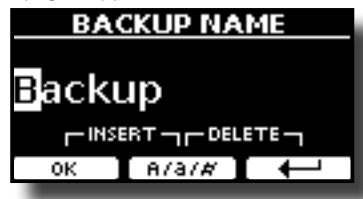

- **3. Se volete dare un nome al vostro backup, per dettagli vedere ["Come Assegnare un Nome" \(p. 27\).](#page-26-1)**
- **4. Premere il bottone funzione F1 "OK" per eseguire la funzione.**

Tutti i dati verranno salvati. I seguenti dati sono salvati:

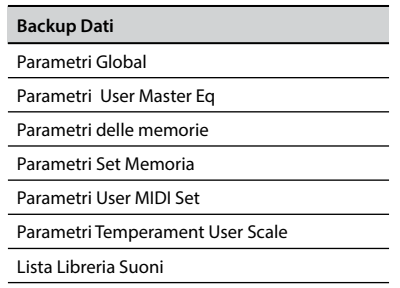

# **Ripristinare le Vostre Impostazioni, Contenuti e Lista Suoni**

- **1. Connettere una Memoria USB contenente i dati. Vedi ["Connettere una Memoria USB \(disponibile in](#page-23-0)  [commercio\)" \(p. 24\).](#page-23-0)**
- **2. Selezionare la funzione "IMPORT BACKUP". Vedi ["Spostare](#page-26-0)  [il cursore ed impostare i valori dei parametri" \(p. 27\)](#page-26-0).** Il contenuto della Memoria USB è visualizzato.

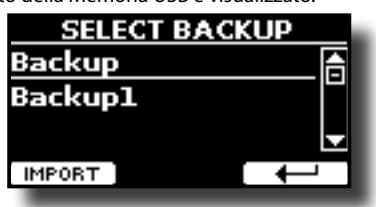

- **3. Usare i [][] per selezionare il file di backup desiderato.**
- **4. Premere il bottone funzione F1 "IMPORT" per eseguire la funzione.**

La seguente pagina appare:

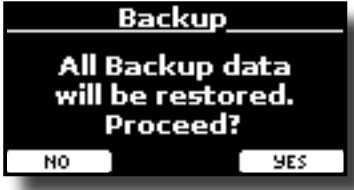

**5. Premere il bottone funzione F3 "YES" per procedere.**  Tutti i dati verranno ripristinati.

# <span id="page-37-1"></span>**Cosa è una Libreria di Suoni?**

Il suono (patch) nei dispositivi DEXIBELL è composto da diversi oscillatori che riproducono forme d'onda. La patch contiene anche informazioni su Pitch,TVA, inviluppo TVF, filtri e così via. Tutto questo e molto altro contribuisce a dare forma al suono.

**Una libreria di suoni contiene suoni che utilizzano le stesse forme d'onda**. Ad esempio, la libreria "Electric Piano" contiene i seguenti suoni: Dyno Stage, Suitcase, Phaser EP, etc.

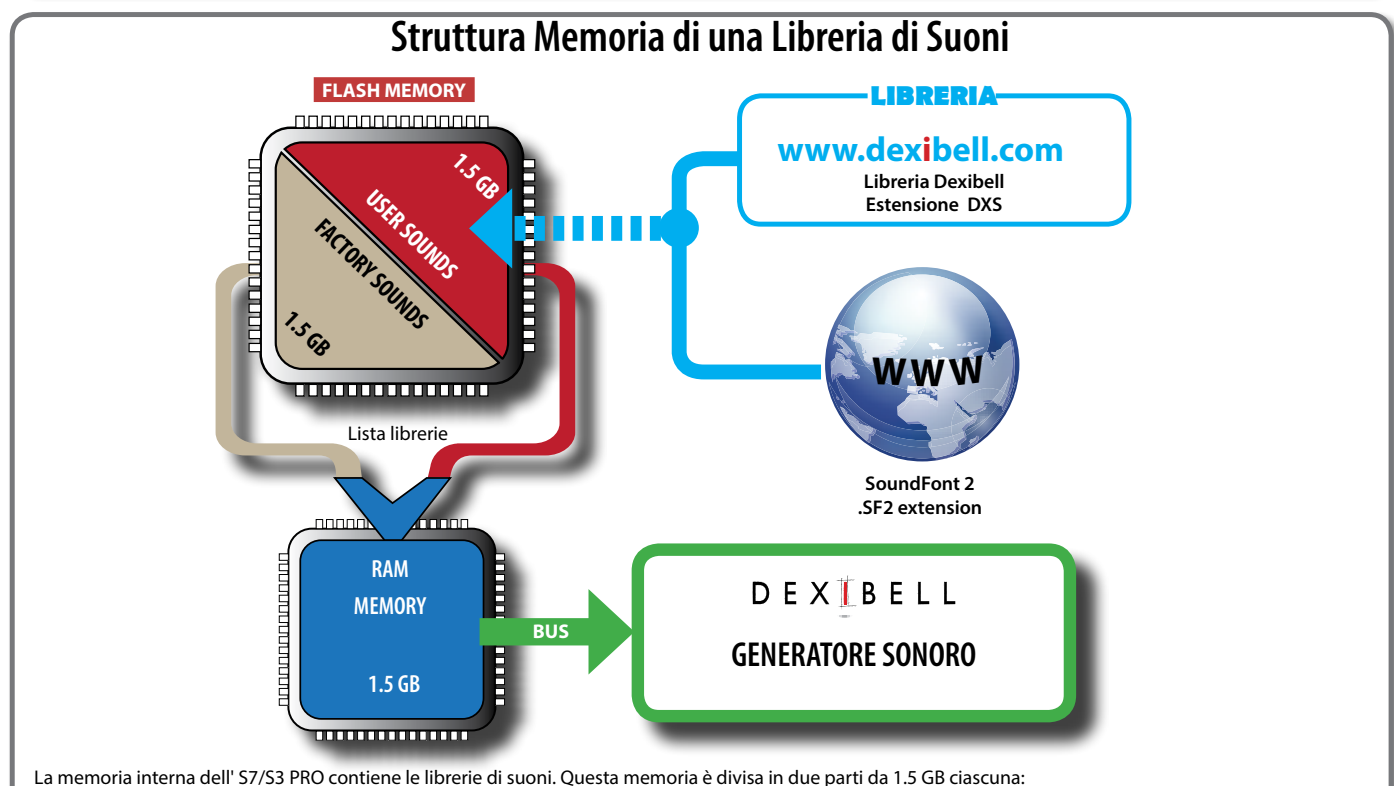

• la prima parte, non cancellabile, contiene le librerie di fabbrica (Factory Sounds).

la seconda parte, programmabile, può contenere le librerie di suoni dell'utente (User Sounds).

All'accensione, l' S7/S3 PRO copia le librerie di suoni dalla memoria flash alla RAM di 1,5 GB. Di default, la lista di librerie da caricare contiene solo le librerie di fabbrica.

È possibile importare nuove librerie nell'area User prelevandole dalla libreria DEXIBELL (www.dexibell.com) o da librerie di terze parti (estensione .SF2).

E' possibile scegliere quali librerie di suoni (utente o di fabbrica o parte di esse) caricare nella RAM Memoria interna. Puoi decidere di sostituire completamente i suoni di fabbrica caricando tutti i suoni dall'area utente (User Sounds) o decidere di caricare una parte di suoni dall'area di fabbrica e un'altra dall'area utente,

# **Libreria di Suoni**

L' S7/S3 PRO ti permette di installare nuovi suoni da:

□ Suoni ufficiali DEXIBELL (estenzione .DXS)

Questi suoni saranno disponibili e scaricabili dal seguente sito web: <http://www.dexibell.com/>

*Restate sintonizzati per nuovi suoni e aggiornamenti visitando il nostro sito regolarmente!*

 $\Box$  Suoni di terze parti (estensione .SF2)

Tu puoi facilmente trovare in rete molte librerie di suoni con estensione ".SF2". L' S7/S3 PRO è compatibile con questi tipi di suoni.

# <span id="page-37-0"></span>**Rimuovere ed Aggiungere Librerie di Suoni**

Nella pagina "SOUND LIBRARY" è possibile decidere quali librerie caricare nell'area RAM.

### **NOTA**

Le librerie rimosse non vengono cancellate. Esse rimangono nell'area di fabbrica ("INTERNAL ARCHIVE") pronte ad essere ricaricate ancora. Vedi ["Aggiungere una Libreria dalla Memoria](#page-39-0)  [USB" \(p. 40\)](#page-39-0) e ["Ripristino dei Suoni di Fabbrica" \(p. 36\).](#page-35-0)

**1. Premere il bottone [MENU/EXIT] e selezionare la funzione SOUND LIBRARY. Vedi ["Spostare il cursore ed impostare i](#page-26-0)  [valori dei parametri" \(p. 27\)](#page-26-0).**

Una pagina come questa appare:

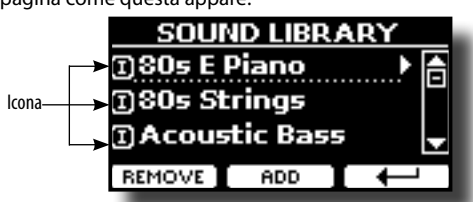

Viene mostrato l'elenco delle librerie di suoni nella memoria RAM interna.

Potete notare un'icona a sinistra del nome di ciascuna libreria:

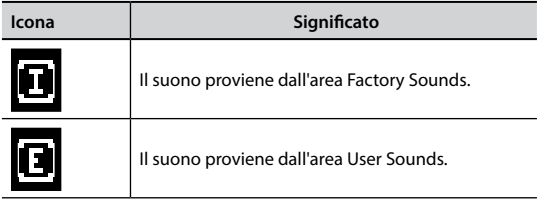

Nella parte inferiore dello schermo sono visualizzate due funzioni: "REMOVE" e "ADD". Qui di seguito, spiegheremo come rimuovere o aggiungere librerie di suoni.

# **Rimuovere una Libreria di Suoni**

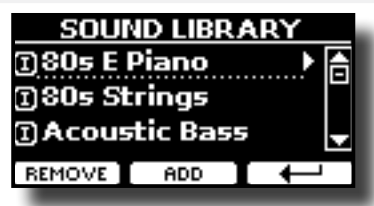

- **1. Usare la manopola [DATA ENTRY] o i bottoni [] [] per selezionare la libreria di suoni che volete temporaneamente rimuovere.**
- **2. Se vuoi sapere quali suoni sono contenuti nella libreria, premi il bottone [].**

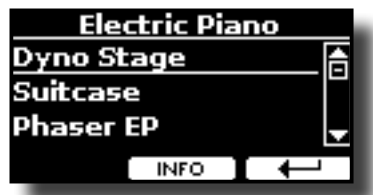

**3. Se si desidera ascoltare i suoni della libreria, utilizzare i bottoni ] [ per selezionare il suono ed ascoltarlo tramite la tastiera dell' S7/S3 PRO.**

Se non si ha bisogno di questi suoni, si può procedere con la rimozione.

**4. Dalla pagina "SOUND LIBRARY" , premere il bottone funzione F1 "REMOVE" per eseguire la rimozione.**

Il display visualizza:

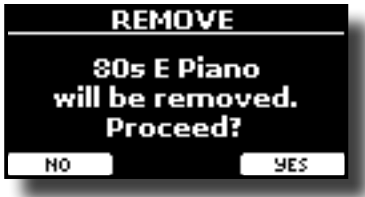

**5. Premere il bottone funzione "YES" per confermare la rimozione.**

Premere "NO" se non vuoi più eseguire la funzione.

**NOTA SULLA RIMOZIONE DELLE LIBRERIE AUDIO**

- **• Librerie di Fabbrica** Le librerie di fabbrica non vengono eliminate ma vengono rimosse dall'elenco di librerie da caricare all'avvio.
- **• Librerie del''Utente**. Le librerie dell'utente vengono eliminate in modo permanente. Assicuratevi di avere un backup, se pensate di averne bisogno di nuovo.

# <span id="page-38-1"></span>**Come Caricare Librerie di Suoni in una Memoria USB**

E' possibile caricare librerie di suoni nella memoria interna dell' S7/S3 PRO per poi utilizzarle nelle tue esecuzioni musicali. Per importare queste librerie avete bisogno di una USB Memory ed un computer.

### <span id="page-38-0"></span>**Caricare una libreria di suoni nella USB Memory**

- **1. Usare un computer per scaricare la nuova libreria di suoni dal sito DEXIBELL (estensione .DXS) o da qualsiasi altro sito che contenga suoni (estensione .SF2).**
- **2. Creare una cartella "SOUND" nella direttori principale della USB Memory.**
- **3. Copiare la libreria di suoni (.DXS/.SF2) nella cartella "/ SOUND" della USB Memory.**
- **4. Inserire la USB Memory nella porta USB dell' S7/S3 PRO. Vedi ["Connettere una Memoria USB \(disponibile in](#page-23-0)  [commercio\)" \(p. 24\)](#page-23-0).**
- **5. Vedi ["Aggiungere una Libreria dalla Memoria USB" \(p.](#page-39-0)  [40\)](#page-39-0) per importare la libreria di suoni.**

# <span id="page-38-2"></span>**Aggiungere una Libreria**

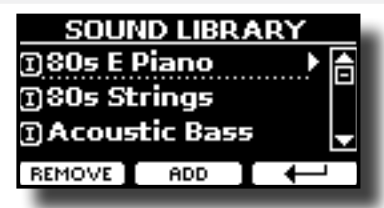

**1. Premere il bottone funzione F2 "ADD" per aggiungere una libreria.**

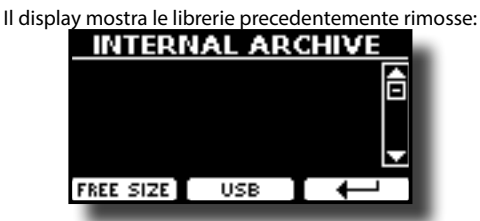

Nell'esempio sopra, l'elenco delle librerie rimosse è vuoto (nessuna libreria è stata precedentemente rimossa). In questo caso è possibile aggiungere solo le librerie da una memoria USB precedentemente caricata.

L'esempio seguente mostra che alcune librerie sono state rimosse e la lista "INTERNAL ARCHIVE" mostra quali sono:

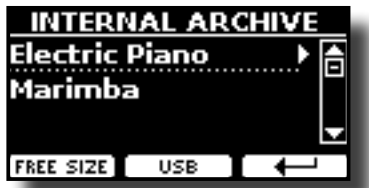

**2. Se si desidera avere informazioni sulla memoria libera della RAM interna, premere il pulsante funzione F1 "FREE SIZE".**

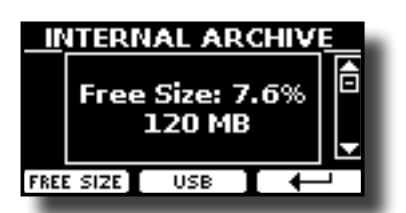

La pagina mostra la RAM interna disponibile espressa in MB ed in percentuale.

 Questa funzione è utile per sapere quanta memoria è disponibile per caricare nuove librerie.

# <span id="page-39-0"></span>**Aggiungere una Libreria dalla Memoria USB**

- **1. Per caricare una libreria nella Memoria USB, fare riferimento a ["Caricare una libreria di suoni nella USB](#page-38-0)  [Memory" \(p. 39\).](#page-38-0)**
- **2. Inserire la USB Memory nella porta USB dell' S7/S3 PRO.**
- **3. Dalla pagina "INTERNAL ARCHIVE" , premere il bottone funzione "USB" per visualizzare le librerie di suoni nella Memoria USB.**

Viene mostrata la seguente pagina:

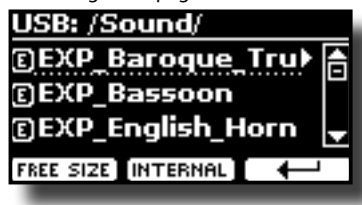

Lo strumento mostra le librerie contenute nella cartella "\SOUND" della USB Memory

#### **PROMEMORIA**

Per navigare all'interno delle cartelle, usare il bottone [ $\blacktriangleright$ ] per aprire una cartella ed il bottone [ $\triangleleft$ ] per risalire di livello.

Premere il bottone funzione "INTERNAL" per ritornare a visualizzare l'archivio interno.

- **4.** Usare la manopola [DATA ENTRY] o i bottoni [▲] [▼] per **selezionare la libreria di suoni che preferite.**
- **5. Per visualizzare il contenuto della libreria, premere il bottone [].**

I suono/suoni contenuti nella libreria sono visualizzati.

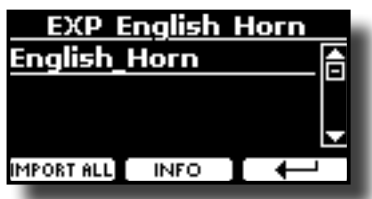

- **6.** Usare la manopola [DATA ENTRY] o i bottoni [▲] [▼] per **selezionare i suoni ed ascoltarli attraverso la tastiera.** Se il suono che avete ascoltato è di vostro gradimento, potete importare la libreria nella memoria interna.
- **7. Se si vuole conoscere le dimensioni della libreria, premere il pulsante funzione F2 "INFO".**

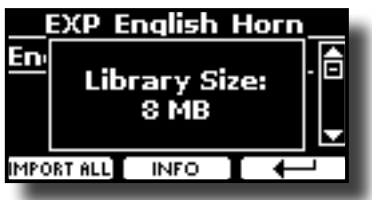

**8. Premere il bottone Funzione "IMPORT ALL" per importare i suoni della libreria.**

Lo strumento vi chiederà in quale famiglia di suoni volete importare la libreria:

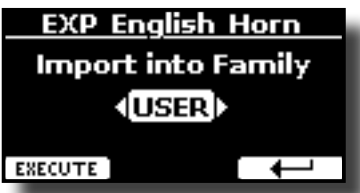

- **9. Usare la manopola [DATA ENTRY] o i bottoni [] [] per selezionare in quale famiglia di suoni volete importare la libreria.**
- **10. Premere il bottone funzione F1 "EXECUTE" per eseguire la funzione.**

Un messaggio conferma che la libreria è stata importata.

# **Recuperare una libreria dal "INTERNAL ARCHIVE"**

Grazie a questa funzione è possibile ricaricare le librerie interne rimosse in precedenza.

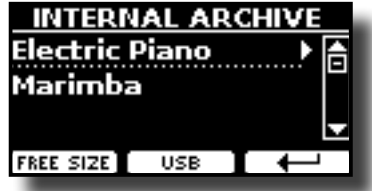

- **11. Usare la manopola [DATA ENTRY] o i bottoni [] [] per selezionare la libreria di suoni che volete ricaricare nella memoria interna.**
- **12. Per visualizzare il contenuto della libreria, premere il bottone [].**

I suono/suoni contenuti nella libreria sono visualizzati.

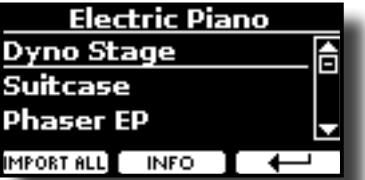

**13.** Usare la manopola [DATA ENTRY] o i bottoni [▲] [▼] per **selezionare i suoni ed ascoltarli attraverso la tastiera.**

Se il suono che avete ascoltato è di vostro gradimento, potete importare la libreria nella memoria interna.

**14. Se si vuole conoscere le dimensioni della libreria, premere il pulsante funzione F2 "INFO".**

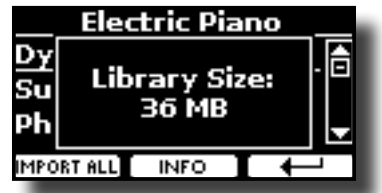

**15. Premere il bottone F1 Funzione "IMPORT ALL" per importare i suoni della libreria.**

> Lo strumento vi chiederà in quale famiglia di suoni volete importare la libreria:

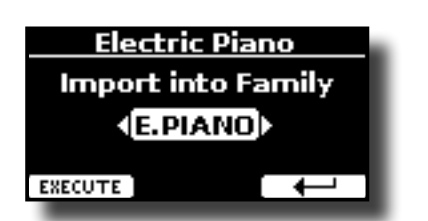

- **16. Usare la manopola [DATA ENTRY] o i bottoni [] [] per selezionare in quale famiglia di suoni volete importare la libreria.**
- **17. Premere il bottone funzione F1 "EXECUTE" per eseguire la funzione.**

Un messaggio conferma che la libreria è stata importata.

**Ripristino dei Suoni di Fabbrica** 

Vedi ["Ripristino dei Suoni di Fabbrica" \(p. 36\)](#page-35-0).

# <span id="page-40-0"></span>**Come selezionare un suono della libreria USER**

Prima di selezionare un suono USER, occorre importarlo. Si prega di vedere ["Come Caricare Librerie di Suoni in una Memoria USB" \(p. 39\)](#page-38-1).

**1. Se il bottone [SOUND] non è già illuminato, premerlo per abilitare i nove bottoni delle famiglie e numeri alla selezione dei suoni.**

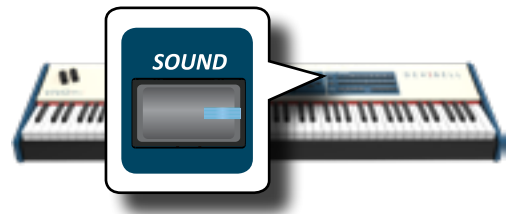

**2. Premere il bottone [USER].**

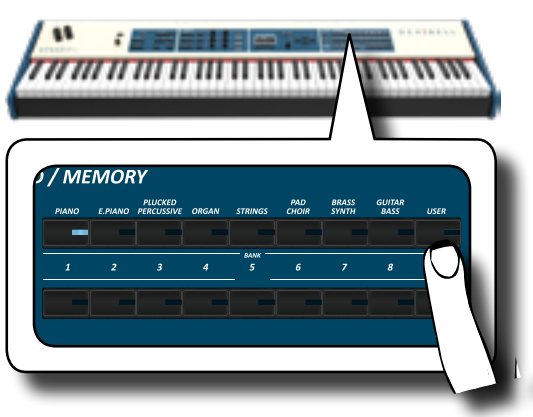

L'ultimo suono selezionato della famiglia è richiamato.

Il bottone si illumina ed una pagina temporanea mostra la lista dei suoni. Il suono "user" richiamato è sottolineato:

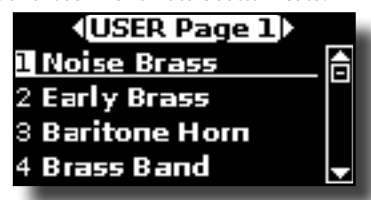

**3. Premere il desiderato bottone [1 ~ 9] per selezionare un suono USER.**

Il suono "user" è selezionato e la finestra ne evidenzia il nome. Dopo alcuni secondi di inattività di cambio suoni, viene visualizzata la pagina principale.

**4. I suoni dell'utente (USER) sono disposti in pagine di 9 suoni. Mentre la finestra dei suoni è attiva, utilizzare i bottoni [] [] per selezionare un suono "user" nella precedente o successiva pagina. Dopo alcuni secondi di inattività di cambio tono, viene visualizzata la nuovamente pagina principale.**

#### **SUGGERIMENTO**

Un modo veloce per cambiare suono dalla pagina principale: usare i bottoni [<] [▶] per selezionare un successivo o precedente suono della stessa categoria.

# Set di Suoni (Export/Import) **12**

Questa è una funzione utile che consente di preparare un set di suoni per un'esecuzione musicale. Se in una vostra esecuzione musicale, utilizzerete solo suoni di pianoforte, potrete creare un set di suoni che contenga solo suoni di pianoforte. In questo modo sarà possibile utilizzare tutta la memoria interna per caricare i vostri migliori suoni di pianoforte.

A vostro piacimento, è anche possibile scaricare set di suoni dal sito WEB <http://www.dexibell.com/>.

# **Esportare un Set di Suoni ("EXPORT SETUP")**

Questa funzione consente di esportare un set di suoni, precedentemente preparato, in una memoria USB.

- **1. Preparare il vostro set di suoni usando le funzioni spiegate in precedenza: "ADD" e "REMOVE". Vedi ["Rimuovere ed](#page-37-0)  [Aggiungere Librerie di Suoni" \(p. 38\)](#page-37-0).**
- **2. Inserire una memoria USB nella presa USB Memory del vostro strumento.**
- **3. Premere il bottone [MENU/EXIT] e usare la manopola [DATA ENTRY] o i bottoni [] [] per selezionare Il gruppo di funzioni "SOUND SETUP".**

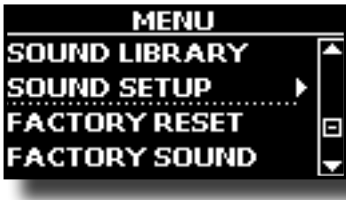

La pagina "SOUND SETUP" appare:

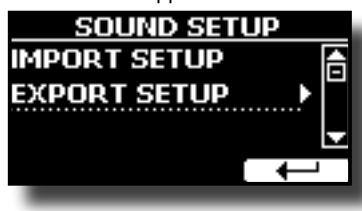

**4.** Usare la manopola [DATA ENTRY] o i bottoni [▲] [▼] per **selezionare la funzione "EXPORT SETUP" e premere il bottone [] per accedere alla funzione.**

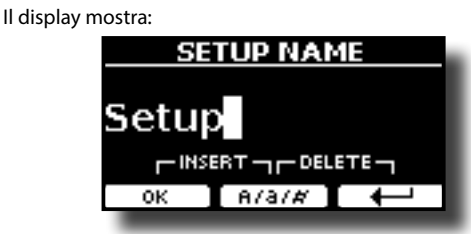

- **5. Se si desidera dare un nome al Set di Suoni , fate riferimento a ["Come Assegnare un Nome" \(p. 27\).](#page-26-1)**
- **6. Premere il bottone funzione "OK" per salvare il vostro Set.** Un messaggio di conferma viene mostrato.

# <span id="page-41-0"></span>**Importare un Set di Suoni ("EXPORT SETUP")**

Questa funzione consente di Import un set di suoni, precedentemente preparato, in una memoria USB.

### **NOTA**

Prima di importare dalla memoria interna un set di suoni, tenete presente che il Set di Suoni corrente sarà rimpiazzato. Potreste perdere librerie di suoni precedentemente caricati da una memoria USB. Per quanto riguarda le librerie audio interne, non c'è nessun problema. Potranno sempre essere ripristinate tramite '"INTERNAL ARCHIVE". Vedi ["Aggiungere una Libreria" \(p.](#page-38-2)  [39\)](#page-38-2).

- **1. Inserire una memoria USB, contenente il set di suoni salvato in precedenza, nella porta USB dello strumento.**
- **2. Premere il bottone [MENU/EXIT] e usare la manopola [DATA ENTRY] o i bottoni [] [] per selezionare lil gruppo funzione "SOUND SETUP" .**

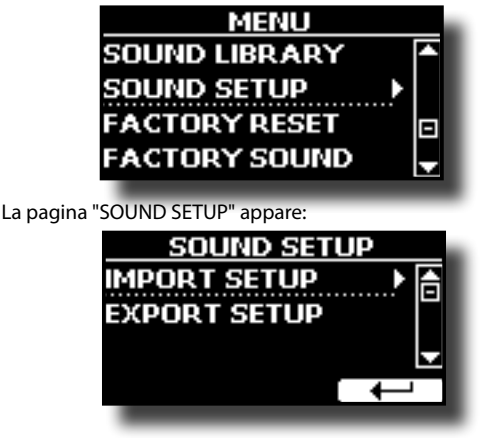

**3. Usare la manopola [DATA ENTRY] o i bottoni [] [] per selezionare la funzione "IMPORTSETUP" e premere il bottone [] per accedere alla funzione.**

Il display mostra la lista dei Set di Suoni contenuti nella memoria USB.

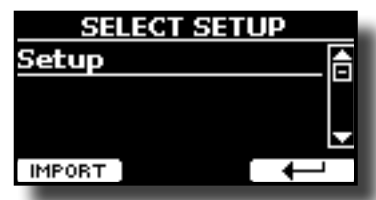

- **4.** Usare la manopola [DATA ENTRY] o i bottoni [▲] [▼] per **selezionare il Set di Suoni.**
- **5. Premere il bottone F1 Funzione IMPORT" per importare il Set di suoni.**

Un messaggio di conferma viene mostrato.

# **Modellazione T2L**

**DEXTRELL** 

Questa tecnologia rivoluzionaria è implementata su tutte le tastiere DEXIBEL.

La modellazione T2L è la combinazione di tecnologie innovative sviluppate per ottenere la massima accuratezza timbrica e perfetta reattività del suono alle molteplici articolazioni di un pianista.

La modellazione T2L ha molti algoritmi che simulano tutte le caratteristiche di un pianoforte acustico. Esso si prende cura di molti aspetti come:

#### **No Damper (sulle note alte)**

Nelle ultime 18 note più acute, come nella strumento acustico, non sono presenti i damper e quindi sono libere di vibrare anche se i tasti sono rilasciati.

La durata di queste 18 note, suonando in modo staccato, è molto più lunga rispetto alle precedenti note che hanno i dampers.

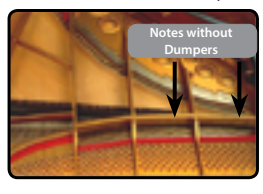

#### **Simulazione FP ("DAMPER Pedal"simulazione multipla azione)**

Il Pedale "DAMPER" (Sustain), compie diverse azioni che vengono stimolate attraverso questa funzione.

**A**) Quando viene premuto il pedale "DAMPER", viene generato un suono che simula il rumore dei feltri ammortizzatori che rilasciano le corde.

**B**) Premendo il pedale "DAMPER", le note attive verranno arricchite con le risonanze prodotte da tutte le corde libere di vibrare, grazie agli smorzatori alzati (risonanza delle corde). Il risultato delle corde in risonanza rende il suono di una nota sostenuta tramite il pedale "DAMPER" sostanzialmente diversa dal suono di una nota normalmente tenuta.

**C**) Quando il pedale "DAMPER" viene rilasciato, un suono viene generato simulando il rumore meccanico nello strumento acustico.

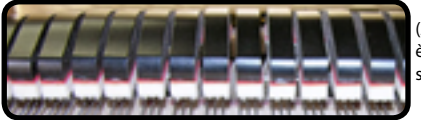

(A) & (B) Il pedale "DAMPER" è premuto, gli smorzatori sono sollevati.

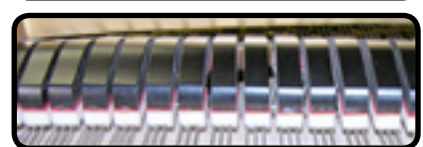

(C) Il pedale "DAMPER" è rilasciato, gli smorzatori sono sulle corde.

Vedi "DAMPER PEDAL" (p. 40).

#### **"Soft Pedal" Simulazione**

Il pedale "Piano", agisce come un cambiamento di volume e colore timbrico del suono, simulando la funzione "piano" di un piano acustico.

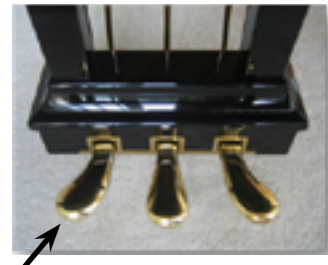

Pedale Piano

È possibile modificare a piacere molti parametri del suono.

# <span id="page-42-1"></span><span id="page-42-0"></span>**Modificare Lievemente il Suono o Alterarlo**

Sebbene i suoni Dexibel sono sviluppati per ottenere la massima accuratezza sonora, è possibile modificarli a vostro gusto per creare nuove sonorità.

Prendere nota che i parametri del suono che si desidera modificare sono della parte (Main, Coupled, Lower, Bass). Ciò significa che lo stesso suono modificato per la parte Main suonerà in modo diverso se selezionato dalla parte Couples.

- **1. Selezionare il suono che vuoi personalizzare. Vedi ["Come](#page-40-0)  [selezionare un suono della libreria USER" \(p. 41\)](#page-40-0).**
- **2. Premere il bottone [T2L] per accedere direttamente alla funzione Editor dei suoni della parte selezionata.**

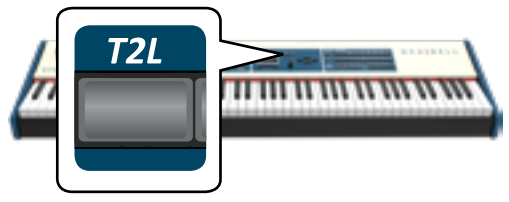

**3. E' possibile anche accedere all'editor premendo il bottone [MENU/EXIT] T2L EDITOR.**

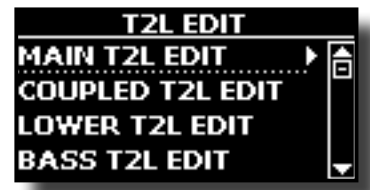

**4.** Usare la manopola [DATA ENTRY] o i bottoni [▲] [▼] per **selezionare in quale famiglia di suoni volete importare la libreria.**

Il display visualizza la pagina di Editor che contiene tutti i parametri possibili per il tono correntemente selezionato:

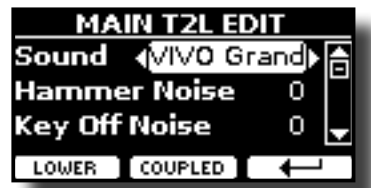

Nell'esempio sopra è stato selezionato la VIVO Grand piano.

- **5.** Usare i bottoni [▲] [▼] per selezionare il parametro che si **desidera modificare.**
- **6. Usare la manopola [DATA ENTRY] o i bottoni [] [] per regolare il valore.**

# **Salvataggio del modifiche**

Tutto quello che dovete fare è quello di salvare le impostazioni in una memoria. Vedi ["Lavorare con le Memorie" \(p. 47\)](#page-46-0).

# **Parametri da Modificare**

L'elenco dei parametri dipende dalle caratteristiche del suono selezionato.

# **Parametri dei Suoni Orchestrali**

### **Hammer-Noises (Rumore del Martelletto)**

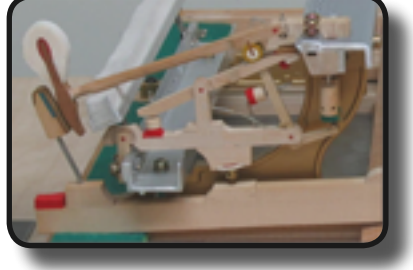

L'attacco di una nota contiene una porzione impulsiva del suono prodotto dal colpo del martelletto sulle corde, amplifiato e sostenuto dalla risonanza della cassa. Questo strumento mette a disposizione un parametro per ridurre o incrementare questo elemento del suono.

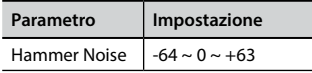

## **Kei Off Noise (Rumore meccanico a rilascio del tasto)**

Il rilascio di tasti provocano rumori meccanici proporzionali alla velocità del rilascio dello stesso. Questo comportamento dello strumento acustico è riprodotto da questo strumento

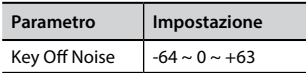

# **Damper Noise (Rumore degli Smorzatori)**

Questo è il tipico rumore di un pianoforte acustico quando viene premuto il pedale sostenuto (si alzano tutti gli smorzatori) o rilasciato (si abbassano tutti gli smorzatori).

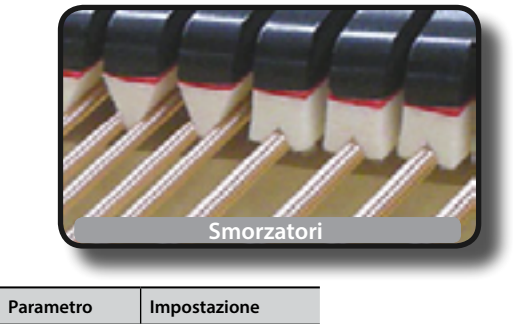

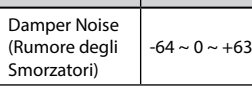

# **String Reso (Risonanza delle Corde)**

Come nel Piano acustico, quando si tengono premuti alcuni tasti e si suonano altre note in modalità staccato, una moltitudine di armoniche supplementari si possono ascoltare, grazie alla risonanza generata dal libero di vibrare delle corde a causa delle nuove note premute.

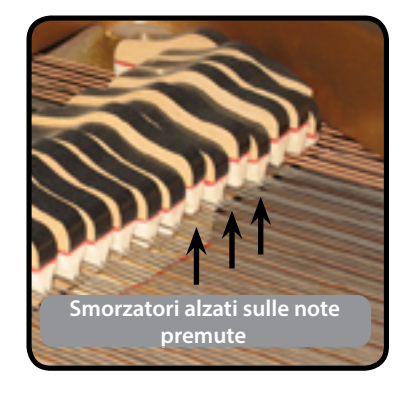

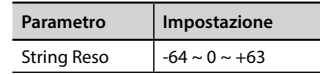

### **Damper Reso**

E' il tipico rumore generato dalle corde libere di vibrare (tutti gli smorzatori alzati) quando il pedale è premuto.

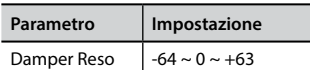

## **Cabinet Reso (Wurly, Ac. Guitar, and Harp)**

Grazie a questo parametro è possibile aumentare o diminuire la risonanza del cassa del mobile.

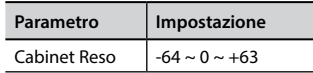

## **Bell (per il Piano Elettrico)**

Il "Bell" è un suono caratteristico di alcuni pianoforti elettrici che sono diventati particolarmente popolari negli anni '70.

E' possibile regolare la quantità di questo tipico suono.

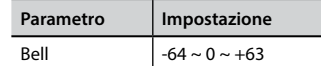

# **Click (per Organi Vintage)**

Il "click" del tasto è tipico degli organi vintage. E' un rumore elettrico che è il risultato dei tasti che fanno contatto. Fu considerato un difetto, nonostante tutti i tipi di sforzi per ridurlo, non è mai stato del tutto eliminato. Nel tempo il "click" è diventato caratteristico per i musicisti rock e moderni. È possibile regolare la quantità di rumore "click" quando si preme e rilascia un tasto.

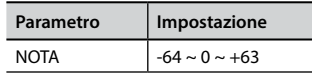

# **Growl (per il Piano Elettrico)**

Questa è una distorsione tipica del suono durante la fase di attacco che genera un effetto tipo "ringhio". Grazie a questo parametro è possibile aumentare o diminuire questo effetto.

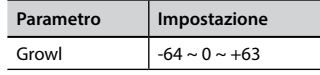

## **Off Noise (per Clavinet, Harpsy, Church Organ, E. Piano, Bass, Trumpet)**

È possibile regolare la quantità di rumore che alcuni strumenti producono quando il tasto viene rilasciato.

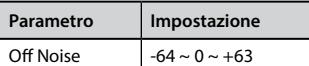

## **On Noise (per Trumpet, Flugelhorn)**

Questo parametro regola la quantità del rumore del pistone della tromba quando questo viene premuto.

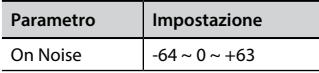

## **Attack, Hold, Decay, Sustain e Release (Per Brass, Strings, Pad, Choir, Synth)**

Questi parametri caratterizzano l'inviluppo del suono. Per esempio, quando si preme un tasto con un suono di organo, viene generata una nota a volume costante; il suono muore rapidamente quando il tasto viene rilasciato. Al contrario, il suono di una chitarra è subito forte appena dopo la corda viene pizzicata, e svanisce in fretta. Provare a cambiare l'inviluppo di un suono attraverso questi parametri.

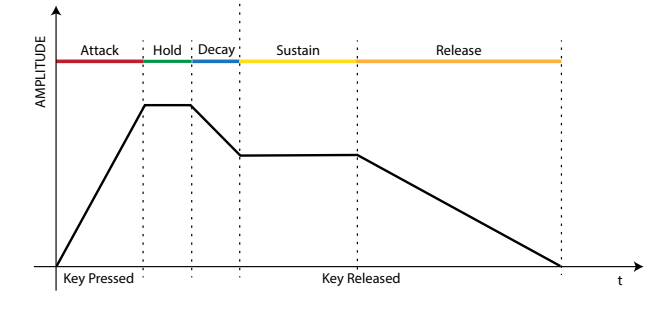

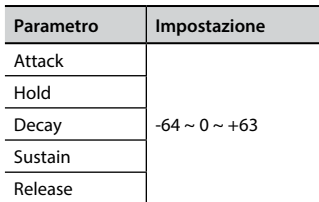

### **Ride**

Questo parametro aumenta o diminuisce il volume audio dei Ride Cymbals contenuti nel suono. Bass&Ride".

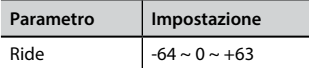

### **Amp noise**

Questo parametro simula il rumore tipico di un amplificatore per basso.

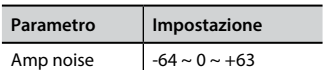

## **String noise**

Questo parametro simula la risonanza delle corde di un basso.

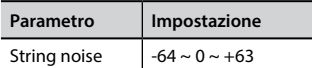

### **Key Noise**

Questo parametro simula il rumore tipico delle chiavi di un sassofono.

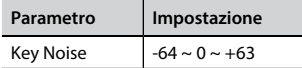

## **Polyphonic**

Questo parametro è utile quando si usano strumenti solisti come flauto, violino, sassofono, tromba e fisarmonica.

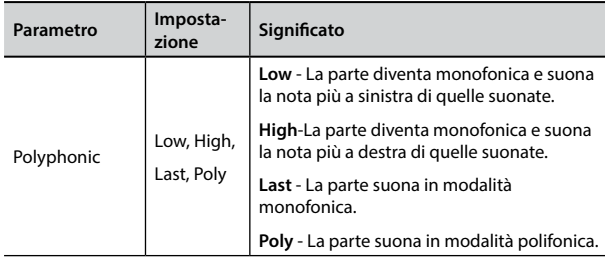

### **Blow**

Il rumore tipico del soffio è probabilmente la parte più importante di qualsiasi strumento a fiato. Questo parametro regola la quantità di rumore del soffio in un suono di flauto.

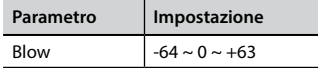

### **Pluck**

Questo parametro è usato per enfatizzare i suoni di "Pedal Bass" e "Pedal DoubleBs". Esso enfatizza la fase di attacco del suono.

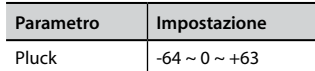

# **Regolazione della Risposta di Dinamica in Base al Suono**

Con la funzione "Velocity Compand" nel MENU T2L, è possibile regolare la risposta di dinamica per ciascun suono. E' possibile scegliere di alleggerire la risposta di dinamica di un Piano o indurire la risposta di dinamica di un suono di archi o pad.

- **1. Fate riferimento a ["Modificare Lievemente il Suono](#page-42-0)  [o Alterarlo" \(p. 43\)](#page-42-0) per accedere all funzione "T2L EDITOR". Come selezionare la parte della tastiera ed il suono per modificarlo.**
- **2. Nell'esempio seguente abbiamo selezionato il suono della parte Main. Usare la manopola [DATA ENTRY] o i bottoni [] [] per spostare il cursore sotto la funzione "Velocity Compand".**

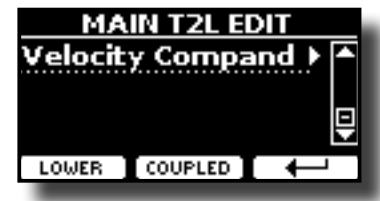

**3. Premere il bottone [] per accedere all funzione.**  La seguente pagina appare:

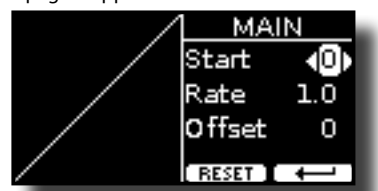

**4.** Usare il bottone [▲] [▼] per selezionare uno dei tre **parametri.**

### **5. Usare il bottone [] [] per regolare il valore del parametro selezionato.**

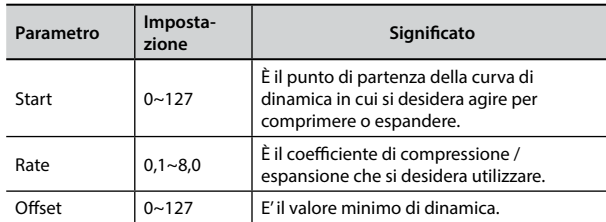

Nell'esempio seguente è possibile vedere che il punto di partenza (Start) è stato impostato su 52, il valore di "Offset" inizia da 35 ed il "Rate" è stata impostato su 2.7.

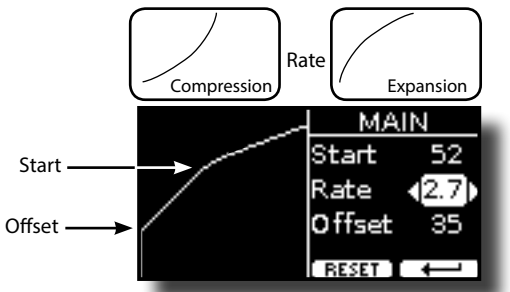

**6. Premere il bottone funzione "RESET" per ripristinare i parametri al valore predefinito.**

# **14** Lavorare con le Memorie

Utilizzando le Memorie è molto più veloce richiamare una delle funzioni dell'S7/S3 PRO, modificare delle impostazioni, ecc, durante la vostra prestazione.

Lo strumento dispone di 81 memorie che consentono di memorizzare quasi tutte le impostazioni (o registri) del pannello ed i parametri contenuti nelle varie pagine del display. Le memorie vengono salvate nella memoria interna o in una memoria USB esterna.

# **Informazioni sulla struttura dei Set e delle Memorie.**

Le Memorie create vengono salvate nel set di memoria interno o in un set di memoria esterno precedentemente salvato nella memoria USB. Le memorie consentono di preparare una serie di impostazioni per matrimoni, per eventi aziendali, per anniversari, ecc.

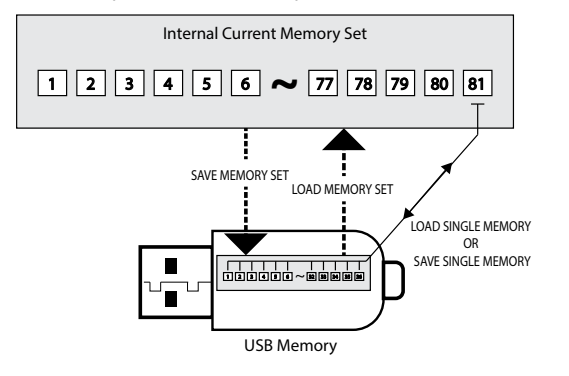

# **Salvataggio delle Impostazioni nella Memoria Interna**

- **1. Modificare tutte le impostazioni che si desidera salvare.**  Per dettagli sulle impostazioni memorizzate, vedere p. [60](#page-59-0).
- **2. Premere e mantenere premuto il bottone [MEMORY/WRITE].**

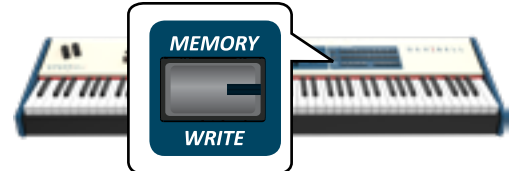

Il display visualizza:

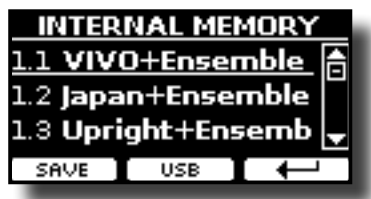

Il bottone [MEMORY/WRITE] si illumina e la lista interna delle memorie è visualizzata.

### **PROMEMORIA**

Tu puoi accedere a questa funzione premendo [MENU]  $\rightarrow$  MEMORY  $\rightarrow$  WRITE.

**3. Usare i bottoni Bank (famiglie suoni) e Number per selezionare la posizione della memoria che vuoi rimpiazzare.**

E' possibili anche utilizzare i bottoni [▲][▼] per spostare il cursore all'interno della lista per selezionare la memoria che si vuole sostituire.

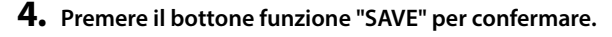

<span id="page-46-0"></span>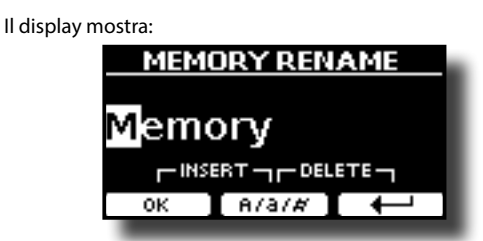

- **5. Se volete dare un nome alla nuova Memoria, per dettagli vedere ["Come Assegnare un Nome" \(p. 27\)](#page-26-1).**
- **6. Premere il bottone funzione "OK" per salvare la memoria.** La memoria viene salvata e viene visualizzato l'elenco delle memorie interne.

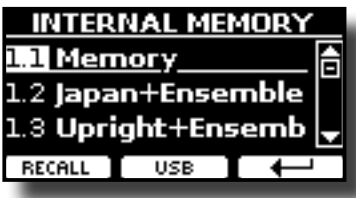

# **Richiamare le Impostazioni dalla Memoria Interna**

**1. Premere il bottone [MEMORY/WRITE].** 

L'indicatore del bottone [MEMORY/WRITE] si illumina e la lista delle Memorie interne è mostrata.

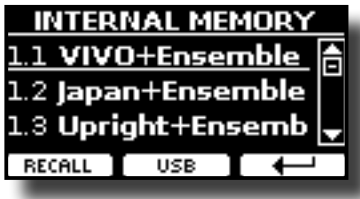

### **PROMEMORIA**

Tu puoi anche accedere a questa funzione premendo [MENU]  $\rightarrow$  MEMORY  $\rightarrow$  RECALL

**2. Usare i bottoni Bank e Number per richiamare la Memoria desiderata.**

E' possibile anche usare la manopola [DATA ENTRY] o i bottoni [ $\blacktriangle$ ] [] per spostare il cursore all'interno della lista per selezionare la posizione della memoria che si vuole richiamare e premere il bottone funzione "RECALL".

La Memoria è richiamata è evidenziata sullo schermo.

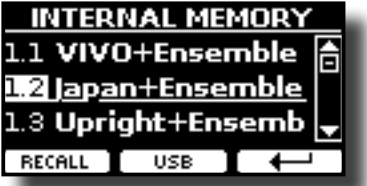

# **Salvataggio delle Impostazioni nella Memoria USB**

- **1. Connettere una memoria USB nella quale volete salvare la memoria. Vedi ["Connettere una Memoria USB \(disponibile](#page-23-0)  [in commercio\)" \(p. 24\)](#page-23-0).**
- **2. Modificare tutte le impostazioni che si desidera salvare.**

**3. Premere e tenere premuto il bottone [MEMORY/WRITE] fino a quando il display mostrerà:**

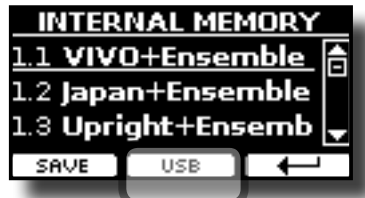

La lista delle Memorie interne è mostrata.

#### **PROMEMORIA**

Tu puoi accedere a questa funzione premendo [MENU]  $\rightarrow$  MEMORY  $\rightarrow$  WRITE.

**4. Premere il bottone funzione [USB] per selezionare la memoria di destinazione.**

Il display visualizza un elenco di tutti i file e cartelle sul dispositivo di memorizzazione USB che avete appena collegato.

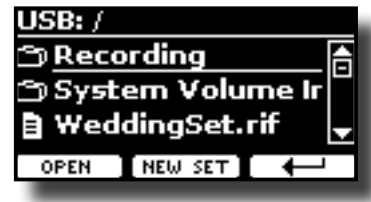

Ora è possibile salvare:

- In un Set Memoria precedentemente salvato. Continuare **dallo step (5)**
- **In un nuovo Set Memoria. Vedere ["Aggiungere una Libreria](#page-39-0)  [dalla Memoria USB"](#page-39-0) più avanti.**

# **Salvataggio in un Set Memoria precedentemente salvato**

**5.** Usare la manopola [DATA ENTRY] o i bottoni [▲][▼] per scorrere **attraverso i files e cartelle per selezionare il Set Memoria.**

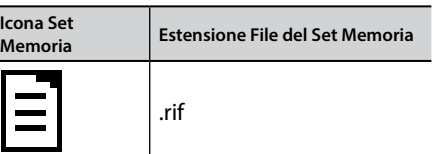

Usare il bottone funzione "OPEN" if hai bisogno di accedere in un folder. Se per sbaglio si è aperta una cartella, premere il bottone funzione  $\left[ \begin{matrix} \leftarrow \\ \end{matrix} \right]$  per ritornare al livello superiore.

**6. Premere la bottone funzione "OPEN" per richiamare il Set Memoria.**

Il display mostra la lista delle memorie contenute nel Set Memoria.

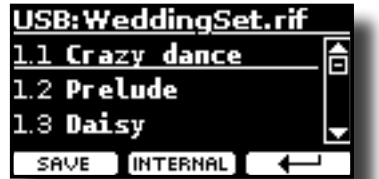

**7. Usare i bottoni Bank (famiglie suoni) e Number per selezionare la posizione della memoria che vuoi rimpiazzare.**

E' possibile anche usare la manopola [DATA ENTRY] o i bottoni [ $\triangle$ ] [] per spostare il cursore all'interno della lista per selezionare il Memory Set che volete salvare e premete il bottone "SAVE".

**8. Premere il bottone funzione "SAVE" per confermare.** Il display mostra:

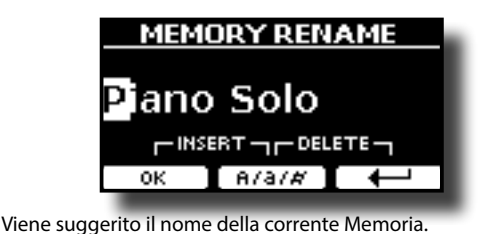

**9. Se volete dare un nome alla nuova Memoria, per dettagli vedere ["Come Assegnare un Nome" \(p. 27\).](#page-26-1)**

**10. Premere il bottone funzione "OK" per salvare la memoria.** La memoria sarà salvata e la lista delle memorie è mostrata.

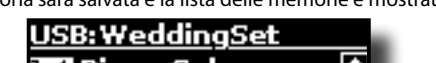

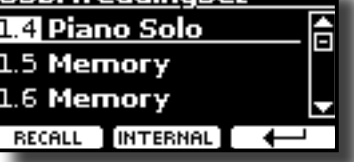

## **Salvataggio in un nuovo Set Memoria**

**1. Premere il bottone funzione "NEW SET" per creare una Set Memoria vuoto.**

Questa pagina ti permette di creare una Set Memoria vuoto. Il nome del Set Memoria è impostato automaticamente dal S7/S3 PRO.

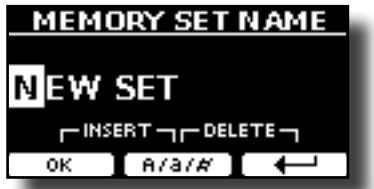

- **2. Se volete dare un nome al nuovo Set Memoria, vedi ["Come Assegnare un Nome" \(p. 27\)](#page-26-1).**
- **3. Premere il bottone funzione "OK" per confermare il nome.** Il display visualizza i contenuti del nuovo set appena creato.

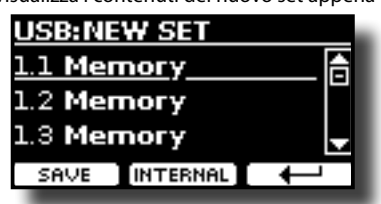

**4. Usare i bottoni banco (Famiglie Suoni) ed i bottoni numerici per selezionare la posizione nella quale vuoi scrivere la memoria.**

E' possibile anche usare la manopola [DATA ENTRY] o i bottoni [ $\triangle$ ] [] per spostare il cursore all'interno della lista per selezionare la posizione della Memoria che volete salvare e premete il bottone Funzione "SAVE".

**5. Premere il bottone Funzione "SAVE" per confermare.**

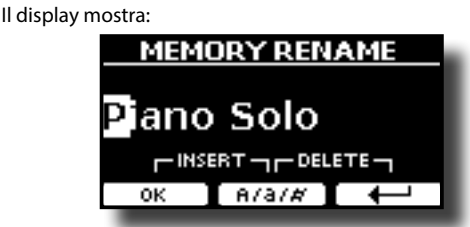

Viene suggerito il nome della corrente Memoria.

**6. Se volete dare un nome alla nuova Memoria, per dettagli vedere ["Come Assegnare un Nome" \(p. 27\).](#page-26-1)**

**7. Premere il bottone funzione "OK" per salvare la memoria.** La memoria sarà salvata e la lista delle memorie è mostrata.

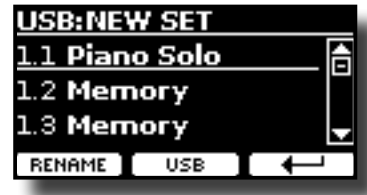

# **Richiamare le Vostre impostazioni da una memoria USB**

**1. Connettere una memoria USB nella quale volete salvare la memoria. Vedi ["Connettere una Memoria USB \(disponibile](#page-23-0)  [in commercio\)" \(p. 24\).](#page-23-0)**

Una icona USB appare nel campo icone della pagina principale. Vedi ["Pagina Principale" \(p. 26\).](#page-25-0)

**2. Premere il bottone [MEMORY/WRITE].** 

L'indicatore del bottone [MEMORY/WRITE] si illumina e la lista delle Memorie interne è mostrata.

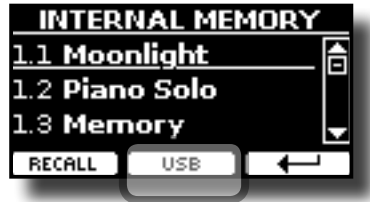

#### **PROMEMORIA**

Tu puoi anche accedere a questa funzione premendo [MENU]  $\rightarrow$  MEMORY  $\rightarrow$  RECALL.

### **3. Premere il bottone funzione "USB".**

Il display visualizza un elenco di tutti i file e cartelle sul dispositivo di memorizzazione USB che avete appena collegato.

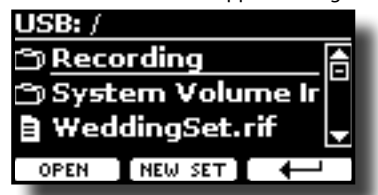

**4.** Usare i bottoni [▲][▼] per scorrere i files e cartelle per **selezionare il Set Memoria.**

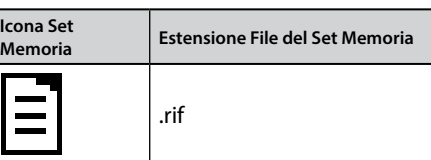

Usare il bottone funzione "OPEN" per accedere ad una cartella. Se per sbaglio si è aperta una cartella, premere il bottone funzione  $\left[ \begin{matrix} \leftarrow \\ \end{matrix} \right]$  per ritornare al livello superiore.

**5. Premere il bottone funzione "OPEN" per aprire il Set Memoria selezionato.**

Il display mostra la lista delle memorie contenute nel Set Memoria.

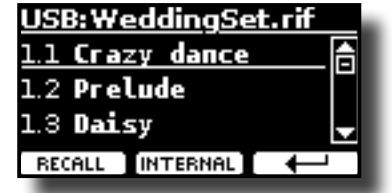

#### **6. Usare i bottoni Bank e Number per richiamare la Memoria desiderata.**

E' possibili anche utilizzare i bottoni [▲][▼] per spostare il cursore all'interno della lista per selezionare la memoria che si vuole richiamare.

**7. Premere il bottone funzione "RECALL" per richiamare la** 

### **memoria.**

La Memoria è richiamata è evidenziata sullo schermo.

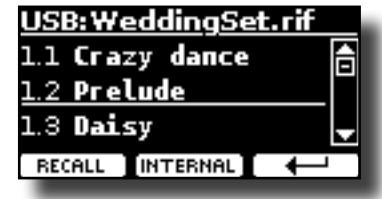

#### **PROMEMORIA**

Per visualizzare nuovamente le memorie interne, premere il bottone funzione "INTERNAL".

# **Rinominare una Memoria**

Questa funzione consente di cambiare il nome di una memoria selezionata.

- **1.** Premere il bottone [MENU] e selezionare MEMORY→RENAME.
	- La lista delle Memorie interne è mostrata:

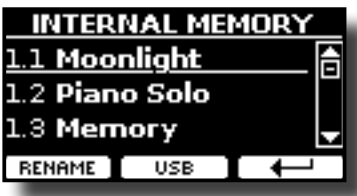

- **2.** Usare la manopola [DATA ENTRY] o i bottoni [▲][▼] per **muovere il cursore all'interno della lista nella posizione della memoria da rinominare.**
- **3. Premere il bottone funzione "RENAME" per confermare.** Il display mostra:

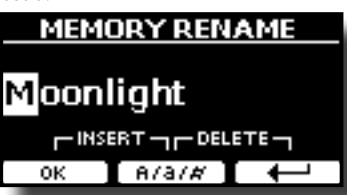

- **4. Usare la manopola [DATA ENTRY] o i bottoni [] [] per rinominare la Memoria. Per dettagli vedere ["Come](#page-26-1)  [Assegnare un Nome" \(p. 27\).](#page-26-1)**
- **5. Premere il bottone funzione "OK" per confermare il nome.** La Memoria sarà rinominata e la lista delle Memprie interne è visualizzata.

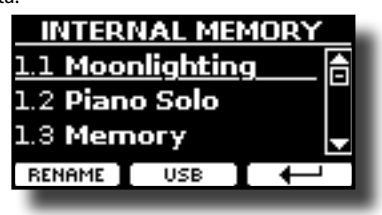

# **EsportareTutte le Memorie Interne in un Set nella Memoria USB**

**49** Usare questa funzione per esportare il set Memoria interna nella memoria USB (disponibile in commercio).

Questa funzione è utile per creare dei set speciali per ogni evento e importarli in un secondo momento a vostro piacimento.

È inoltre possibile utilizzare questa funzione per eseguire il backup del memorie interne.

**1. Connettere una memoria USB alla presa dell'S7/S3 PRO. Per dettagli vedere p[.23.](#page-22-0)** 

Una icona USB appare nel campo icone della pagina principale. Vedi ["Pagina Principale" \(p. 26\)](#page-25-0).

**2.** Premere il bottone [MENU] e selezionare MEMORY→EXPORT SET.

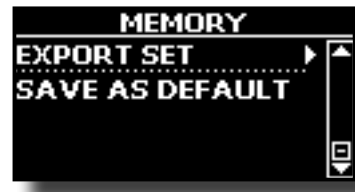

Il display visualizza un elenco di tutti i file e cartelle sul dispositivo di memorizzazione USB che avete appena collegato.

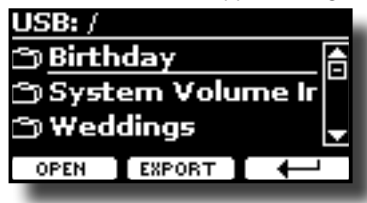

**3. Usare la manopola [DATA ENTRY] o i bottoni [][] per scorrere attraverso lee cartelle per selezionare la cartella di destinazione.**

Usare il bottone funzione "OPEN" per accedere ad una cartella. Se per sbaglio si è aperta una cartella, premere il bottone funzione  $\left[ \begin{matrix} \leftarrow \\ \end{matrix} \right]$  per ritornare al livello superiore.

**4. Premere il bottone funzione "EXPORT" per confermare la selezione.**

Il display mostra:

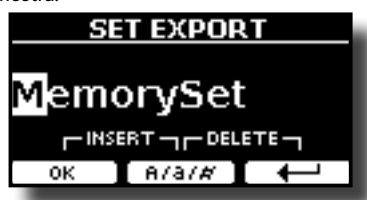

L'S7/S3 PRO vi suggerisce un nome per il Set memoria.

- **5. Se desiderate rinominare il Set Memoria, vedi ["Come](#page-26-1)  [Assegnare un Nome" \(p. 27\).](#page-26-1)**
- **6. Premre il bottone funzione "OK" per esportare il Set Memoria.**

Un messaggio conferma l'operazione.

### **NOTA**

Si deve sempre espellere in modo sicuro la memoria USB prima di scollegarla fisicamente dalla presa USB. Prima di scollegare la memoria USB utilizzare la funzione "USB REMOVE". Vedi ["Rimozione Sicura della Memoria USB" \(p. 24\).](#page-23-1)

# **Importare un Set dalla Memoria USB.**

Usare questa funzione per importare i Set Memoria da una memoria USB (disponibile in commercio) nella memoria interna.

**1. Connettere una memoria USB alla presa deil'S7/S3 PRO. Per dettagli vedere p[.23.](#page-22-0)**

Una icona USB appare nel campo icone della pagina principale. Vedi ["Pagina Principale" \(p. 26\)](#page-25-0).

**2.** Premere il bottone [MENU] e selezionare MEMORY→IMPORT SET**.**

Il display visualizza un elenco di tutti i file e cartelle sul dispositivo di memorizzazione USB che avete appena collegato.

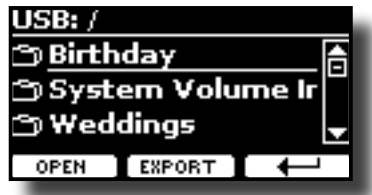

**3.** Usare la manopola [DATA ENTRY] o i bottoni [▲][▼] per **scorrere attraverso le cartelle per selezionare il Set di Memoria che si vuole importare.**

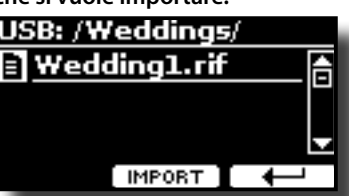

Usare il bottone funzione "OPEN" per accedere ad una cartella. Se per sbaglio si è aperta una cartella, premere il bottone funzione  $\left[ \begin{matrix} \leftarrow \\ \end{matrix} \right]$  per ritornare al livello superiore.

**4. Premere il bottone funzione "IMPORT" per confermare la selezione.**

Un messaggio conferma che il Set Memoria è stato importato.

### **NOTA**

Si deve sempre espellere in modo sicuro la memoria USB prima di scollegarla fisicamente dalla presa USB. Prima di scollegare la memoria USB utilizzare la funzione "USB REMOVE". Vedi ["Rimozione Sicura della Memoria USB" \(p. 24\)](#page-23-1).

# **Salvare le Proprie Impostazioni come Predefinite**

Grazie a questa funzione, l'S7/S3 PRO richiamerà all'avvio le tue impostazioni preferite. Per fare questo, seguite la seguente procedura:

- **1. Richiamare una memoria o effettuare manualmente tutte le impostazioni che desiderate.**
- **2.** Premere il bottone [MENU] e selezionare MEMORY→SAVE AS DEFAULT**.**

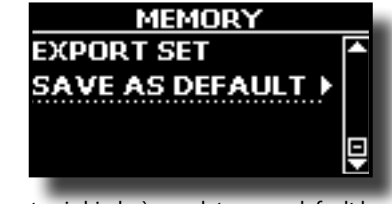

Lo strumento vi chiederà se volete come default le vostre impostazioni .

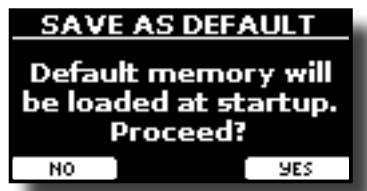

**3. Premere il bottone Funzione "Yes" per confermare l'operazione. Premere "No" per uscire dalla funzione.** L' S7/S3 PRO è in grado di riprodurre file audio nei formati mp3 e WAV direttamente da una memoria USB connessa alla sua porta USB MEMORY.

E' possibile far pratica suonando sopra una base.

L' S7/S3 PRO riproduce i seguenti tipi di files:

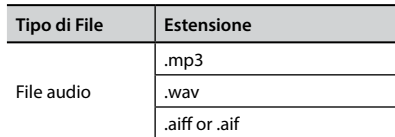

# <span id="page-50-0"></span>**Prima di riprodurre i brani**

Prima di essere in grado di riprodurre un audio (mp3 o WAV) sull'S7/S3 PRO, è necessario caricare i brani in una memoria USB. Per eseguire queste operazioni è necessario un personal computer.

# **Copiare i File Audio su una Memoria USB**

- **1. Inserisci la tua memoria USB nella presa USB del tuo computer.**
- **2. Copia tutti i file audio nella memoria USB.**

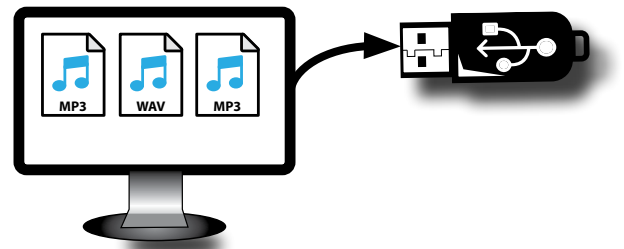

**3. Disconnetti la tua memoria USB in modo sicuro.**

# <span id="page-50-1"></span>**Selezionare ed Eseguire un Brano**

**1. Inserire una memoria USB che contiene canzoni. Vedere ["Connettere una Memoria USB \(disponibile in](#page-23-0)  [commercio\)" \(p. 24\)](#page-23-0) e vedere ["Prima di riprodurre i](#page-50-0)  [brani" \(p. 51\).](#page-50-0)**

## <span id="page-50-2"></span>**Selezionare una canzone**

**2. Premere il bottone [SONG] per passare in modalità song.**

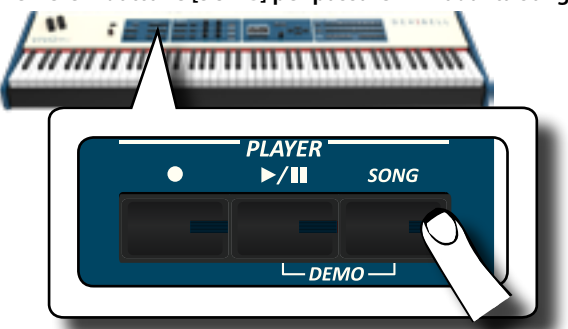

Il display mostra la pagina principale del riproduttore e, se caricato, viene visualizzato il nome del brano.

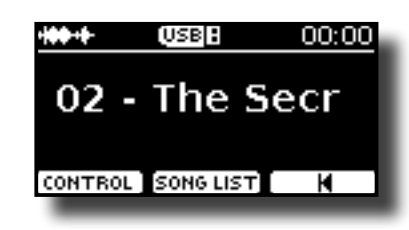

**3. Premere il bottone "SONG LIST".** Il display visualizza il contenuto della memoria interna delle canzoni.

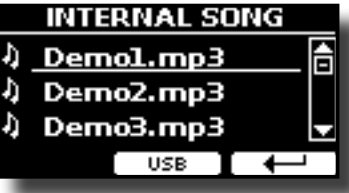

**4. Premere il tasto funzione "USB" se si desidera selezionare un brano nella memoria USB.** Il display mostra il contenuto della memoria USB.

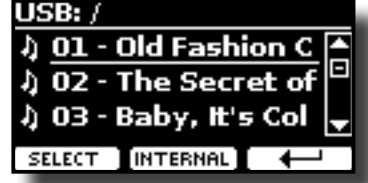

- **5.** Usare la manopola [DATA ENTRY] o i bottoni [▲][▼] per **scorrere attraverso i files e cartelle.**
- **6. Se la canzone che si vuol caricare si trova all'interno di una cartella, è necessario innanzitutto selezionare la cartella, premere il bottone funzione "OPEN" per visualizzarne il contenuto e quindi selezionare il brano. Se è stata aperta una cartella per errore, premere il tasto funzione " " per tornare a un livello superiore.**
- **7. Premere il bottone Funzione "SELECT" per caricare la canzone.**

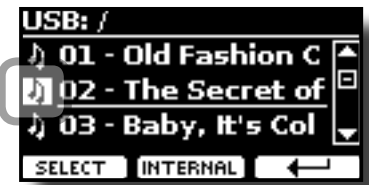

L'icona della canzone è evidenziata ad indicare la canzone selezionata.

# **Suonare il brano**

**8.** Premere il bottone  $\left[\frac{\blacktriangleright}{\blacktriangleleft}\right]\right]$ .

Il bottone  $\llbracket \cdot \rrbracket$  si illumina e inizia la riproduzione del brano.

- **9.** Premere nuovamente il bottone [ $\blacktriangleright$ /l] per mettere in **pausa la riproduzione del brano.** L'indicatore del bottone [>/II] si spegne.
- **10.** Premere ancora una volta il bottone [ $\blacktriangleright$ /ll] per riprendere la **riproduzione.**
- **11. Dalla pagina principale dell song, ruotare la manopola [DATA ENTRY/SONG VOLUME] per regolare il volume della riproduzione del brano.**

L'informazione del livello di volume del brano viene mostrata.

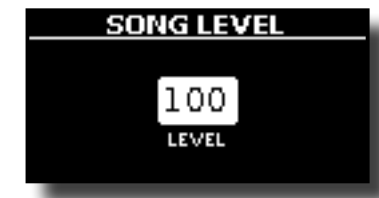

#### **PROMEMORIA**

La manopola [DATA ENTRY/SONG VOLUME] quando un parametro è selezionato funziona come Data Entry. In tutti gli altri casi questa manopola ti permette di regolare il volume della canzone.

# **Controlli Utili del Riproduttore di Brani**

L' S7/S3 PRO dispone controlli della canzone che consentono di regolare il volume, riavvolgere o avanzare velocemente il brano selezionato, etc.

**1. Caricare la canzone che vuoi riprodurre. Vedi ["Selezionare](#page-50-1)  [ed Eseguire un Brano" \(p. 51\)](#page-50-1).**

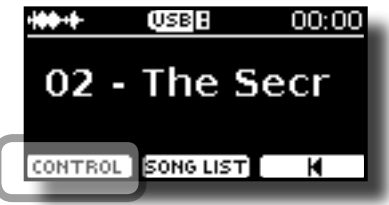

**2. Dalla pagina principale del riproduttore, premere il bottone Funzione "CONTROL".**

Il display visualizza:

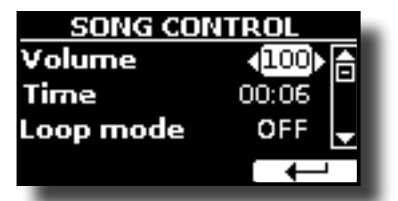

- **3. Usare i bottoni** [][] **per selezionare il parametro.**
- **4. Usare i bottoni [] [] per scegliere la tua impostazione.**

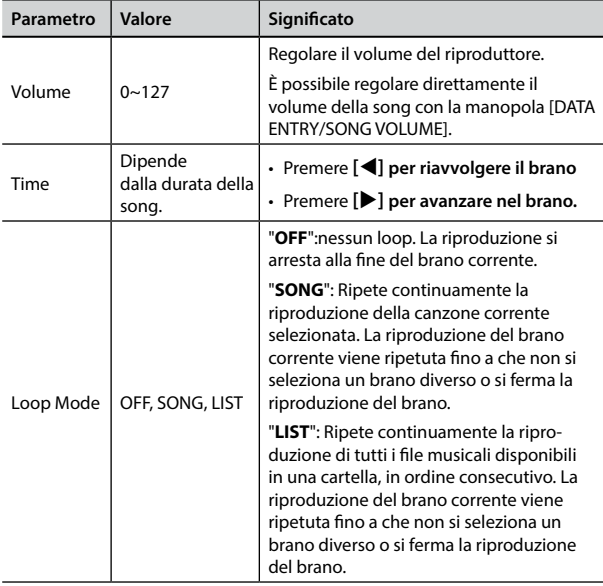

#### L'S7/S3 PRO consente di registrare le vostre esecuzioni musicali e salvarle in un dispositivo di archiviazione USB.

### **La registrazione Audio**

La tua esecuzione musicale sarà registrata in un file audio. La registrazione del brano può essere riprodotta su un computer, cellulare e in qualsiasi riproduttore di file audio.

#### **NOTA**

Per usare questa funzione devi connettere una memoria USB alla porta USB dello strumento (p. [23](#page-22-1)).

# **Registrare la tua Musica in Formato Audio (WAVE).**

Questa utile funzione permette registrazioni stereo di qualità professionale.

 È possibile riprodurre direttamente da un lettore musicale portatile utilizzando un computer.

Le registrazioni vengono salvate nella memoria USB esterna (disponibile in commercio).

Inoltre, l'S7/S3 PRO, consente di registrare tutto ciò che è collegato alla presa AUDIO IN. È possibile riprodurre una base audio da un lettore esterno collegato alla presa AUDIO IN, suonarci sopra con il vostro pianoforte e registrare l'esecuzione.

### **NOTA**

• Per registrare la tua esecuzione musicale hai bisogno di una memoria USB (disponibile in commercio).

### **Formato di registrazione**

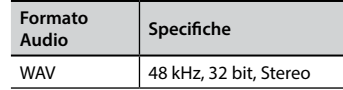

# **Prima di iniziare la registrazione**

- **1. Collegare una memoria USB nella quale si desidera salvare i dati audio. Vedi ["Connettere una Memoria USB](#page-23-0)  [\(disponibile in commercio\)" \(p. 24\).](#page-23-0)**
- **2. Predisponete tutto ciò con cui si desidera registrare: selezionare il tono e il modo di tastiera che si desidera utilizzare per l'esecuzione**.

# **Avviare/Fermare la registrazione**

- **3. Premere il bottone [ ] (Rec) per iniziare la registrazione.** Il bottone [ ] si illumina ed l'S7/S3 PRO inizia a registrare ogni cosa viene suonata sulla tastiera.
- **4.** Al termine della esecuzione, premere il bottone[●] (Rec) **per fermare la registrazione.**

La registrazione si interrompe e il bottone **[ ] (Rec)** si spegne. Il file audio viene salvato nella cartella "Recording" della memoria USB.

### **NOTA**

Non scollegare la memoria USB durante la registrazione del brano.

### **Info sui Dati di Registrazione**

l file audio vengono salvati nella cartella "Recording" della memoria USB. Se la cartella "Recording" non esiste, verra creata automaticamente alla prima registrazione.

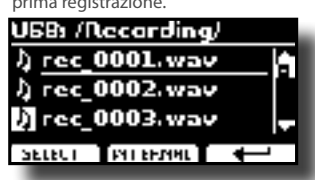

Le canzoni sono salvate con un numero progressivo: rec\_0001. wav, rec\_0002.wav e così via.

# **Ascoltare la registrazione**

- **5.** Premere il bottone [ $\blacktriangleright$ /II] per ascoltare la vostra canzone.
	- Se tu vuoi iniziare una nuova registrazione, ripeti dallo step 3.

#### **NOTA**

Si deve sempre espellere in modo sicuro la memoria USB prima di scollegarla fisicamente dalla presa USB. Prima di scollegare la memoria USB utilizzare la funzione "USB REMOVE". Vedi ["Rimozione Sicura della Memoria USB" \(p. 24\)](#page-23-1).

# **Come Registrare la tua Esecuzione su una Base Audio Esistente (Overdub)**

Questa è una tecnica utilizzata nelle registrazioni audio. Si tratta di un processo che consente alle registrazioni di essere registrate in modo sincrono con il brano pre-registrato. Tutto è registrato in una nuova canzone.

- **1. Collegare una memoria USB nella quale si desidera salvare i dati audio. Vedi ["Connettere una Memoria USB](#page-23-0)  [\(disponibile in commercio\)" \(p. 24\).](#page-23-0)**
- **2. Predisponete tutto ciò con cui si desidera registrare.**
- **3. Caricare una base audio. Vedi ["Selezionare una canzone"](#page-50-2)  [\(p. 51\)](#page-50-2).**
- **4.** Premere il bottone [●] (Rec) per iniziare la registrazione.
- **5.** Premere il bottone [ $\blacktriangleright$ /II] per iniziare la riproduzione del **brano pre-registrato.**
- **6. Riproduci la tua performance mentre ascolti il brano audio preregistrato.**
- **7. Al termine del brano, premere il bottone [ ] (Rec) per fermare la registrazione.**

La registrazione si interrompe e il bottone [ $\bullet$ ] si spegne.

**8.** Premere il bottone [ $\blacktriangleright$ /II] per ascoltare il nuovo brano **registrato.**

L' S7/S3 PRO è anche una master keyboard. Usando i bottoni [MASTER KEBOARD ZONE] è possibile dividere la tastiera in quattro zone con canali MIDI separati e altre impostazioni associate in modo da poter controllare più parti di un dispositivo esterno contemporaneamente.

L'illustrazione seguente mostra un esempio di configurazione a 4 zone. Una zona fa riferimento a un intervallo di tasti specifico sulla tastiera.

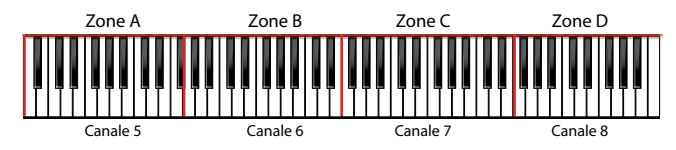

Puoi connetterti direttamente l' S7/S3 PRO ad un dispositivo esterno tramite il bus USB o la presa MIDI. Vedere ["Collegare l' S7/S3 PRO al Tuo](#page-21-0)  [Computer" \(p. 22\)](#page-21-0) o ["Collegare l' S7/S3 PRO ad un dispositivo MIDI" \(p.](#page-22-2)  [23\)](#page-22-2). È possibile utilizzare molte applicazioni software commerciali come sequencer, composizione e così via.

# **Quattro MIDI Zone Programmabili**

L' S7/S3 PRO ha quattro zone MIDI separate programmabili. Per ogni zona è possibile selezionare il canale MIDI, l'estensione della tastiera, l'ottava, la trasposizione ed molti altri parametri.

### **PROMEMORIA**

Le impostazioni di zona possono essere salvate nelle memorie. Vedi ["Lavorare con le Memorie" \(p. 47\)](#page-46-0).

### **PROMEMORIA**

Per facilitare le impostazioni MIDI quando si utilizzano le zone, si ha a disposizione uno speciale MIDI SET chiamato "KeyboardZone". Si prega di vedere ["MIDI SET" \(p. 68\)](#page-67-0).

**1. Per abilitare una zona, premere il bottone relativo [A], [B], [C], [D].** 

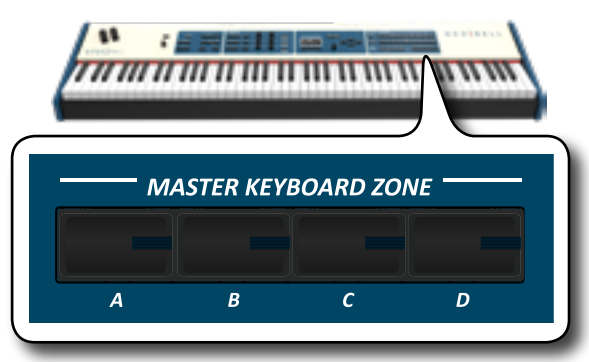

Il suo indicatore si illumina e la zona scelta è abilitata. Le informazioni MIDI di tasto premuto nella zona della tastiera vengono inviate al dispositivo esterno.

Per disabilitare la zona attiva premere nuovamente il corrispondente bottone.

### **PROMEMORIA**

Ogni zona può sovrapporsi l'una all'altra.

# **Configurare le Zone MIDI**

**1. Premere e mantenere premuto il pulsante relativo alla zona che desideri modificare.**

<span id="page-53-0"></span>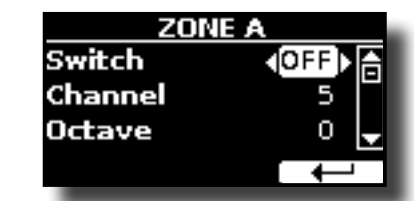

Nell'esempio è stato premuto il bottone della Zona A.

**PROMEMORIA**

E' possibile anche selezionare questa funzione premenfdo il bottone funzione "ZONE" [F2] dalla pagina principale.

**2. Usare i bottoni [][] per selezionare il parametro.**

### **3. Usare la manopola [DATA ENTRY] o i bottoni [][] per regolare il valore.**

Qui di seguito una breve spiegazione dei parametri di configurazione della Zona MIDI:

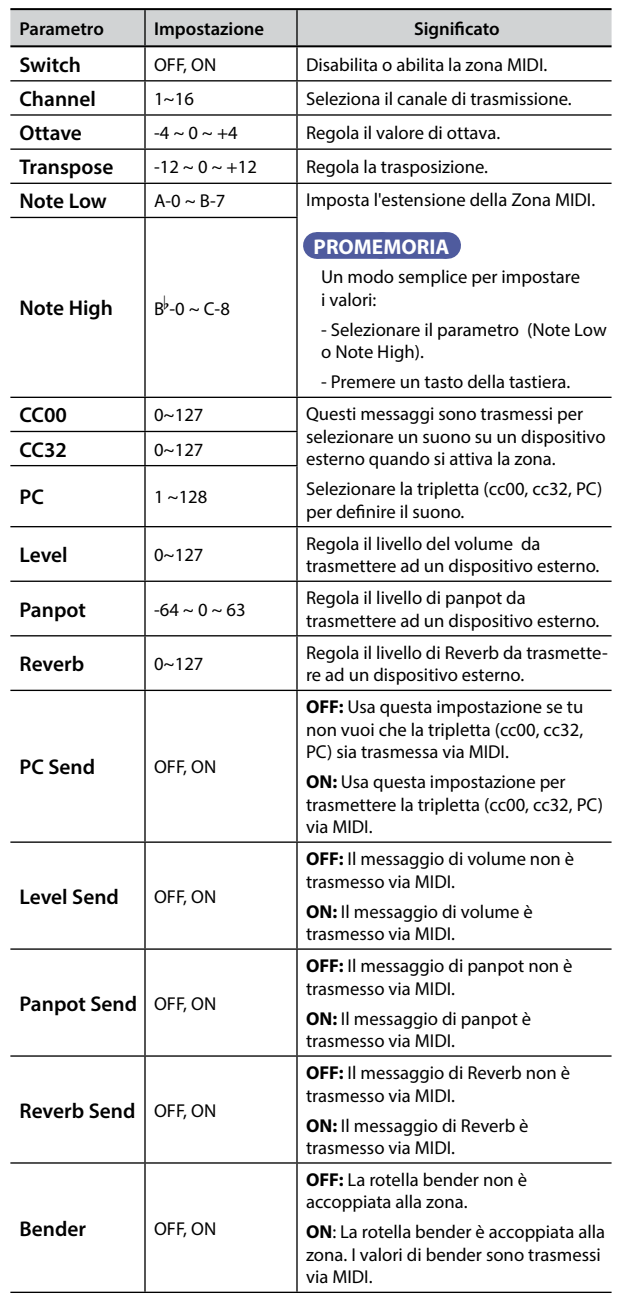

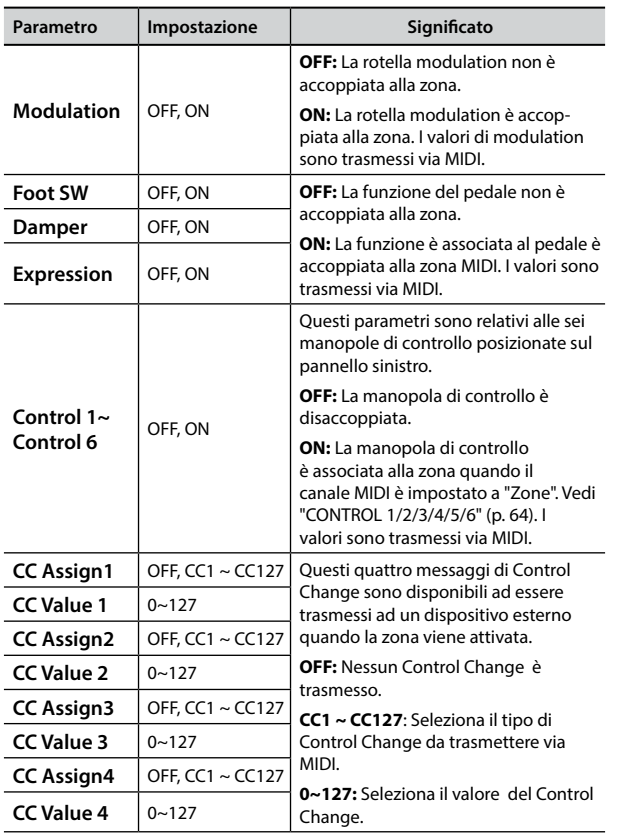

# **18** Suonare con X MURE

Grazie all'applicazione X MURE® e l'S7/S3 PRO è possibile suonare le tue melodie preferite mentre controlli le tracce audio di un accompagnamento musicale.

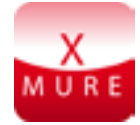

X MURE® è una applicazione DEXIBELL®

# **CHE COSA E' X MURE**

- X-MURE è un'applicazione che gira su iPhone o iPad.
- "X MURE" , con l'uso di "Armonia Poly Fragmentor", il primo algoritmo al mondo in grado di modificare le tracce audio in tempo reale, consente di riprodurre musica in formato audio direttamente sullo schermo del vostro iPad / iPhone e uno strumento musicale collegato via USB.
- "X MURE" non usa generatori di suoni, strumenti virtuali o "MIDI Standard FIles". Esso si basa esclusivamente sulle tracce audio registrate da strumenti musicali reali, non simula la realtà ... è la realtà.

## **COSA TU PUOI FARE CON X MURE**

- Controllare le tracce audio di X MURE suonando attraverso l' S7/S3 PRO una progressionne di accordi.
- Arrangiare i tuoi brani musicali preferiti utilizzando innumerevoli generi musicali o creare una nuova canzone di successo.

## **DI COSA HAI BISOGNO PER UTILIZZARE X MURE**

- L'S7/S3 PRO Digital Piano.
- Kit di connessione USB per fotocamere (Camera connectors è realizzato da Apple Inc.).
- Cavo USB (tipo A–maschio tipo B–maschio: disponibile in commercio).
- Cavo audio (3.5 mm jacks).
- Scarica l'applicazione X MURE da App Store.

# **Collegare il Dispositivo Mobile**

**1. Connettere il dispositivo Mobile (iPad) al tuo S7/S3 PRO usando un Kit di connessione USB per fotocamere ed un cavo USB.** 

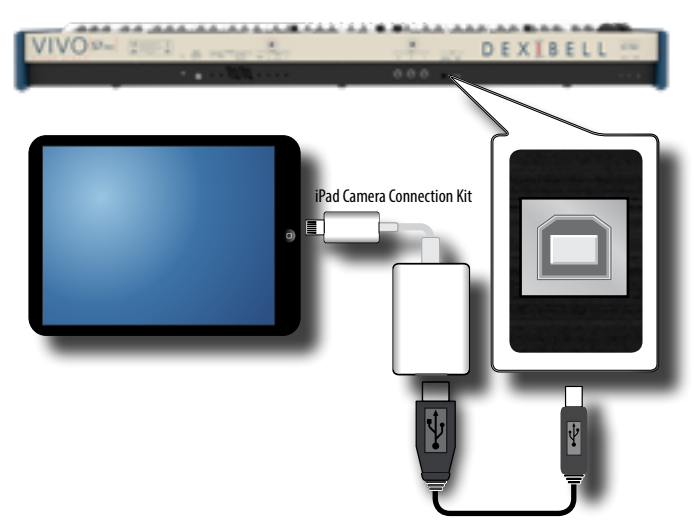

- **2. Ruotare la manopola [VOLUME] in senso antiorario per minimizzare il volume.**
- **3. Connettere l'ingesso AUDIO dell'S7/S3 PRO, posizionato nel pannello posteriore, all'uscita audio del vostro dispositivo mobile. Vedi ["Collegare un Dispositivo](#page-21-1)  [Riproduttore" \(p. 22\)](#page-21-1).**

# **Suonare con l'Applicazione X MURE**

- **1. Accendi l'S7/S3 PRO ed il tuo iPad.**
- **2. Toccare l'icona X MURE sul vostro iPad per aprire l'applicazione.**

Tu hai tre possibili scelte:

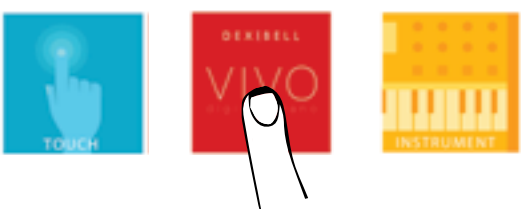

**3. Scegliere l'icona "DEXIBELL VIVO" per avere le massime prestazioni con l'S7/S3 PRO.** 

La seguente pagina appare:

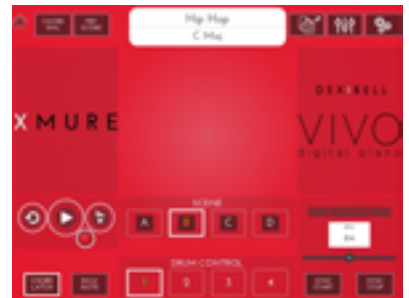

- **4. Suonare una nota sulla tastiera per far sapere a X MURE quale parte vuoi utilizzare per controllarlo.**
- **5. Selezionare su X MURE il brano audio che vuoi riprodurre.**
- **6. Toccare l'icona play di X MURE.** X MURE inizia a riprodurre il brano.

### **PROMEMORIA**

 Tu puoi anche utilizzare un pedale per riprodurre o interrompere il brano audio. Vedi ["CONTROL" \(p. 62\)](#page-61-0).

- **7. Suonare degli accordi sulla tastiera. Il brano audio seguirà la progressione dei tuoi accordi.**
- **8. Toccare i bottoni icona "A", "B", "C", "D" su X MURE per scegliere una scena diversa.**

#### **PROMEMORIA**

 Tu puoi anche utilizzare un pedale per selezionare una scena musicale diversa. Vedi ["CONTROL" \(p. 62\).](#page-61-0)

**9. Toccare i bottoni icona "1", "2", "3", "4"su X MURE ore scegliere una differente traccia di batteria.**

### **PROMEMORIA**

 Tu puoi anche utilizzare un pedale o un bottone assegnabile per selezionare una diversa traccia di batteria. Vedi ["CONTROL" \(p.](#page-61-0)  [62\).](#page-61-0)

# **Bluetooth® Connettività Audio**

L' S7/S3 PRO è dotato della funzione Bluetooth® Audio.

Grazie a questa tecnologia, sarete in grado di trasmettere musica in modalità wireless da un smartphone, tablet o computer all' S7/S3 PRO.

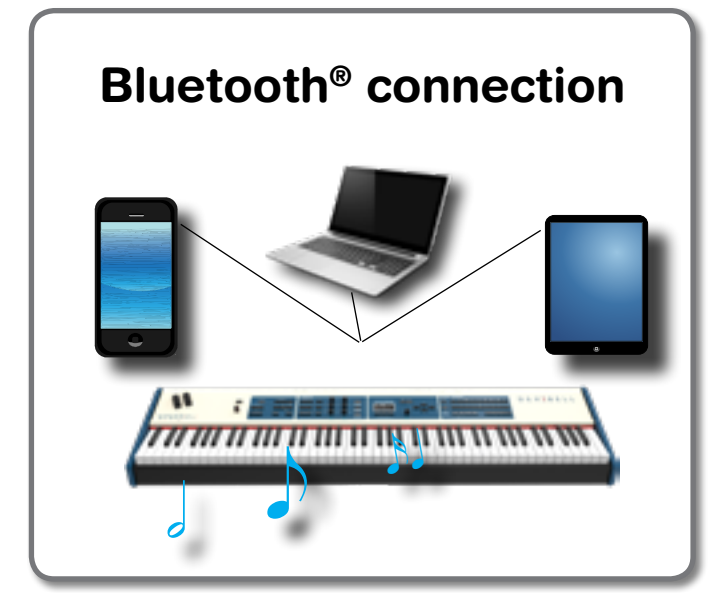

# **Operazioni Preliminari, Associare un Dispositivo Mobile**

La prima volta che si utilizza un nuovo dispositivo mobile, è necessario "associare" esso con il pianoforte in modo che entrambi i dispositivi sappiano come connettersi in modo sicuro gli uni agli altri.

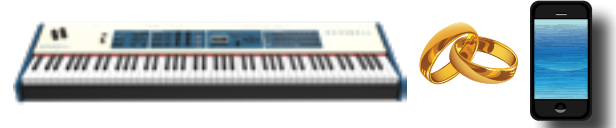

### **NOTA**

Considerate che la spiegazione per associare il dispositivo mobile con l' S7/S3 PRO è un esempio. Le operazioni per associare il dispositivo mobile possono essere diversa dalla nostra spiegazione e dipendono dal sistema operativo del dispositivo. Per ulteriori informazioni, si prega di fare riferimento al manuale di istruzioni del tuo dispositivo mobile.

**1. Posizionare il dispositivo portatile entro 1 metro (3 ft) dall' S7/S3 PRO.**

### **NOTA**

Durante la fase di associazione, fate in modo che altri dispositivi siano spenti o fuori portata.

**2. Assicurarsi che l'S7/S3 PRO sia visibile ad altri dispositivi. Per farlo, premere il bottone [MENU] e selezionare la pagina Bluetooth®.**

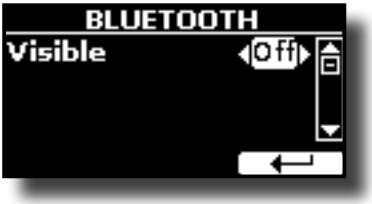

- <span id="page-56-0"></span>**3.** Se necessario, usare i bottoni [▲][▼] per selezionare il **parametro di visibilità (Visible).**
- **4.** Usare la manopola [DATA ENTRY] o i bottoni [◀] [▶] per **impostare il parametro di visibilità "On".** Il pianoforte è ora visibile agli altri dispositivi.
- **5. Sul dispositivo mobile che si desidera collegare, attivare la funzione Bluetooth® e, se necessario, cercare i dispositivi disponibili.**

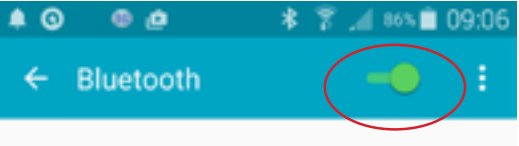

Per ulteriori informazioni su come attivare la funzione Bluetooth, fare riferimento al manuale di istruzioni del tuo dispositivo mobile. L'elenco dei dispositivi disponibili viene ora mostrato nel tuo dispositivo mobile.

**6. Selezionare il dispositivo "Dexi-piano-xx" che viene visualizzato nella lista Bluetooth® del dispositivo mobile.**

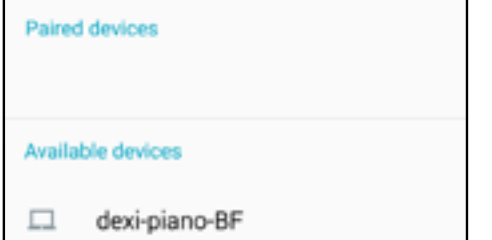

Nell'esempio sopra il nome del dispositivo è"dexi-piano-AA".

**7. Se il dispositivo mobile ed l' S7/S3 PRO ti chiedono di confermare la connessione mostrando una schermata con la "chiave di accesso", conferma prima su e poi sul tuo dispositivo mobile.**

Quando l'associazione ha esito positivo, "Dexi-piano-xx" viene aggiunto alla lista dei dispositivi associati nel dispositivo mobile.

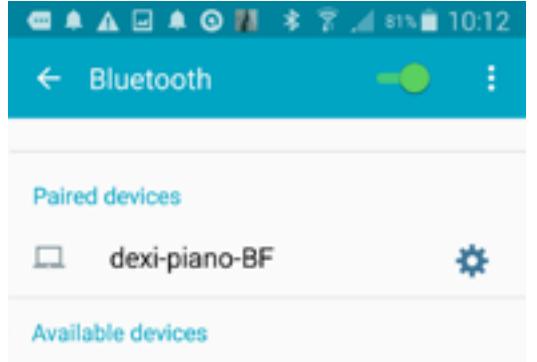

**8. Selezionare il dispositivo "Dexi-piano-xx" che viene visualizzato nell'elenco dei dispositivi associati del dispositivo mobile.**

La connessione è ora stabilita e l'icona Bluetooth viene visualizzata nel menu principale. I dati musicali riprodotti dal dispositivo mobile non possono essere ascoltati attraverso l'S7/S3 PRO.

#### **PROMEMORIA**

Per ulteriori informazioni, fare riferimento al manuale di istruzioni del tuo dispositivo mobile.

#### **PROMEMORIA**

Una volta che i dispositivi sono stati associati, non vi è alcuna necessità di eseguire di nuovo l'accoppiamento. Una volta che il dispositivo è riconosciuto, l'S7/S3 PRO chiede l'autorizzazione alla connessione:

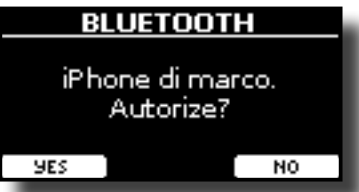

Scegliere "YES" per autorizzare la connessione. La seguente pagina appare:

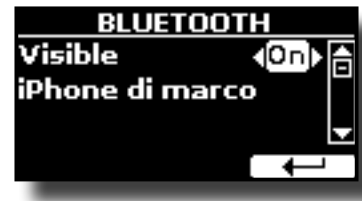

Vedere ["Collegamento ad un dispositivo mobile già associato"](#page-57-0)  [\(p. 58\)](#page-57-0) per connettere l'S7/S3 PRO con un dispositivo mobile.

#### **NOTA**

L'associazione è necessaria nuovamente se si esegue il "Factory Reset" (p. 34).

# <span id="page-57-0"></span>**Collegamento ad un dispositivo mobile già associato**

#### **NOTA**

Considerate che la spiegazione per collegare il dispositivo mobile con l'S7/S3 PRO è un esempio. Le operazioni per collegare il dispositivo mobile potrà essere diversa dalla nostra spiegazione e dipende dal sistema operativo del dispositivo. Per ulteriori informazioni, si prega di fare riferimento al manuale di istruzioni del tuo dispositivo mobile.

- **1. Posizionare il dispositivo portatile entro 1 metro (3 ft) dall' S7/S3 PRO.**
- **2. Se non già attivato, attivare la funzione Bluetooth® sul dispositivo mobile.**
- **3. Selezionare il dispositivo "Dexi-piano-xx" che viene visualizzato nella lista Bluetooth® del dispositivo mobile.** I dati musicali riprodotti dal dispositivo mobile non possono essere ascoltati attraverso l'S7/S3 PRO.

#### **PROMEMORIA**

Per ulteriori informazioni, fare riferimento al manuale di istruzioni del tuo dispositivo mobile.

L' S7/S3 PRO è dotato di un utile equalizzatore. È possibile regolare il livello delle frequenze basse ed alte (Low Gain, High Gain), impostare la frequenza di taglio nelle medie (Middle Freq), per ottenere il miglior suono possibile quando si ascolta lo strumento attraverso un sistema esterno di riproduzione o si vuole adattare la risposta sonora di una stanza.

# <span id="page-58-0"></span>**Regolazioni Tramite l'Equalizzatore Globale**

L'equalizzatore vi da la possibilità di aumentare o ridurre la gamma delle basse e alte frequenze del suono. Regolate i parametri dell'equalizzatore per raggiungere il miglior suono possibile ascoltando attraverso diversi sistemi di riproduzione come cuffie o un sistemi di amplificazione esterni.

**1. Accedere alla pagina "MASTER EQ" attraverso il bottone [MASTER EQ] → EFFECTS → MASTER EQ.** 

#### **PROMEMORIA**

E' possibile selezionare questa pagina premendo il bottone  $[MEMU]$  EFFECT $\rightarrow$  MASTER EQ.

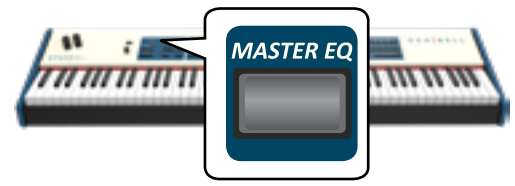

La lista dei parametri è mostrata.

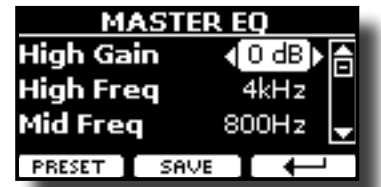

**1. Usare i bottoni [], [] per selezionare il parametro ed usare la manipola [DATA ENTRY] o i bottoni [] [] per regolare il valore.**

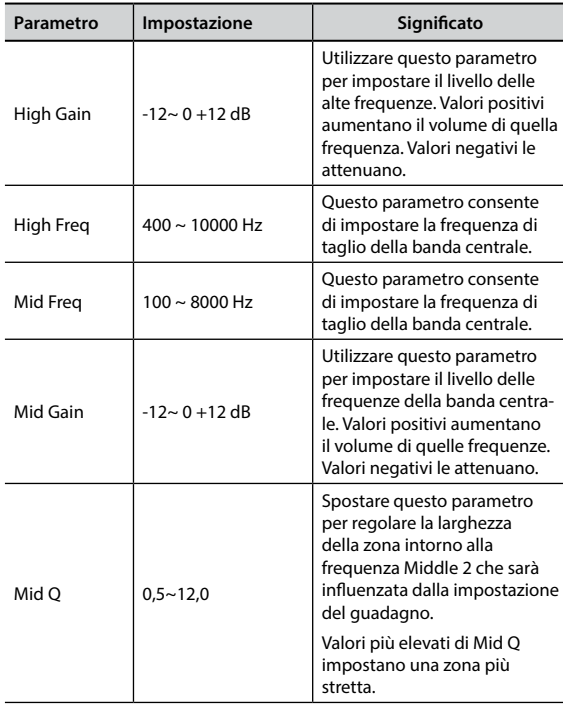

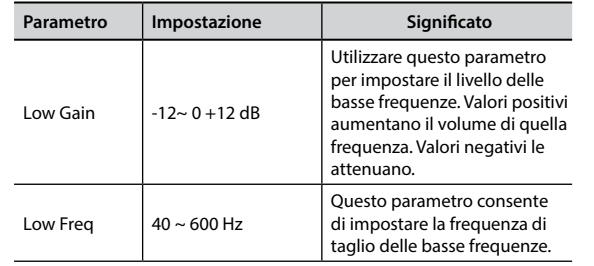

# **Pre-impostazioni Equalizzatore**

L' S7/S3 PRO è dotato di alcune impostazioni di fabbrica che possono essere utili in particolari situazioni o essere un buona base da cui partire. Si può scegliere di partire da una di queste impostazioni, personalizzarla fino a raggiungere il risultato voluto e salvare il tutto nella user area.

**1. Dalla pagina "MASTER EQ" premere il bottone funzione "PRESET".**

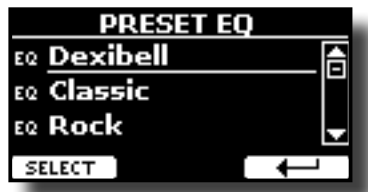

- **2.** Usare la manopola [DATA ENTRY] o i bottoni [▲] [▼] per **selezionare la desiderata pre-impostazione (preset).**
- **3. Premere il bottone funzione "SELECT" per confermare la vostra scelta.**

L'icona "EQ" a sinistra è evidenziata ad indicare che il preset è stato caricato.

# **Salvare il proprio "Preset"**

Effettuare le regolazioni necessarie per ottenere il suono che si meglio si adatta.

**1. Dalla pagina "MASTER EQ", premere il bottone Funzione "SAVE".**

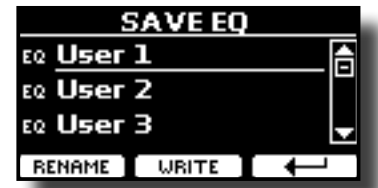

- **2. Se lo si desidera, è possibile dare un nome al preset premendo il bottone Funzione "RENAME". Per i dettagli su come rinominare vedere "Assigning the Name You Specify" (p. 22).**
- **3. Premere il bottone Funzione "WRITE" per salvare il vostro preset.**

Il display mostrerà un messaggio di conferma.

#### **PROMEMORIA**

La pre-impostazione dell'equalizzatore corrente viene salvata automaticamente quando l'S7/S3 PRO viene spento e ricaricata all'accensione.

Il bottone [MENU] dell'S7/S3 PRO consente di accedere a tutti i parametri e le funzioni disponibili.

# **Procedura Generale**

- **1. Premere il bottone [MENU].**
	- Il display mostra:

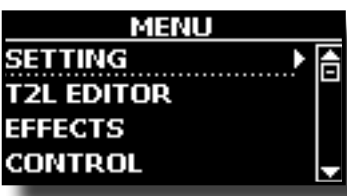

- **2. Usare la manopola [DATA ENTRY] o i bottoni [▲] [▼] per selezionare la voce del gruppo di funzioni desiderato.**
- **3. Premere il bottone [] per andare alla pagina in cui è possibile modificare i parametri del gruppo selezionato, o per eseguire una funzione.**

Per maggiori dettagli sulla selezione dei parametri, vedere ["Spostare](#page-26-0) [il cursore ed impostare i valori dei parametri" \(p. 27\).](#page-26-0)

I seguenti parametri e funzioni sono disponibili:

## **Parameters Group**

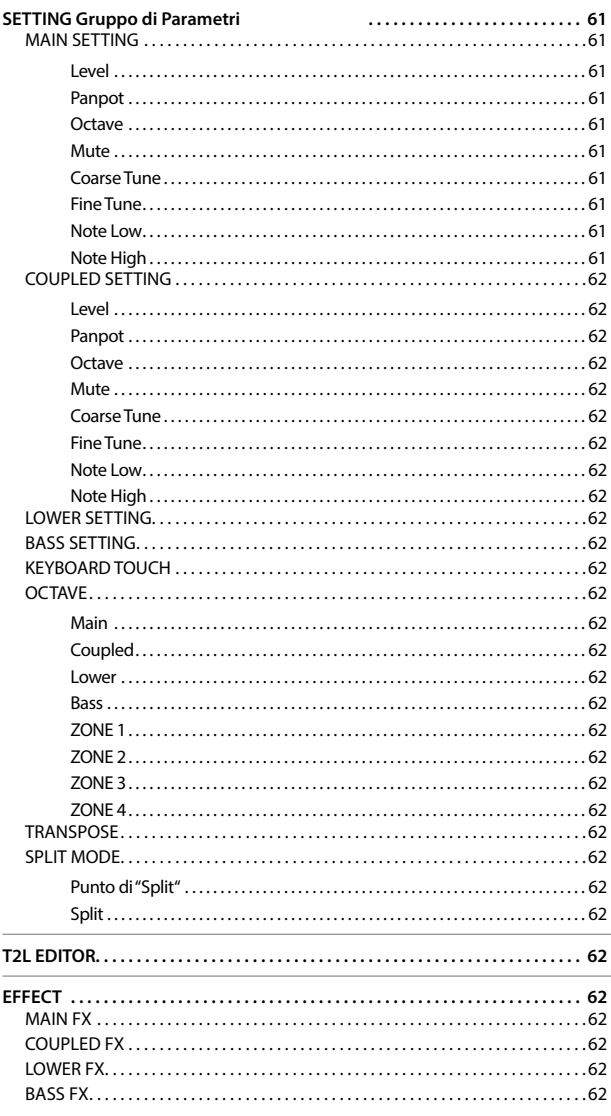

<span id="page-59-0"></span>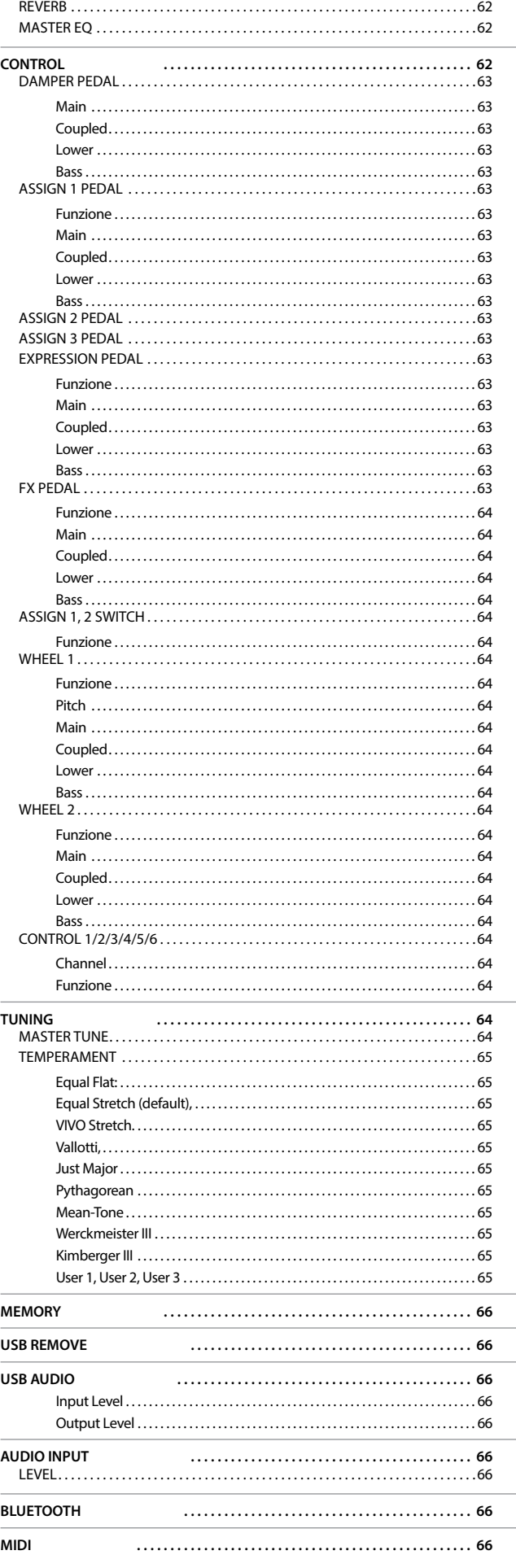

<span id="page-60-0"></span>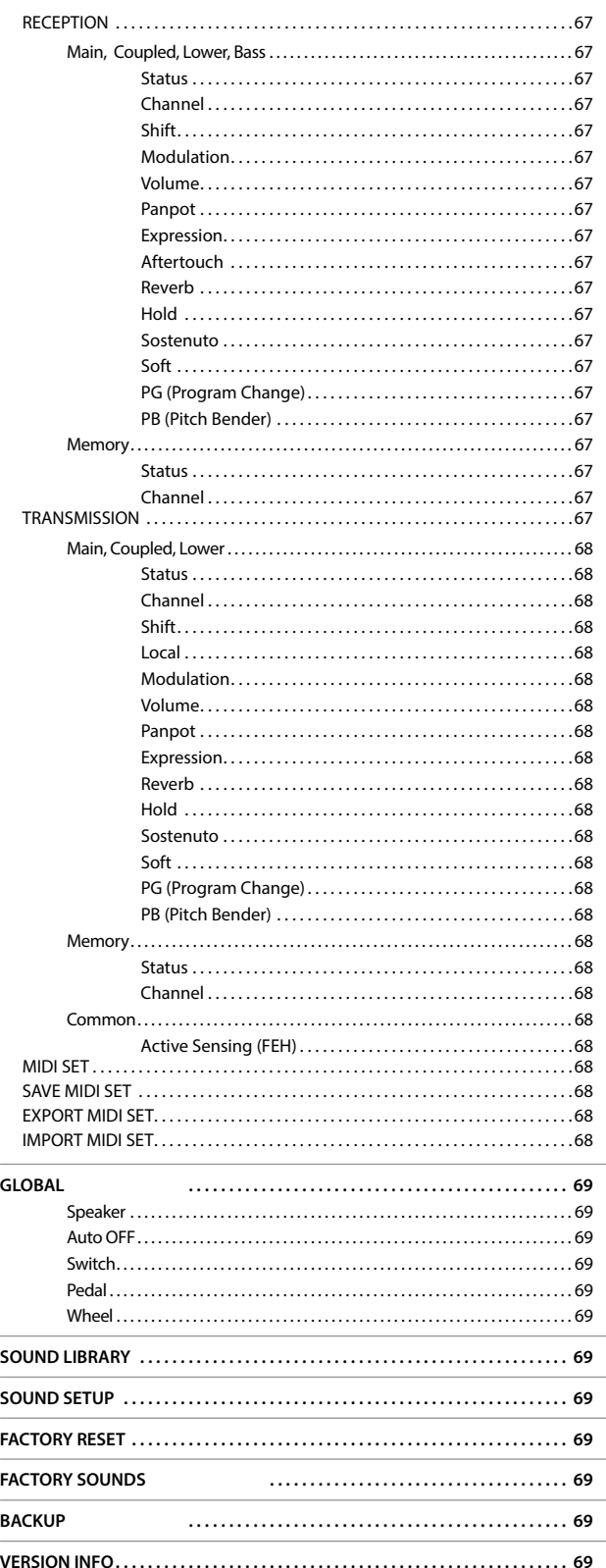

#### **AREA DI MEMORIA DEI PARAMETRI**

I parametri possono essere memorizzati in due aree di memoria dello strumento. Ogni icona vi indicherà su quale area i parametri saranno memorizzati.

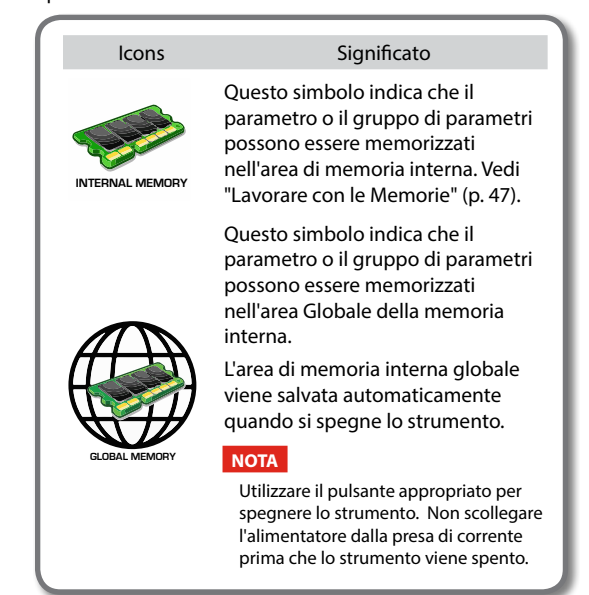

# **SETTING Gruppo di Parametri**

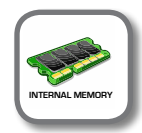

**Bottone [MENU] → SETTING** 

In questo gruppo di parametri è possibile accedere alle impostazioni importanti del vostro strumento.

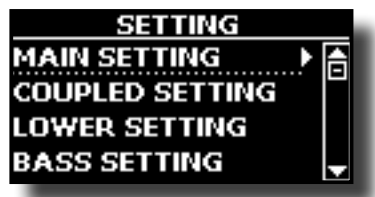

### **MAIN SETTING**

Qui è possibile modificare i parametri relativi alla tastiera parte "Main"

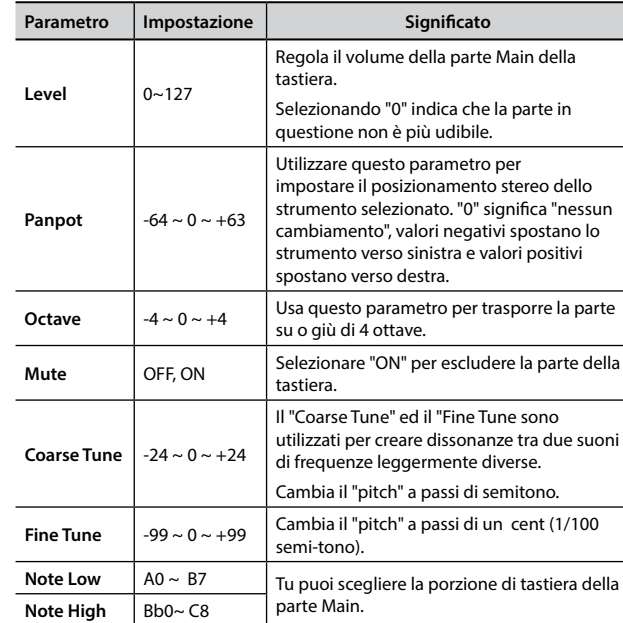

#### <span id="page-61-1"></span>**EX COUPLED SETTING**

Contiene i parametri della parte Coupled della tastiera.

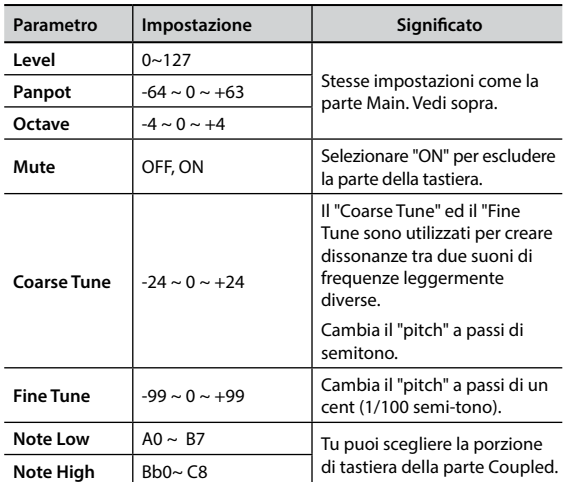

#### **EXAMPLE SETTING**

Contiene i parametri della parte Lower della tastiera. Stesse impostazioni come la parte Coupled e Main. Vedi sopra.

#### **BASS SETTING**

Contiene i parametri della parte Bass della tastiera.

Stesse impostazioni come la parte Main, Coupled e Lower. Vedi sopra.

#### X **KEYBOARD TOUCH**

Vedi ["Regolazione della risposta della tastiera \(Key Touch\)" \(p. 35\)](#page-34-0) e ["Personalizza la Risposta Globale della Tastiera \(Key Touch\)" \(p. 35\).](#page-34-1)

#### **OCTAVE**

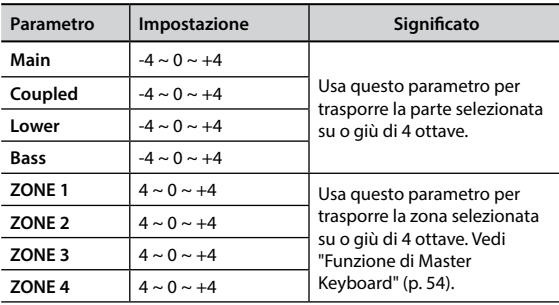

#### **TRANSPOSE**

Questa funzione consente di trasporre la tonalità dell' S7/S3 PRO a passi di semi-tono. Per maggiori dettagli vedere ["Trasporre](#page-33-0)  [l'intonazione della tastiera" \(p. 34\).](#page-33-0)

#### **EXAMPLEM** SPLIT MODE

Questi parametri permettono di gestire il modo di divisione (split) della tastiera.

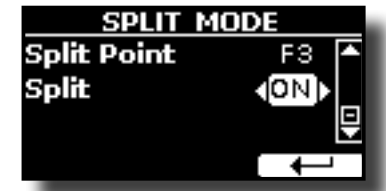

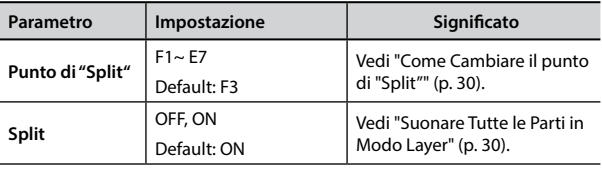

### **T2L EDITOR**

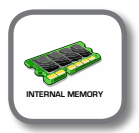

[MENU] →T2L EDITOR

Vedi ["Personalizza i Suoni\( T2L\)" \(p. 43\)](#page-42-1).

# **EFFECT**

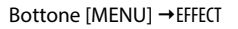

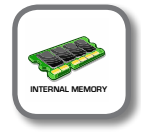

Lo strumento contiene due processori multi-effetto (FX-A e FX-B) che possono essere utilizzati per l'elaborazione di una qualsiasi parte della tastiera.

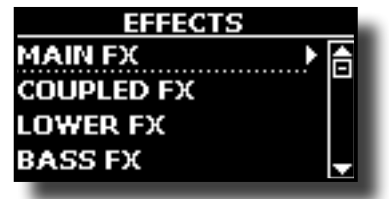

#### X **MAIN FX**

Questa selezione permette di accedere alle pagine di visualizzazione in cui è possibile impostare i parametri dell'effetto della parte Main dell' S7/S3 PRO.

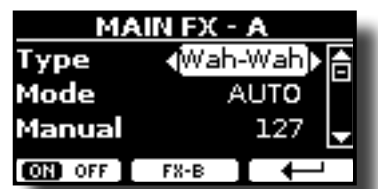

Per dettagli riguardo ai parametri degli effetti, fare riferimento a ["Tipi di Effettore e Lista Parametri" \(p. 70\)](#page-69-0).

Per ulteriori dettagli sulla selezione degli FX ed i relativi parametri, vedere la sezione ["Aggiungere Effetti ai Suoni" \(p. 32\)](#page-31-0).

#### **EXECUTED FX**

Contiene i parametri degli effetti per la parte Coupled della tastiera. Stesse impostazioni come la parte Main. Vedi sopra.

#### **EXECUTE:** LOWER FX

Contiene i parametri degli effetti per la parte Lower. Stesse impostazioni come la parte Main. Vedi sopra.

#### **BASS FX**

Contiene i parametri degli effetti per la parte Bass. Stesse impostazioni come la parte Main. Vedi sopra.

#### X **REVERB**

Vedi ["Aggiunta di riverbero al Suono" \(p. 32\)](#page-31-1).

#### X **MASTER EQ**

Si prega di vedere ["Regolazioni Tramite l'Equalizzatore Globale" \(p. 59\).](#page-58-0)

## <span id="page-61-0"></span>**CONTROL**

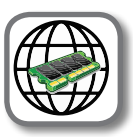

**[MENU] → CONTROL** 

Questo gruppo di parametri è realativo ai bottoni assegnabili (assign switches), pedali, draw-sliders, manopole e controlli a ruota (wheel). L'S7/S3 PRO permette di gestire ed assegnare varie funzioni a queste unità <span id="page-62-0"></span>di controllo.

Ecco la pagina in cui puoi assegnare queste funzioni.

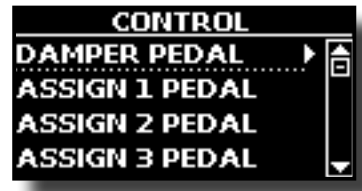

### $\blacktriangleright$  DAMPER PEDAL

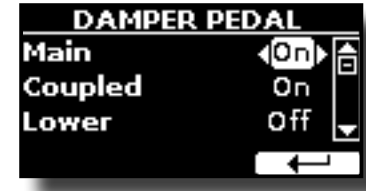

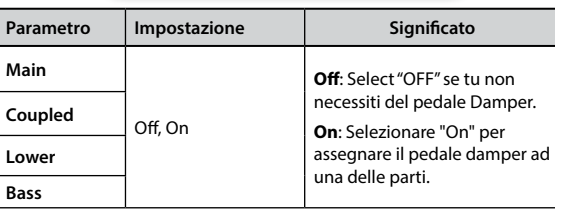

### <span id="page-62-2"></span> $\blacktriangleright$  ASSIGN 1 PEDAL

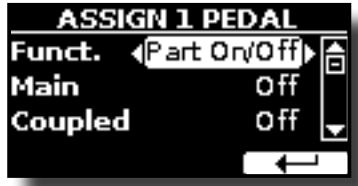

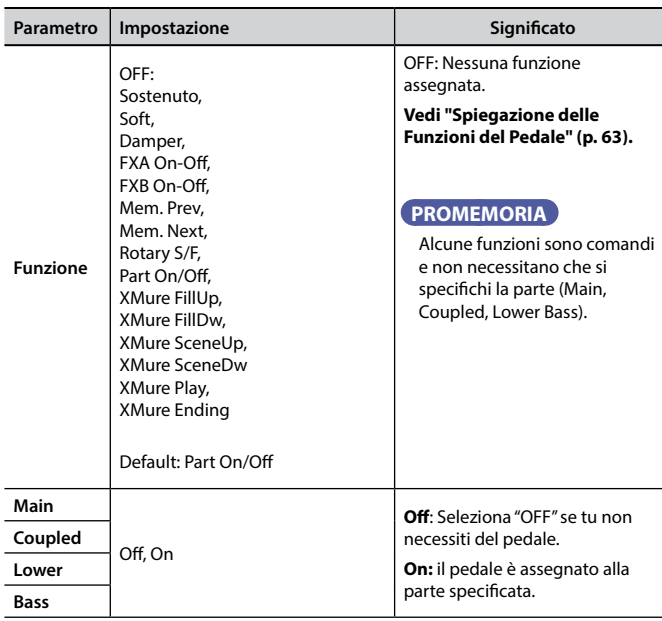

 $\blacktriangleright$  ASSIGN 2 PEDAL

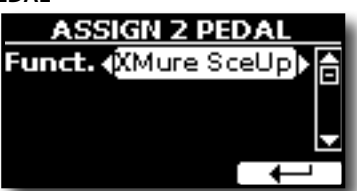

Si prega di fare riferimento al parametro del ASSIGN 1 PEDAL.

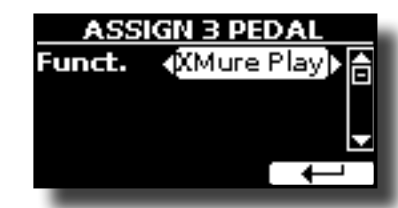

Si prega di fare riferimento al parametro del ASSIGN 1 PEDAL.

## <span id="page-62-1"></span>**Spiegazione delle Funzioni del Pedale**

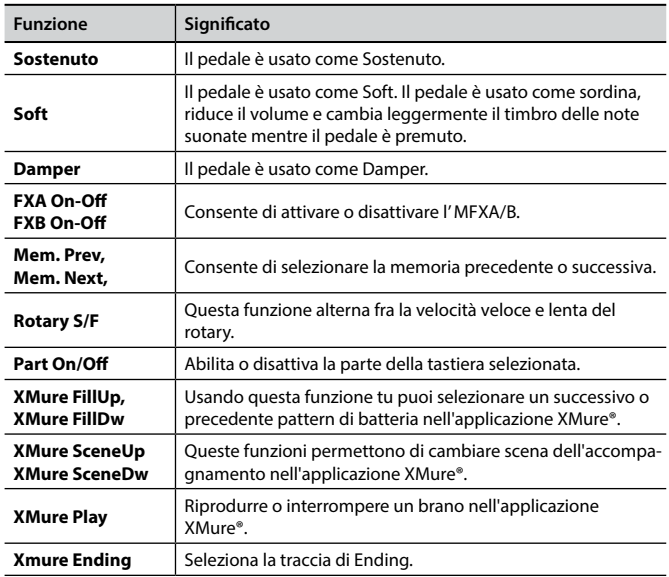

### <span id="page-62-3"></span>**EXPRESSION PEDAL**

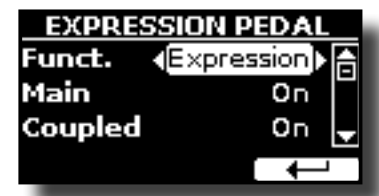

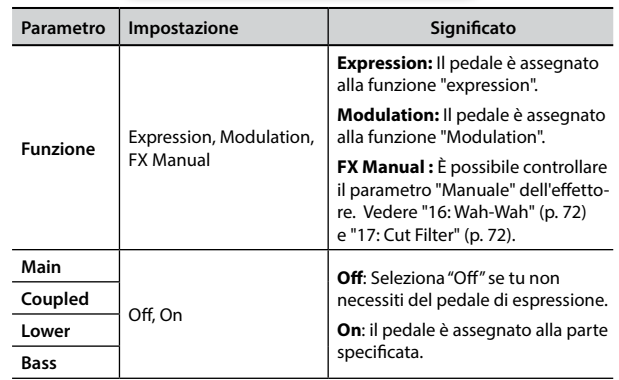

### $\blacktriangleright$  **FX PEDAL**

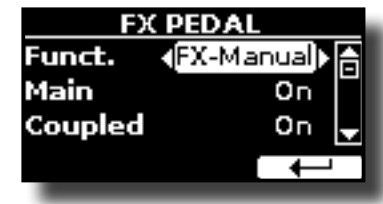

## **MENU Opzioni (Sezione Avanzata)**

<span id="page-63-1"></span>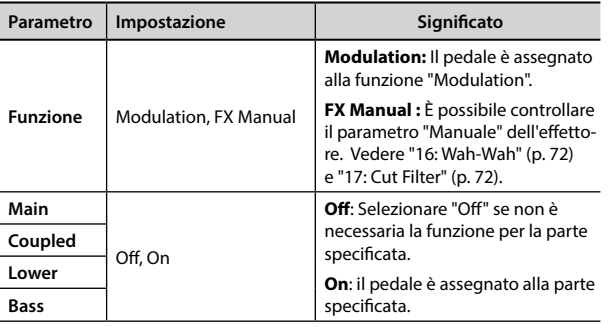

### <span id="page-63-2"></span> $\blacktriangleright$  ASSIGN 1, 2 SWITCH

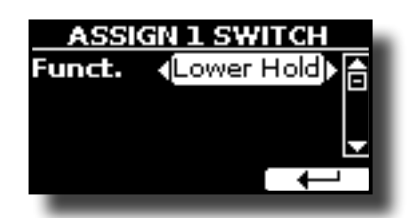

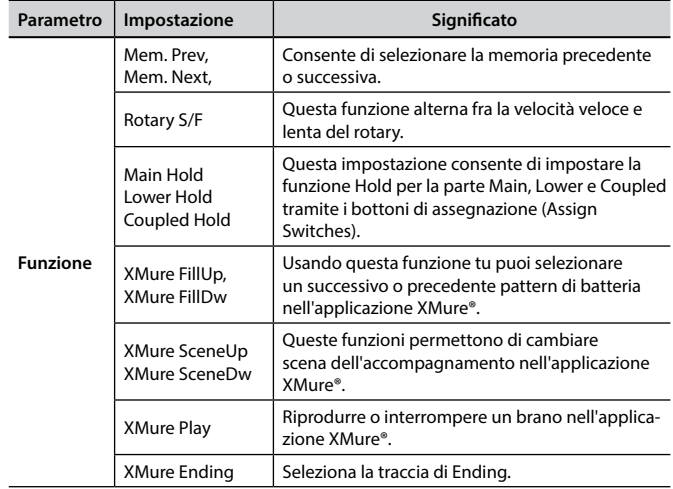

### X **WHEEL 1**

<span id="page-63-3"></span>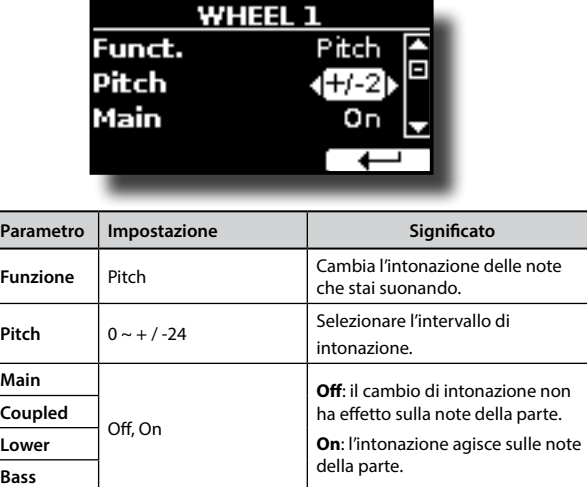

#### <span id="page-63-4"></span> $\triangleright$  WHEEL 2

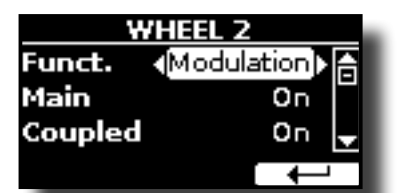

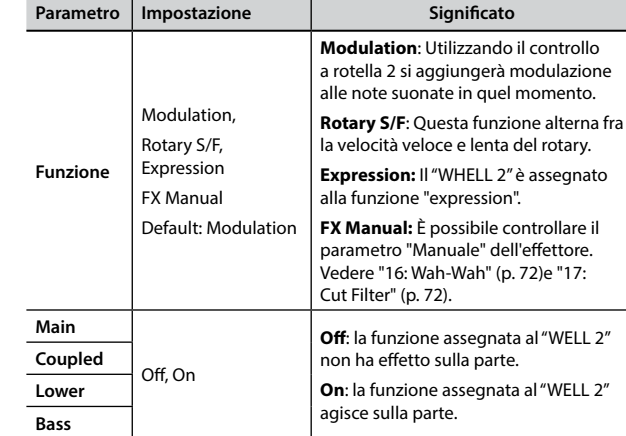

### <span id="page-63-0"></span>X **CONTROL 1/2/3/4/5/6**

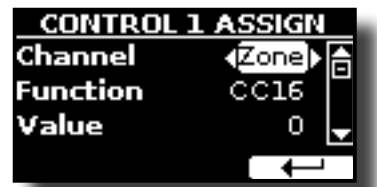

Questa pagina permette di assegnare una funzione alle manopole di controllo (C1, C2, C3, C4, C5, C6).

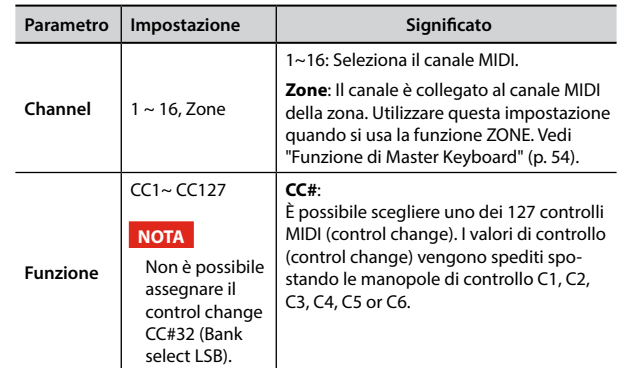

## **TUNING**

[MENU] →TUNING

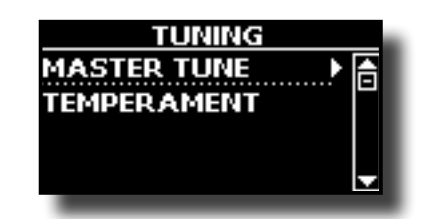

**MASTER TUNE** 

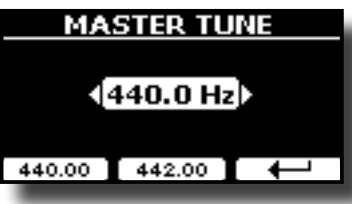

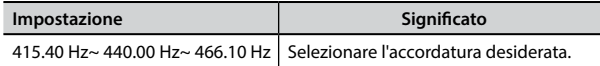

<span id="page-64-0"></span>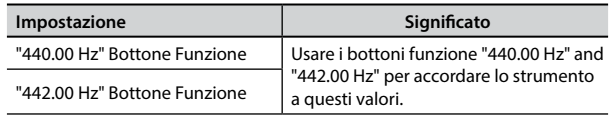

#### **Alcune Informazioni sull'accordatura principale (Master Tune)**

I pianoforti sono generalmente accordati a 440 Hz (LA centrale), frequenza adottata ai primi del 1900 in risposta ai numerosi standard precedenti. Dalla fine del 1700 ed i primi del 1800 l'intonazione è aumentata gradatamente passando dai 415 Hz ai 435 Hz durante la fine del 1800. Sebbene lo standard è di 440 Hz, alcune orchestre, soprattutto in Europa, utilizzano una intonazione più alta, come 444 Hz.

#### **TEMPERAMENT**

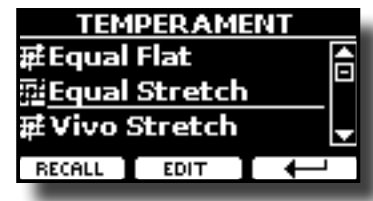

Gli strumenti moderni sono accordati con una scala temperata chiamata "Equal Stretch", in cui ogni coppia di valori adiacenti è separata dallo stesso intervallo.

Ci sono altre scale usate in diversi stili musicali. Nella musica moderna, nella cultura occidentale, le scale sono diverse rispetto alla vecchia musica classica. Al tempi di Bach le scale erano basate sul LA centrale intorno ai 415 Hz. Al tempo di Handel la frequenza del LA centrale era invece di 422,5 Hz, oggi è di 440,0 Hz. Impostazioni

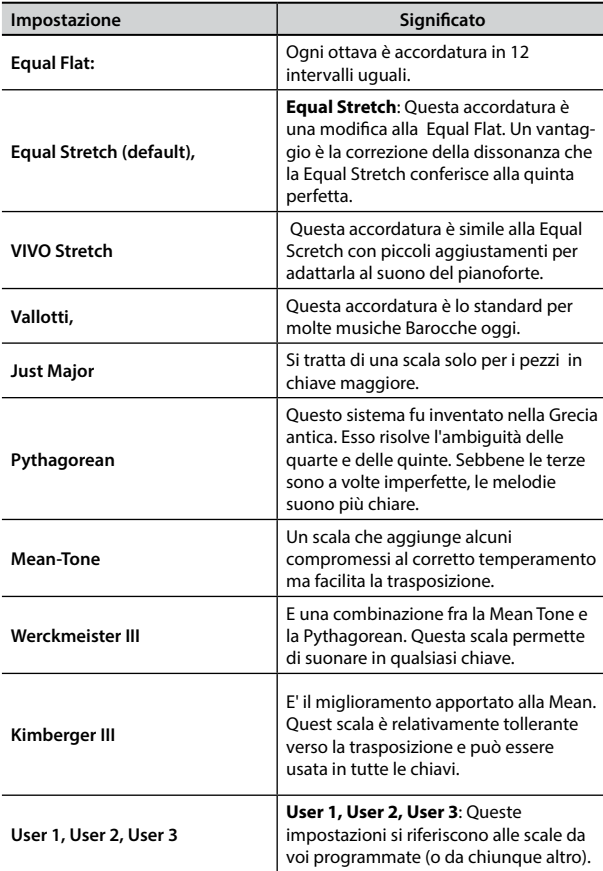

**1. Seleziona la tua scala temperata favorita.**

**2. Premere il bottone Funzione "RECALL" per caricare la scala temperata.** La scala temperata è caricata.

#### **Editando la scala Equal Flat, Equal Stretch o Vivo Stretch**

Se si seleziona una scala Equal Flat, Equal Stretch or Vivo Stretch: Il bottone Funzione "EDIT" appare.

Il bottone funzione "EDIT" appare.

**1. Premere la Funzione "EDIT" per programmare la tua scala.**

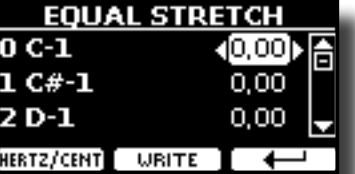

Nel precedente esempio abbiamo selezionato la scala Equal Stretch Main.

- **2.** Per selezionare la nota, usa i bottoni [▲][▼] o suona la nota sulla tastiera.
- **3. Usare i bottoni [][] o la manopola [DATA ENTRY] per modificare la tonalità della nota selezionata.**
- **4. Premere il bottone Funzione [HERTZ/CENT] per cambiare l'intonazione a passi di 1/100 di cent.**

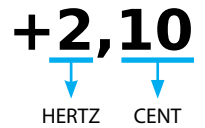

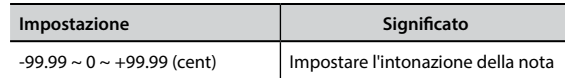

**5. Premere la funzione "WRITE" per salvare la tua scala.**

#### La seguente pagina appare: **TEMPERAMENT WRIT USER 1** Ē **USER 2** USER<sub>3</sub> **URITE** ∡

- **6.** Usare la manopola [DATA ENTRY] o i bottoni [▲][▼] per selezionare la **memoria USER dove tu vuoi salvare la tua scala.**
- **7. Premere la funzione "WRITE" per salvare la tua scala.**

Un messaggio di conferma viene visualizzato.

#### **Se si seleziona una scala diversa dal temperamento equabile:**

**1. Se si seleziona una scala diversa dal temperamento equabile come Pythagorean, Mean-Tone, Werckmeister III, Kimberger III e Just Major e Minor Equal, è possibile specificare la nota fondamentale:**

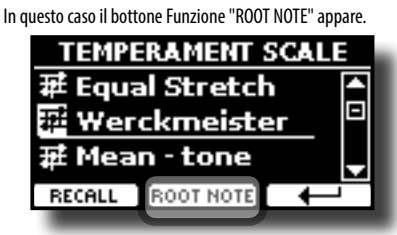

**2. Premere il bottone Funzione "ROOT NOTE" se tu vuoi specificare la nota fondamentale.**

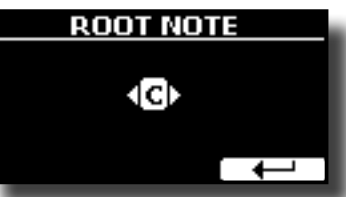

#### <span id="page-65-0"></span>**3. Selezionare la nota fondamentale.**

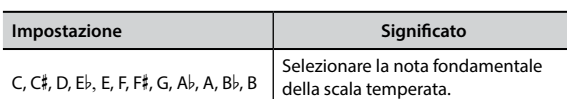

**4. Premere il bottone Funzione " " per tornare alla pagina precedente.**

- **Se si seleziona una scala USER:**
	- Il bottone funzione "EDIT" appare.

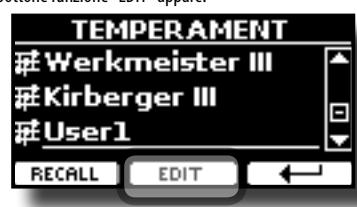

**1. Premere la Funzione "EDIT" per programmare la tua scala.**

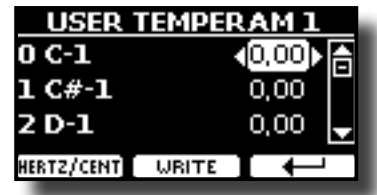

- **2.** Per selezionare la nota, usa i bottoni [▲][▼] o suona la nota sulla tastiera.
- **3. Usare i bottoni [][] o la manopola [DATA ENTRY] per modificare la tonalità della nota selezionata.**
- **4. Premere il bottone Funzione [HERTZ/CENT] per cambiare l'intonazione a passi di 1/100 di cent.**

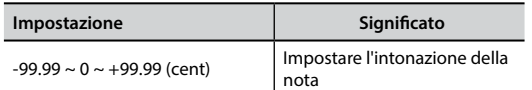

- **5. Premere la funzione "WRITE" per salvare la tua scala.** Un messaggio di conferma viene visualizzato.
- **6.** Premere il bottone Funzione "←" per tornare alla pagina precedente.

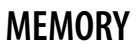

**IMENU1 → MEMORY** 

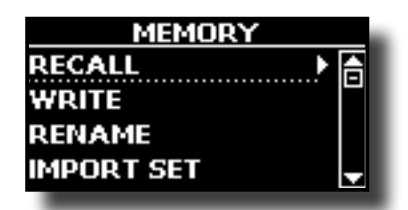

Per la spiegazione di questa sezione si rimanda a ["Lavorare con le](#page-46-0)  [Memorie" \(p. 47\).](#page-46-0)

# **USB REMOVE**

#### $IMENUI \rightarrow USB$  REMOVE

Prima di scollegare la memoria USB, utilizzare questa funzione per rimuoverla in sicurezza. Vedi ["Rimozione Sicura della Memoria USB" \(p.](#page-23-1)  [24\).](#page-23-1)

# **USB AUDIO**

[MENU] → USB AUDIO

Utilizzare questa funzione se è necessario regolare i livelli audio di uscita e di ingresso USB.

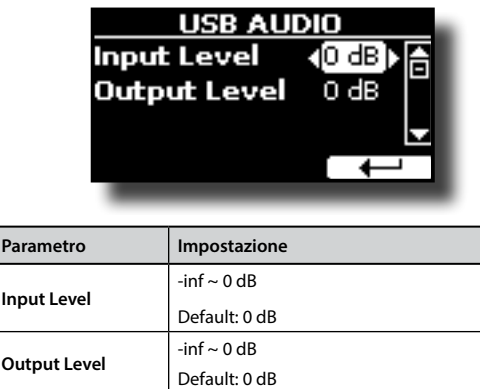

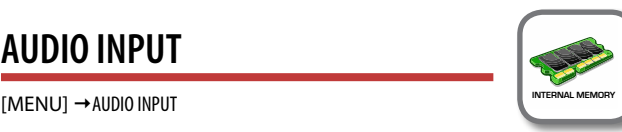

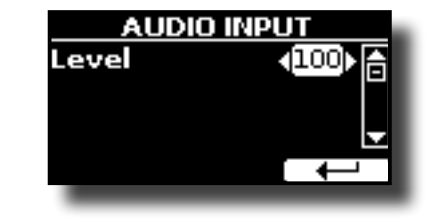

**EXEL** 

**AUDIO INPUT** 

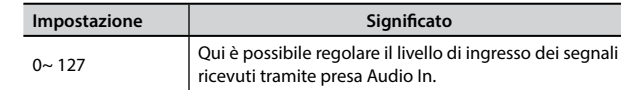

# **BLUETOOTH**

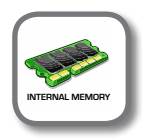

[MENU] → BLUETOOTH

L' S7/S3 PRO è dotato della funzione Bluetooth® Audio. Grazie a questa tecnologia, sarete in grado di trasmettere musica in modalità wireless da un smartphone, tablet o computer all' S7/S3 PRO. Vedi ["Funzione Wireless" \(p. 57\).](#page-56-0)

## **MIDI**

[MENU] → MIDI

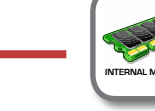

Questo gruppo consente di configurare i parametri MIDI. È possibile trasferire dati MIDI tra L' S7/S3 PRO ed un sequencer o altro dispositivo MIDI.

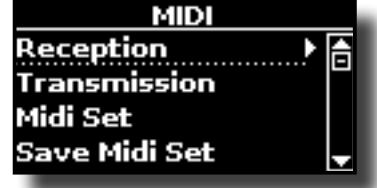

<span id="page-66-0"></span>Ecco una breve spiegazione delle parti della tastiera dell' S7/S3 PRO:

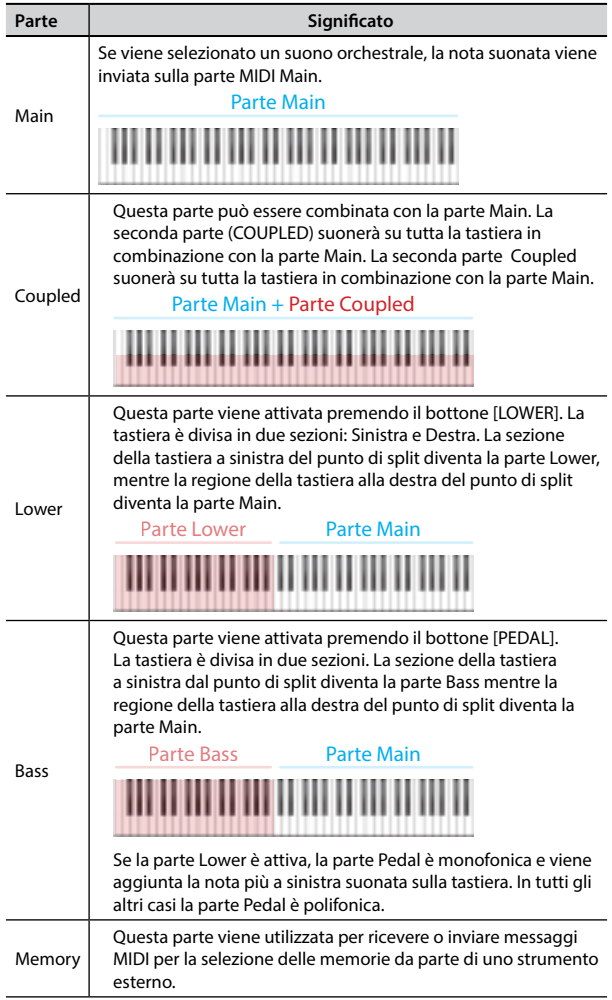

- **1. Seleziona il gruppo di parametri che ti servono (Reception, Transmission, MIDI Set o Save MIDI Set)**
- **RECEPTION**

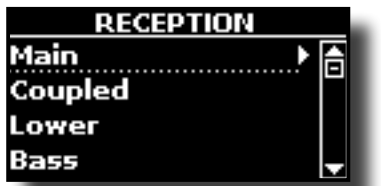

È possibile configurare i parametri relativi alla ricezione MIDI della parte Main , Coupled e Bass. Inoltre, è possibile gestire i messaggi MIDI ricevuti per le memorie.

**1. Selezionare la parte che si desidera modificare (Main, Lower e Bass).**

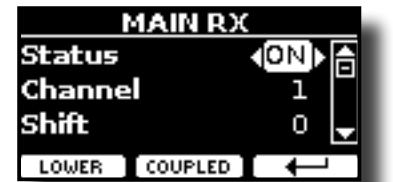

Nell'esempio sopra abbiamo selezionato la parte Main.

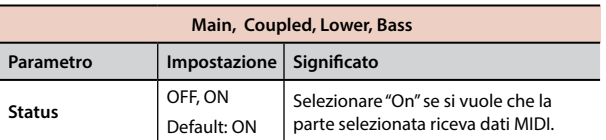

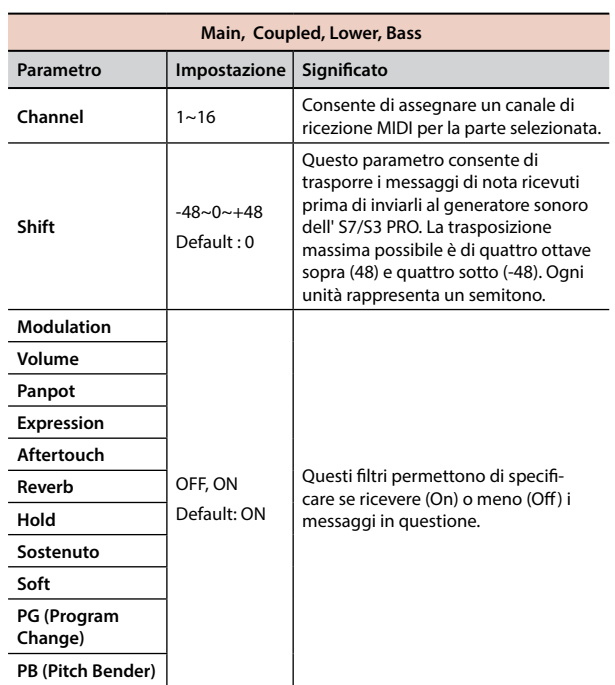

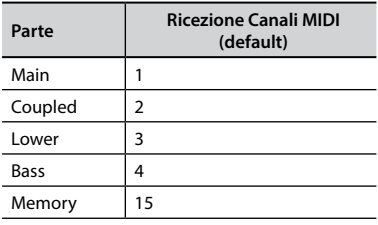

### **2. Se si è selezionata la parte "Memory la seguente pagina è visualizzata:**

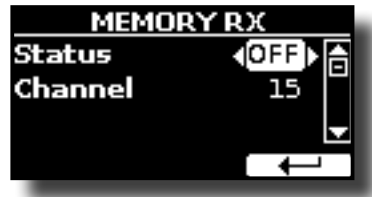

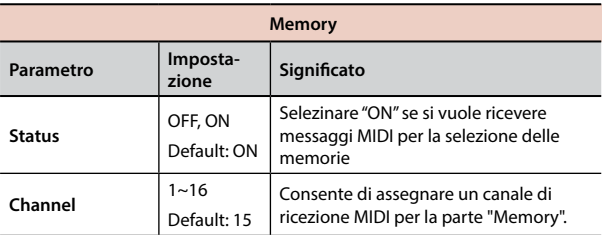

#### $\blacktriangleright$  **TRANSMISSION**

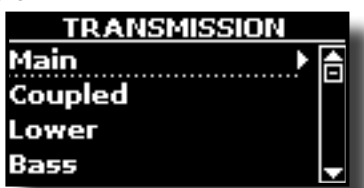

È possibile configurare i parametri relativi alla trasmissione MIDI della parte Main , Coupled e Bass. Inoltre, è possibile gestire i messaggi MIDI trasmessi per le memorie. Attraverso la sezione "COMMON", è possibile decidere se trasmettere o no i messaggi Active Sensing".

**1. Selezionare la parte che si desidera modificare (Main, Lower e Bass).**

## **MENU Opzioni (Sezione Avanzata)**

<span id="page-67-1"></span>

| MAIN TX |         |
|---------|---------|
| Status  | ſОN.    |
| Channel |         |
| Shift   |         |
| LOWER   | COUPLED |
|         |         |

Nell'esempio sopra abbiamo selezionato la parte Main.

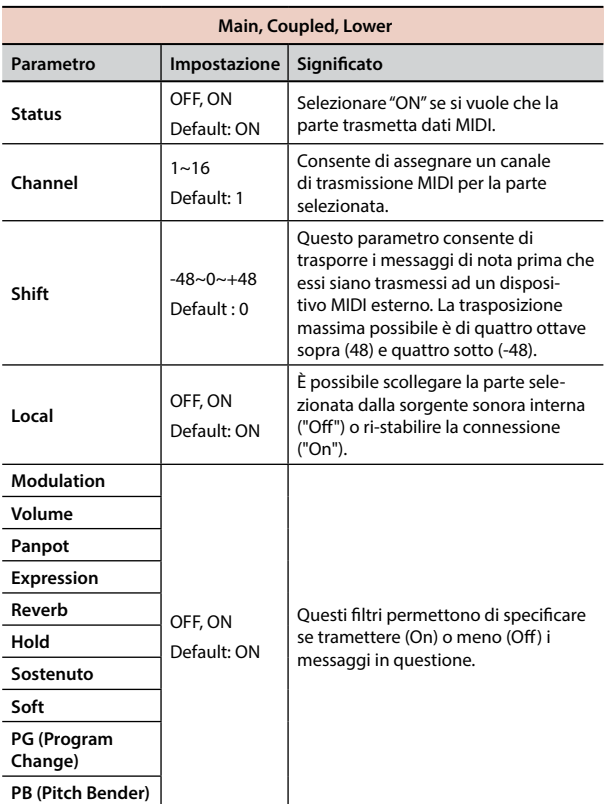

**2. Se si è selezionata la parte "Memory la seguente pagina è visualizzata:**

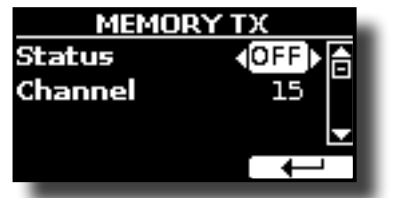

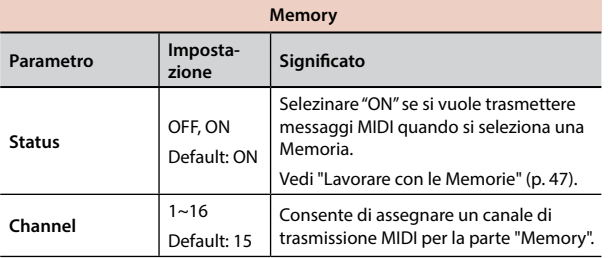

**3. Se si è selezionata la parte "Common", la seguente pagina è visualizzata:**

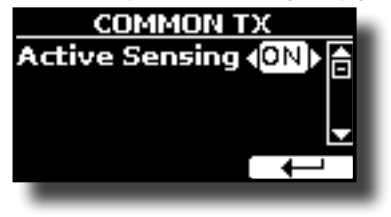

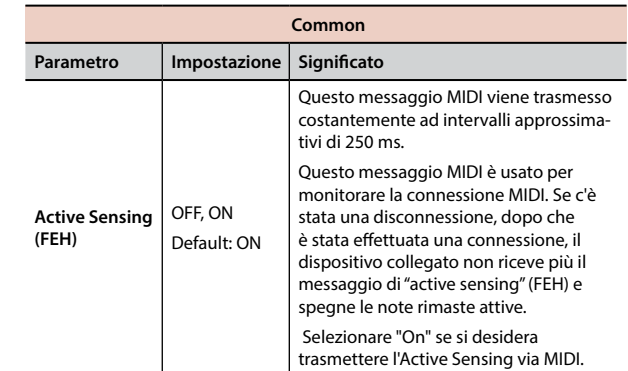

#### **MIDI SET**

<span id="page-67-0"></span>I MIDI Sets sono memorie per le impostazioni MIDI. L'S7/S3 PRO fornisce cinque Set di Memorie MIDI.

Il primo Set MIDI, chiamato "**Dexibell**", è di sola lettura e consente di ripristinare le impostazioni di fabbrica MIDI.

Il secondo Set MIDI chiamato "**KeyboardZone**", è di sola lettura ed è una modo veloce per configurare i canali MIDI quando si usano le zone. Vedi ["Funzione di Master Keyboard" \(p. 54\)](#page-53-0).

Le altre tre memorie (User 1, User 2, User 3) consentono di memorizzare e richiamare le vostre configurazioni MIDI.

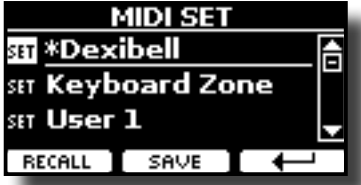

- **1.** Usare la manopola [DATA ENTRY] o i bottoni [▲][▼] per selezionare il Set **MIDI e premere il bottone Funzione "RECALL" per caricarlo.**
- **2. Premere il bottone Funzione "SAVE" per saltare nella pagina "SAVE MIDI SET".**

#### SAVE MIDI SET

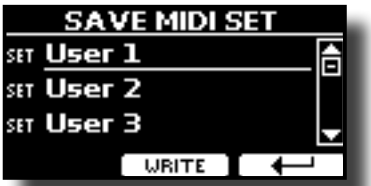

**1. Usare la manopola [DATA ENTRY] o i bottoni [][] per selezionare il Set MIDI e premere il bottone**

**Funzione "WRITE" per salvare la vostra configurazione.**

#### X **EXPORT MIDI SET**

E' possibile salvare un MIDI SET in una Memoria USB.

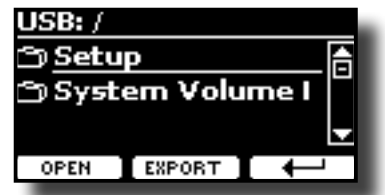

- **1. Collegare una memoria USB nella quale si desidera salvare i dati. Vedi ["Connettere una Memoria USB \(disponibile in commercio\)" \(p. 24\).](#page-23-0)**
- **2. Usare il bottone Funzione F1 "OPEN" per accedere alla cartella dove si vuole salvare i dati.**
- **3. Premere il bottone funzione F2 "EXPORT" per eseguire la funzione.**

### **IMPORT MIDI SET**

E' possibile caricare un MIDI SET precedentemente salvato in una

<span id="page-68-0"></span>Memoria USB.

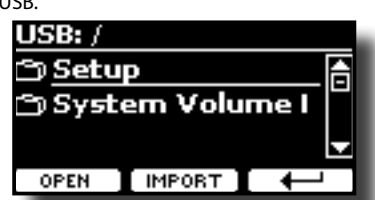

- **1. Connettere una Memoria USB contenente un precedente MIDI SET salvato. Vedi ["Connettere una Memoria USB \(disponibile in commercio\)" \(p. 24\)](#page-23-0).**
- **2. Usare il bottone Funzione F1 "OPEN" per accedere alla cartella che contiene i dati.**
- **3. Premere il bottone funzione F2 "IMPORT" per eseguire la funzione.**

## **GLOBAL**

[MENU] GLOBAL **GLOBAL MEMORY**

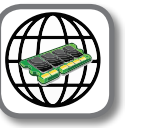

Questi parametri vengono salvati automaticamente nell'area di memoria globale dell' S7/S3 PRO.

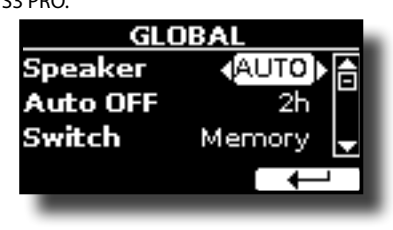

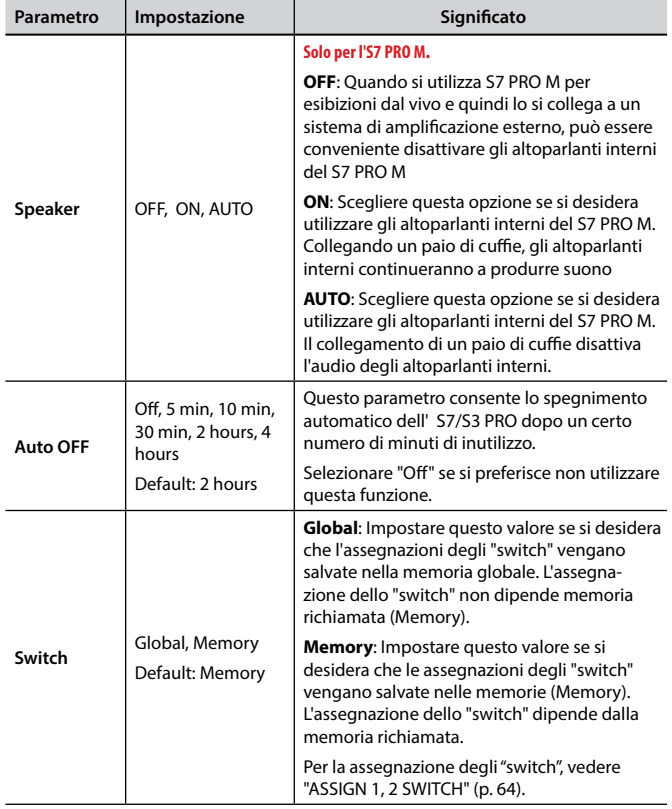

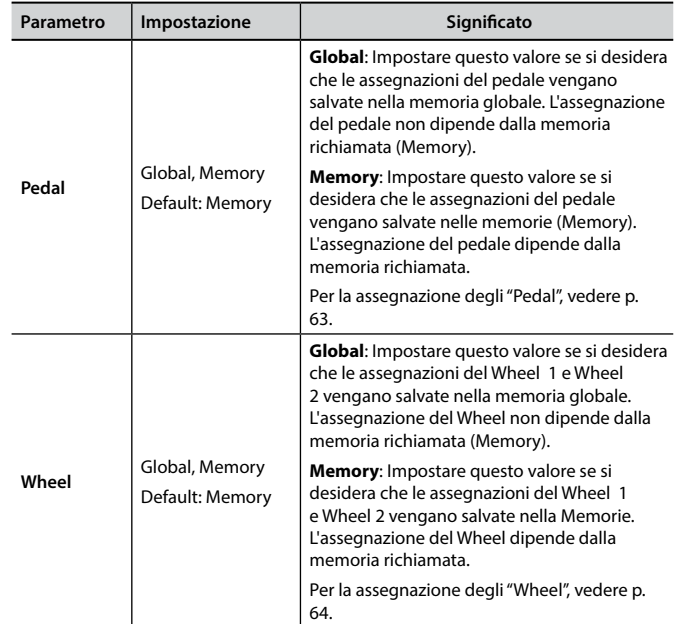

# **SOUND LIBRARY**

Bottone [MENU] button →SOUND LIBRARY

Tu puoi caricare librerie di suoni nella memoria interna dell' S7/S3 PRO per poi utilizzarli nei tuoi esibizioni musicali. Per dettagli vedere ["La Libreria](#page-37-1)  [dei Suoni" \(p. 38\)](#page-37-1).

## **SOUND SETUP**

Bottone [MENU] button → SOUND SETUP

Questa è una funzione utile che consente di preparare un set di suoni per un'esecuzione musicale. Per dettagli vedere ["Set di Suoni \(Export/Import\)"](#page-41-0)   $(p, 42)$ .

A vostro piacimento, è anche possibile scaricare set di suoni dal sito WEB <http://www.dexibell.com/> .

# **FACTORY RESET**

[MENU] → FACTORY RESET

Questa funzione permette di richiamare le impostazioni originali di fabbrica dell' S7/S3 PRO. Si prega di vedere ["Ripristino delle Impostazioni](#page-35-1)  [di Fabbrica \(Factory Reset\)" \(p. 36\)](#page-35-1).

# **FACTORY SOUNDS**

#### [MENU] → FACTORY SOUND

Usando questa funzione è possibile ripristinare tutte le librerie audio come sono uscite dalla fabbrica. Si prega di vedere ["Ripristino dei Suoni di](#page-35-0)  [Fabbrica" \(p. 36\)](#page-35-0).

# **BACKUP**

#### $[MEMU]$   $\rightarrow$  BACKUP.

Usa questa funzione per il backup dei dati. Vedi ["Proteggere le Vostre](#page-35-2)  [Impostazioni, Contenuti e la Lista dei Suoni \(Backup\)" \(p. 36\).](#page-35-2)

# **VERSION INFO**

[MENU] → VERSION INFO

Su questa pagina trovi il numero di versione del sistema operativo dell' S7/S3 PRO.

# <span id="page-69-0"></span>**Tipi di Effettore e Lista Parametri**

### **1: Thru**

Il processore di effetti viene bypassato.

## **2: EP Tremolo**

Questo effetto modula ciclicamente in frequenza (Speed) e ampiezza (Intensity) per aggiungere tremolo al suono. E 'il tipico effetto del piano elettrico.

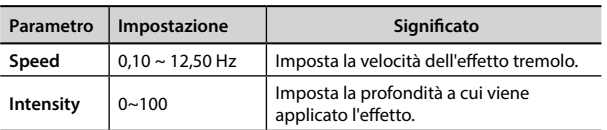

## **3: Equalizer**

Questo è un equalizzatore a quattro bande stereo (low, mid x 2, high).

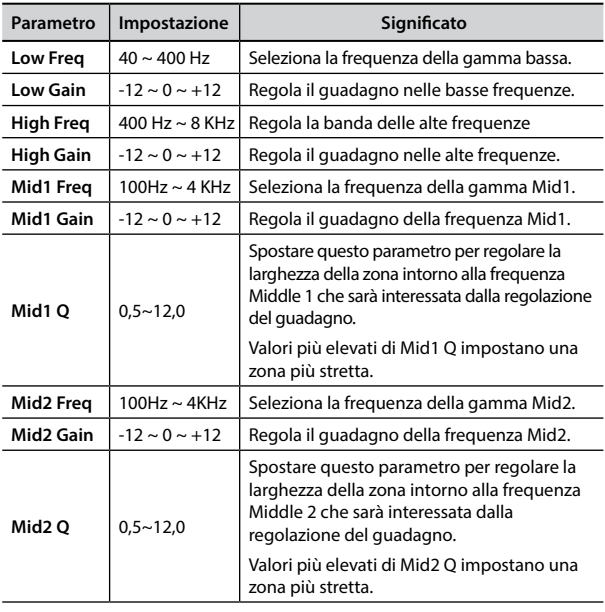

## **4: Vibrato**

Vibrato è un effetto musicale costituito da un regolare cambiamento pulsante di intonazione. E 'utilizzato per aggiungere espressione alla musica strumentale.

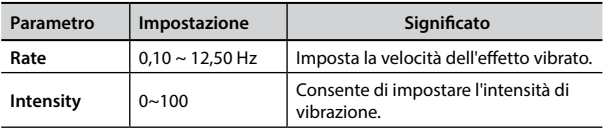

## **5: Flanger**

Questo effetto dà un significativa ondulazione e movimento dell'intonazione del suono. Produce una risonanza metallica.

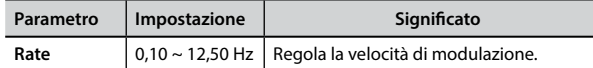

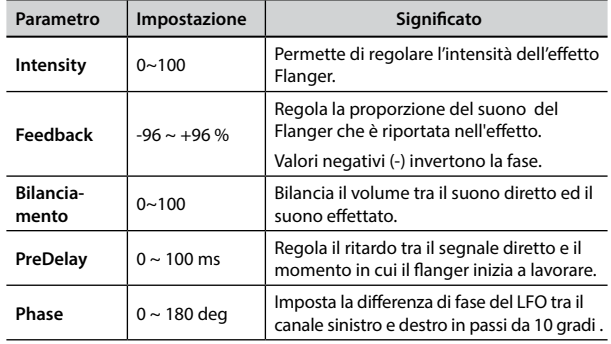

## **6: Chorus**

Questo effetto aggiunge spessore e calore al suono attraverso la modulazione di linee di ritardo del segnale di ingresso. È possibile aggiungere ampiezza al suono sfasando l' LFO sinistro e destro uno dall'altro.

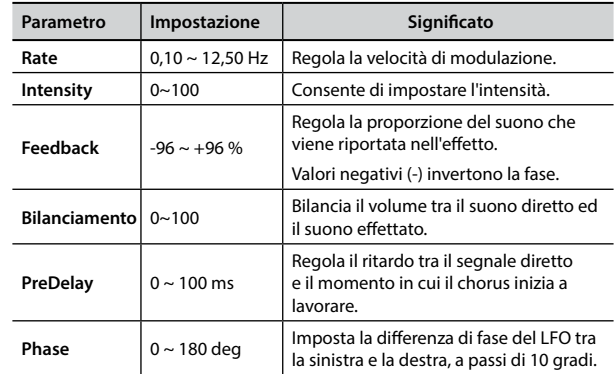

## **7: Phaser**

Questo effetto crea un aumento di ampiezza del segnale spostando la fase del suono. È molto efficace sui suoni di piano elettrico. È possibile aggiungere ampiezza al suono sfasando l' LFO sinistro e destro uno dall'altro.

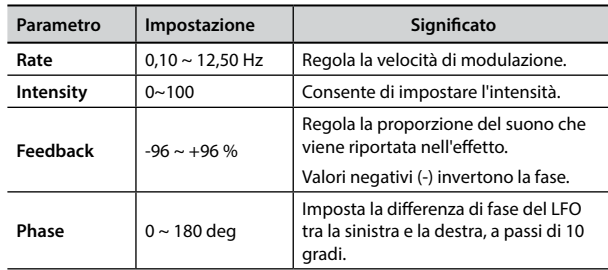

## **8: Reverb**

Questo effetto aggiunge riverbero al suono, simulando uno spazio acustico come una stanza, una grande sala o uno stadio.

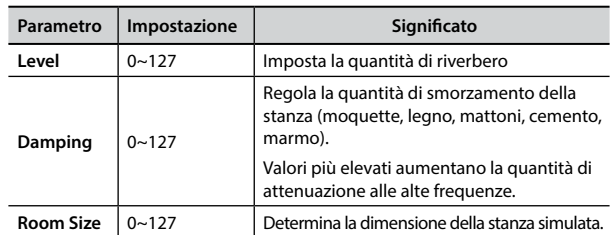

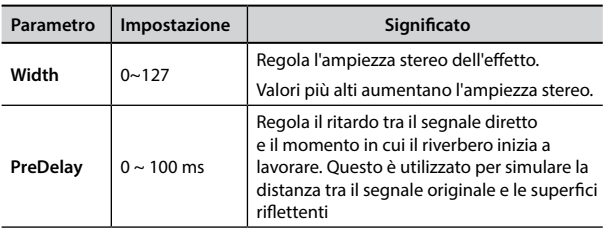

## **9: Delay**

L'effetto di ritardo viene utilizzato per simulare l'eco.

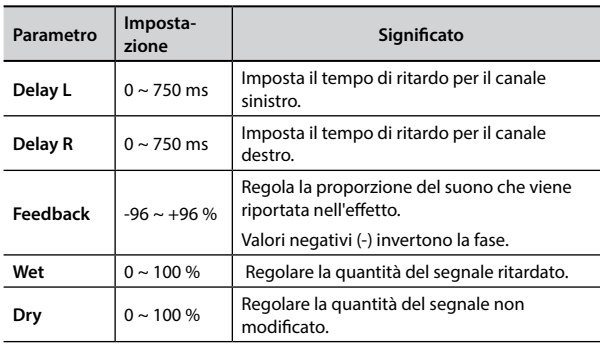

# **10: Cross Delay**

Cross Delay consente di creare un avanzato delay stereo. Ogni eco può essere inviato al canale opposto dal segnale sorgente (eco del canale sinistro si sente a destra).

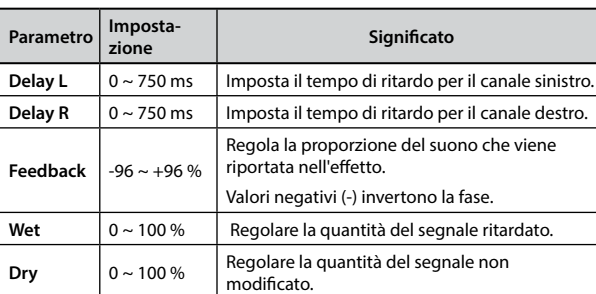

# **11: Triple Tap Delay**

Il Triple Tap Delay produce tre suoni ritardi: centro, destra e sinistra.

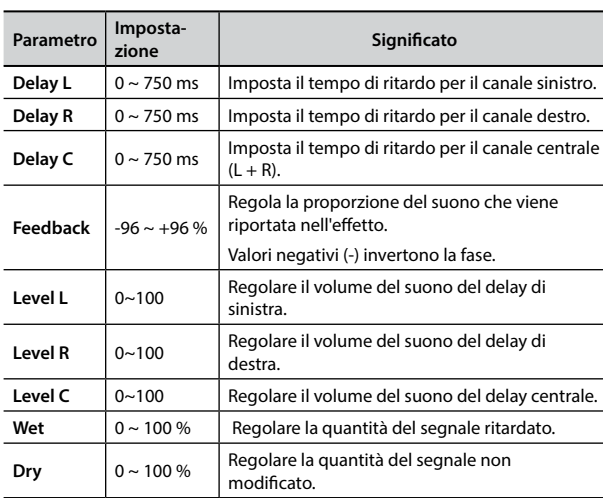

# **12: Rotary**

Il rotary è un tipico effetto generato dalla rotazione degli altoparlanti, questa rotazione crea un effetto larsen. Esso da spazialità al suono.

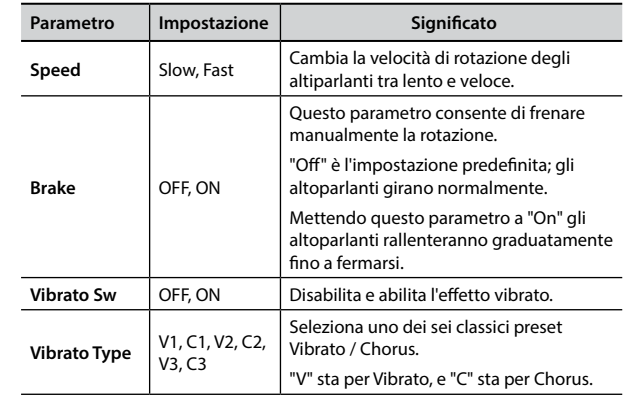

# **13: Tremolo**

Questo effetto modula ciclicamente in frequenza (Speed) e ampiezza (Intensity) per aggiungere tremolo al suono.

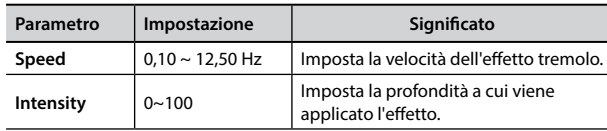

# **14: Tremolo Pan**

Questo effetto è simile a quello Tremolo. Esso comprende un parametro aggiuntivo che indica la fase tra il canale sinistro e destro.

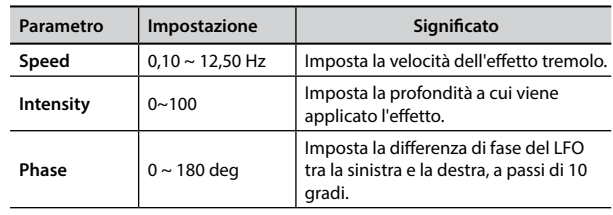

## **15: Overdrive**

Questo effetto simula un vecchio amplificatore valvolare inj distorsione al massimo volume. E 'adatto per hard rock e simili generi musicali.

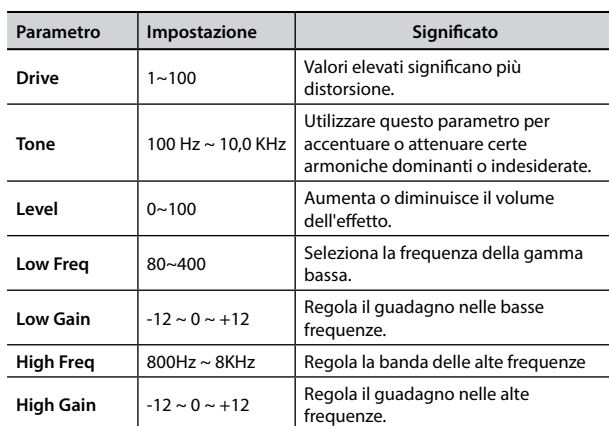

# <span id="page-71-0"></span>**16: Wah-Wah**

È un tipo di effetto che altera il tono e le frequenze del segnale di ingresso per creare un suono unico, imitando la voce umana e prendendo il nome onomatopeico "Wah-Wah".

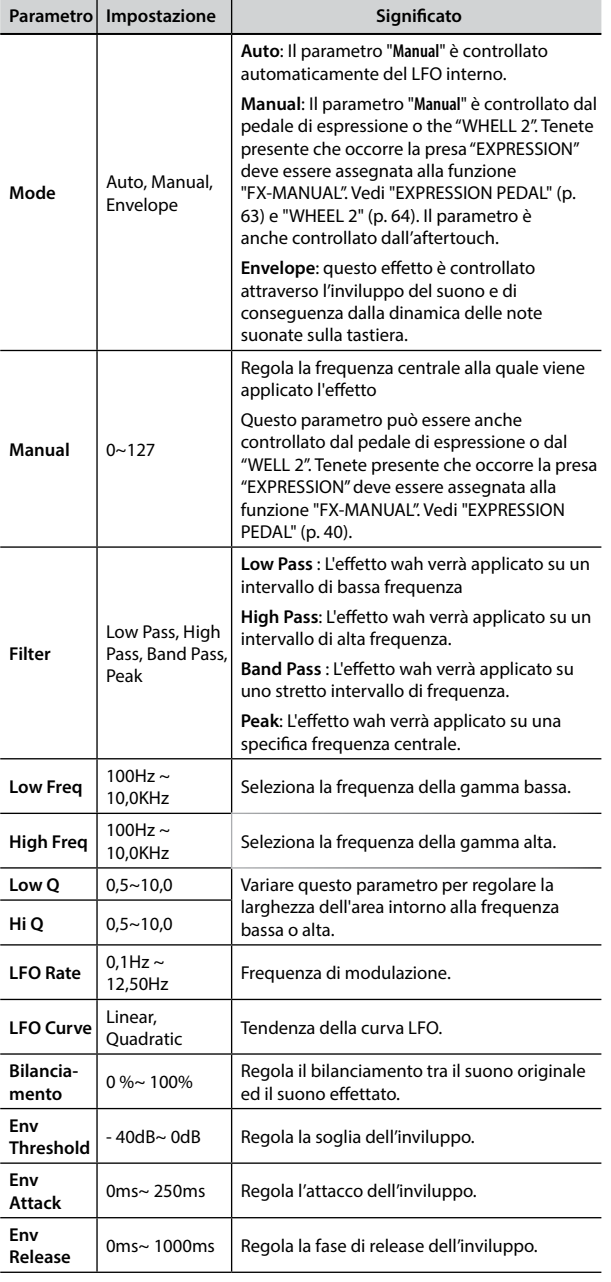

#### **Parametro Impostazione Significato Slope** 12db/Ocatve, 24db/Ocatve La pendenza dell'attenuazione del filtro viene solitamente misurata in decibel per ottava. **Type** Low Pass, High Pass, Band Pass, Peak **Low Pass** : Attenua le frequenze sopra una frequenza di taglio, consentendo alle basse frequenze di passare attraverso il filtro. **High Pass**: Attenua le frequenze sotto una frequenza di taglio, consentendo alle alte frequenze di passare attraverso il filtro. **Band Pass** : Il filtro verrà applicato su uno stretto intervallo di frequenze. **Peak**: Il filtro è applicato applicato su una specifica frequenza centrale. Low Freq | 100Hz ~ 10,0KHz | Seleziona la frequenza della gamma bassa. **High Freq**  $\Big| 100$ Hz ~ 10,0KHz Seleziona la frequenza della gamma alta. **Low Q** 0,5~10,0 Variare questo parametro per regolare la larghezza dell'area intorno alla frequenza **Hi Q** 0,5~10,0 **bassa o alta.**

## **18: Compressor**

Questo filtro attenua ("cut") un intervallo di frequenza.

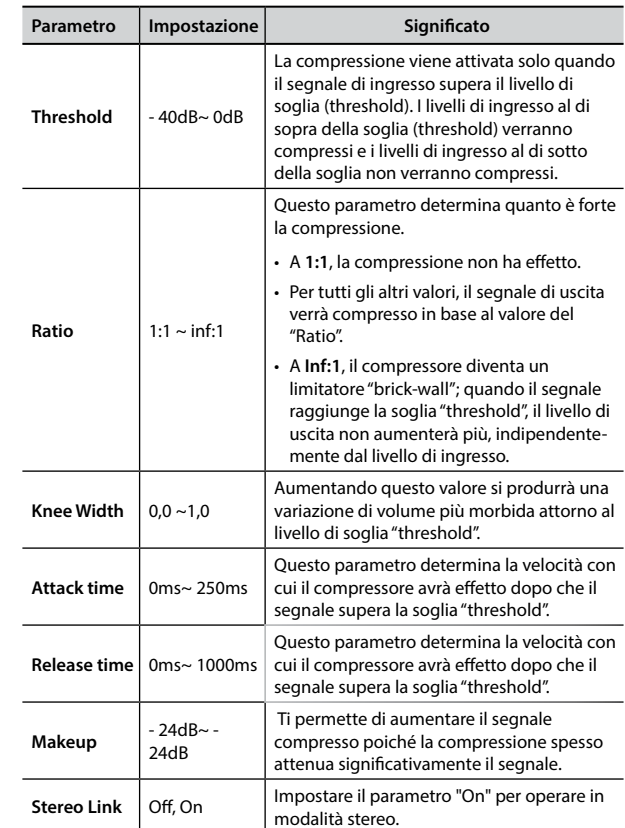

## <span id="page-71-1"></span>**17: Cut Filter**

Questo filtro attenua ("cut") un intervallo di frequenza.

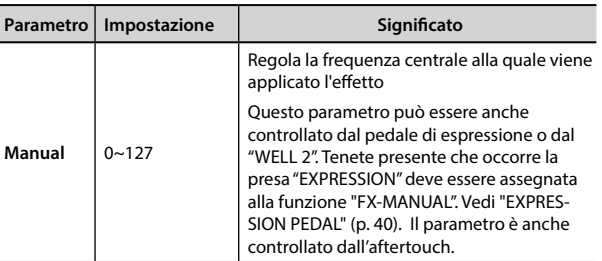
## **S7/S3 PRO e S7 PRO M - Elenco Suoni**

#### **PROMEMORIA**

Il numero del suono in grassetto indica che può essere utilizzato per la funzione Chord Enhancer.

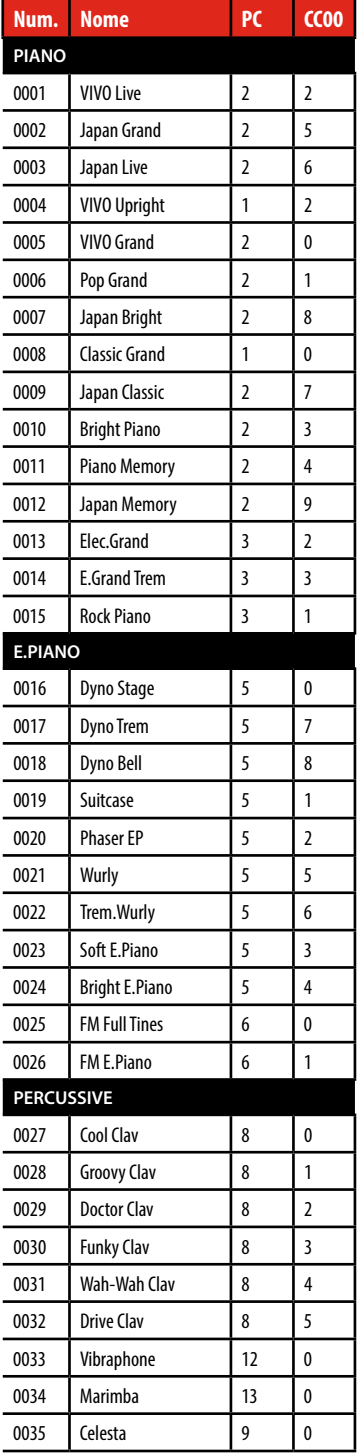

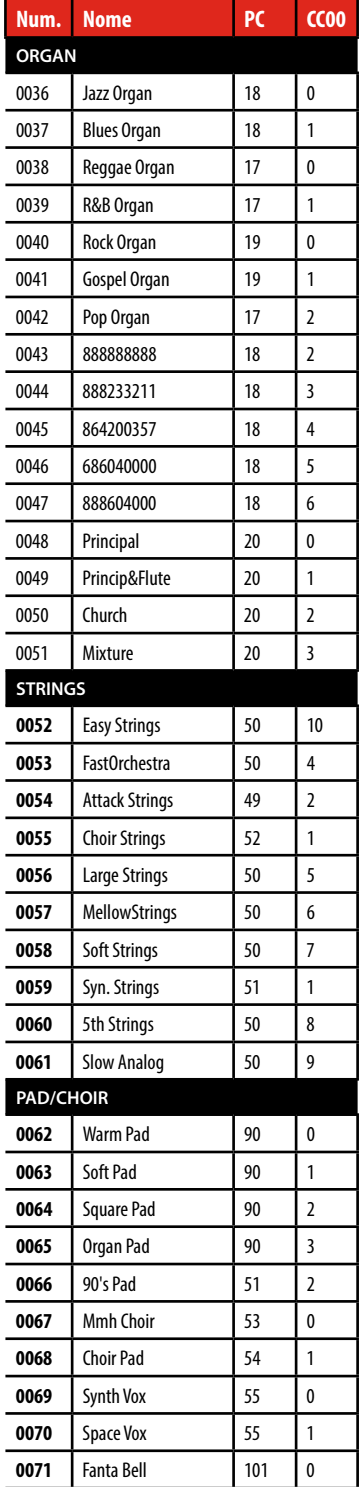

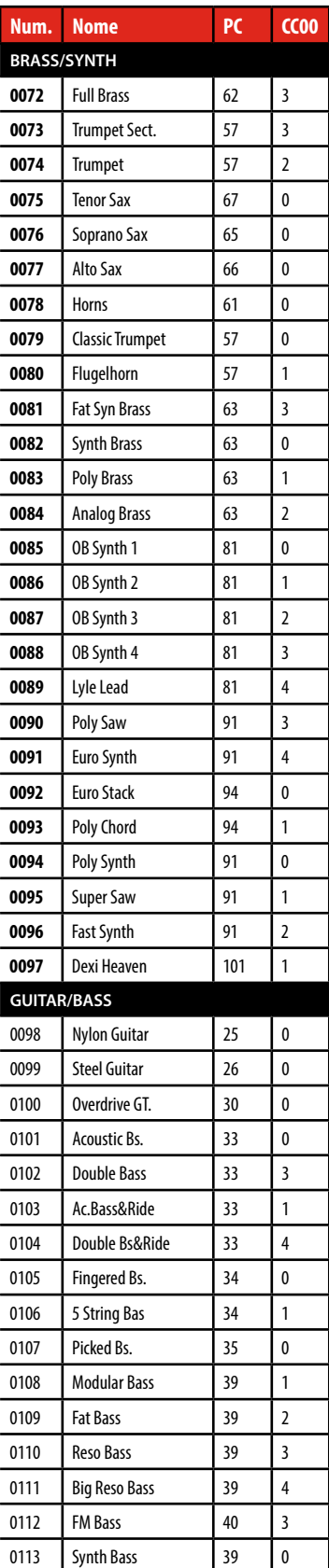

## <span id="page-73-0"></span>**u 23** Risoluzione dei Problemi

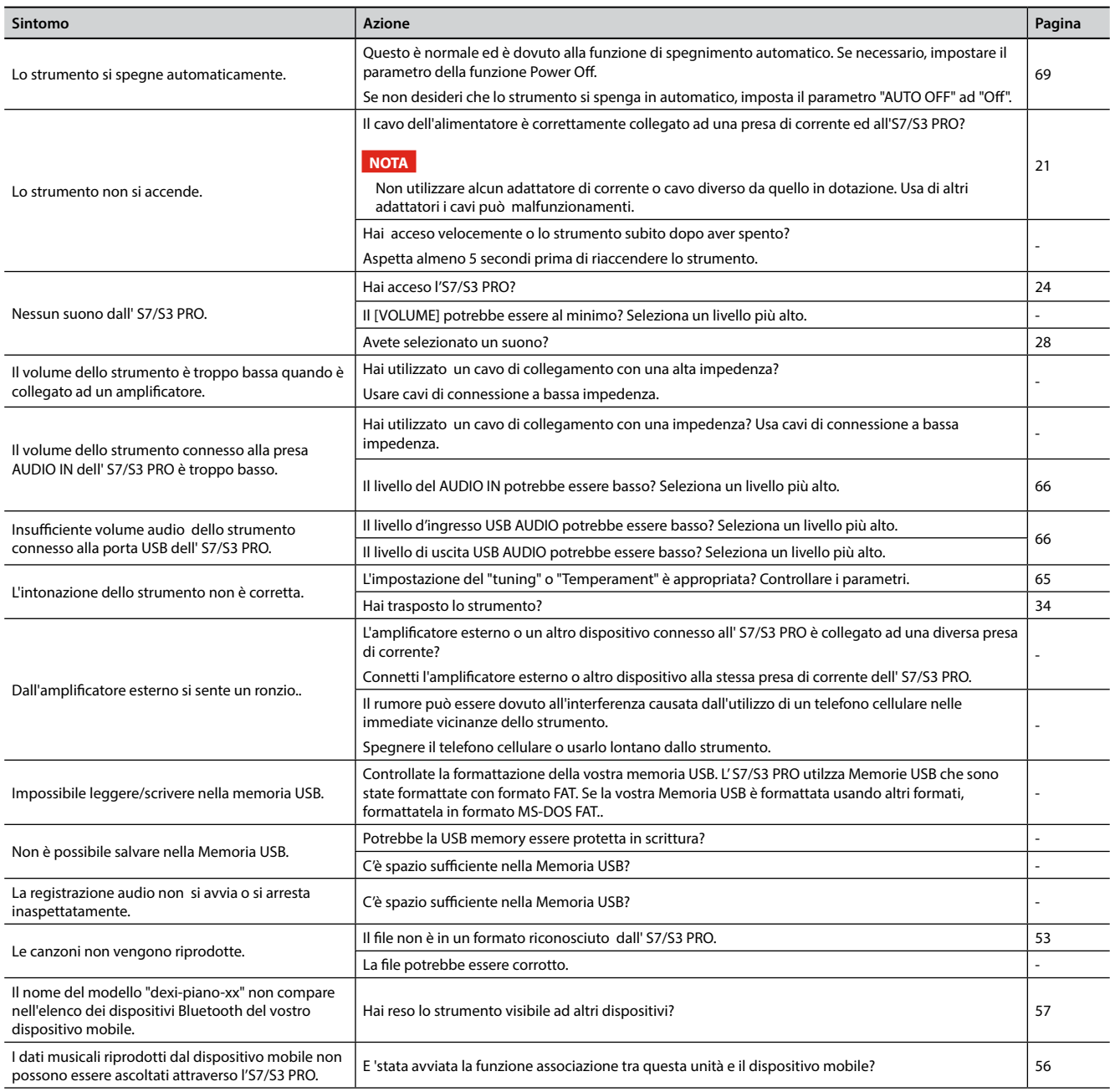

## <span id="page-74-0"></span>**24** Specifiche Tecniche

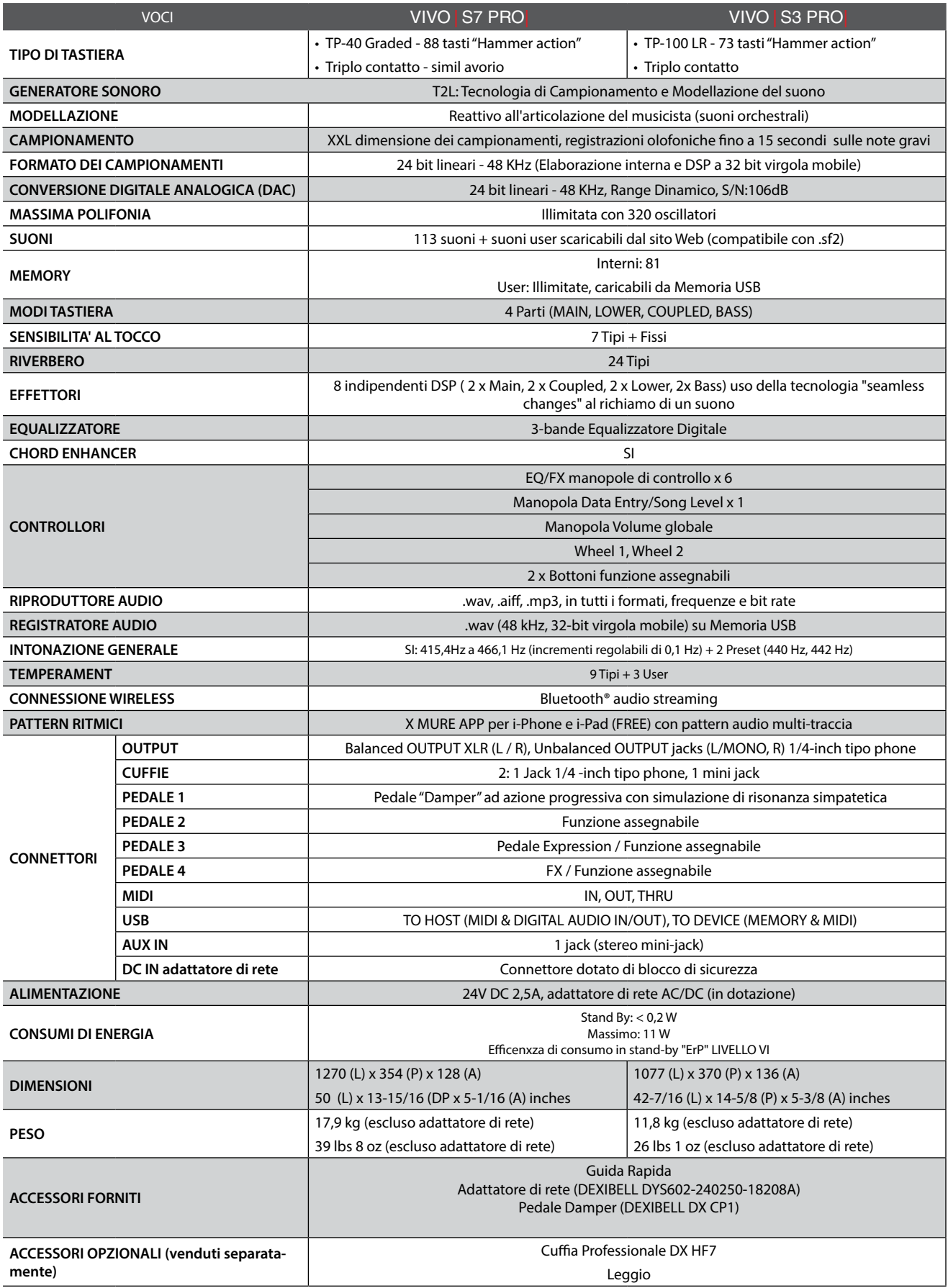

• Bluetooth® è un marchio registrato di Bluetooth SIG, Inc.

**NOTA**

Nell'interesse del prodotto, le specifiche e la descrizione sono soggette a modifiche senza preavviso.

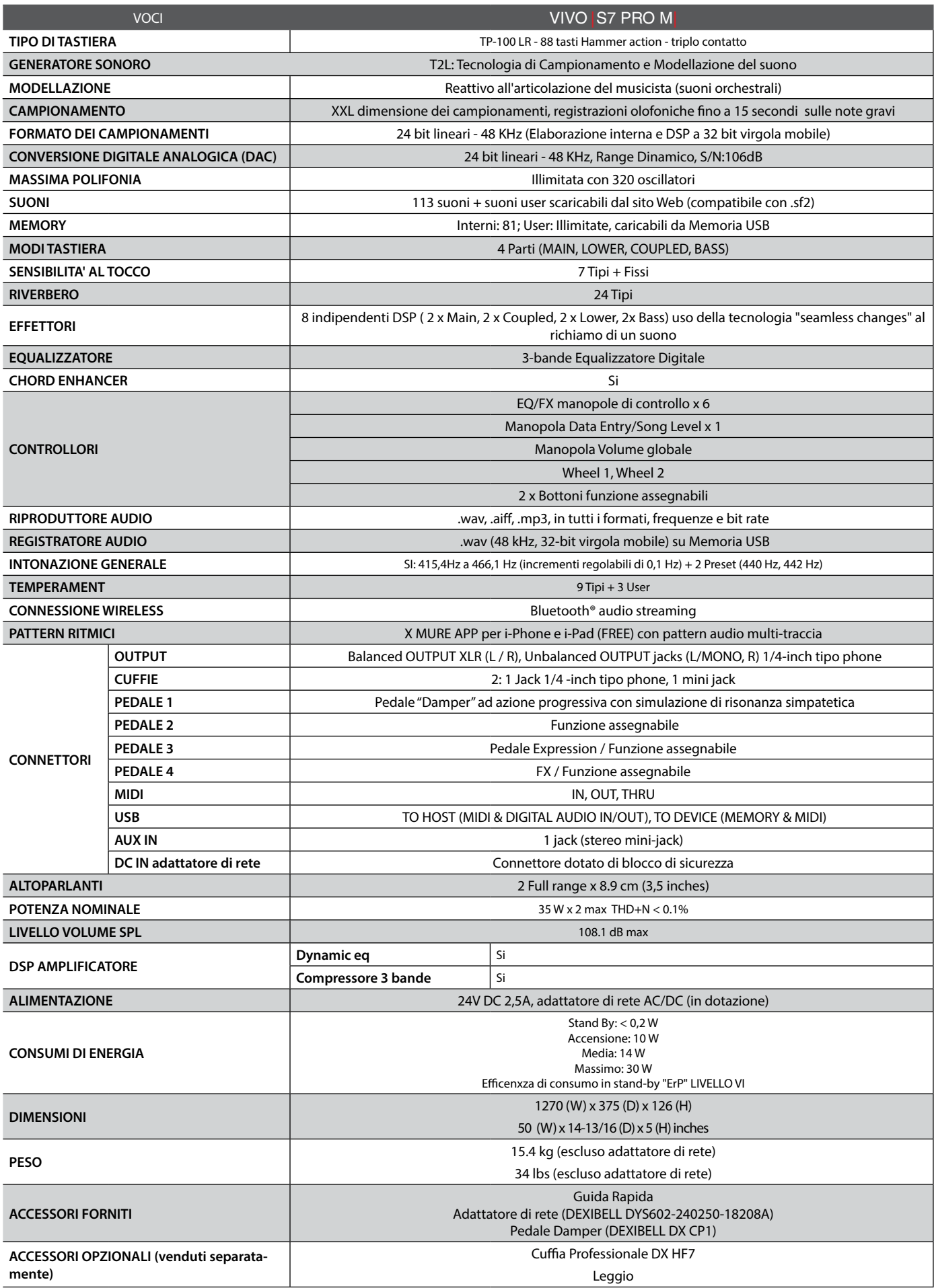

• Bluetooth® è un marchio registrato Bluetooth SIG, Inc.

#### **NOTA**

Nell'interesse del prodotto, le specifiche e la descrizione sono soggette a modifiche senza preavviso.

## **25** Indice

#### **Symbols**

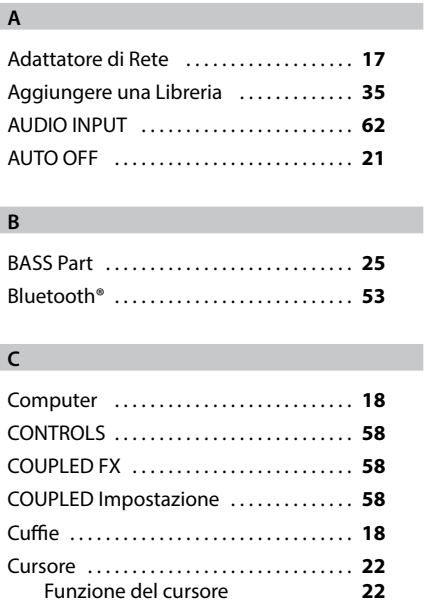

#### **D**

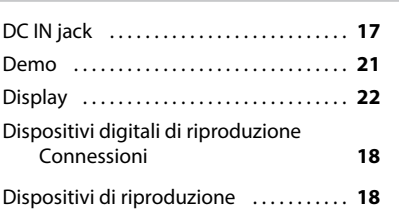

#### **E**

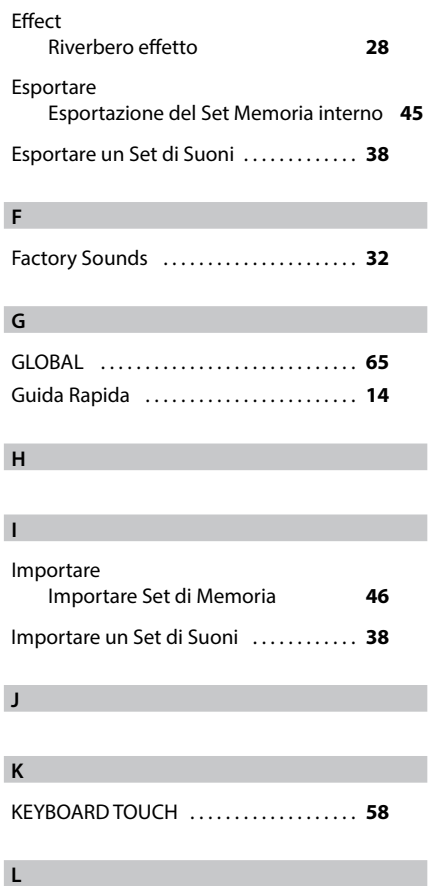

La Libreria dei Suoni . . **[34](#page-37-0)**

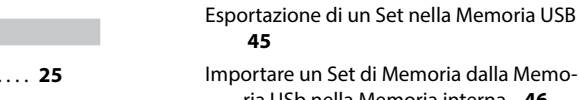

**M**

Memorie

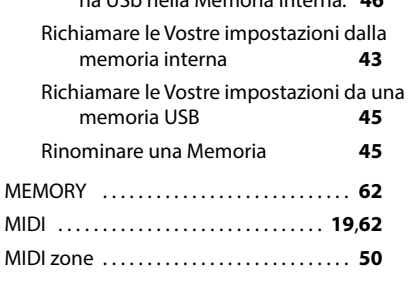

Leggio . . **[20](#page-23-1)** LOWER FX . . **[58](#page-61-0)** LOWER SETTING ........................ [58](#page-61-0)

MASTER EQ . . **[58](#page-61-0)** MASTER TUNE . . **[60](#page-63-0)**

#### **N**

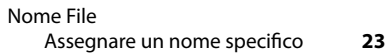

**O**

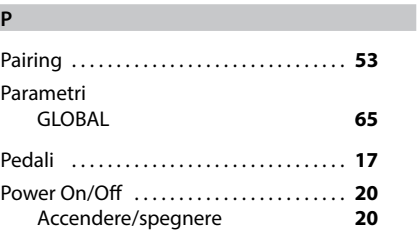

#### **Q**

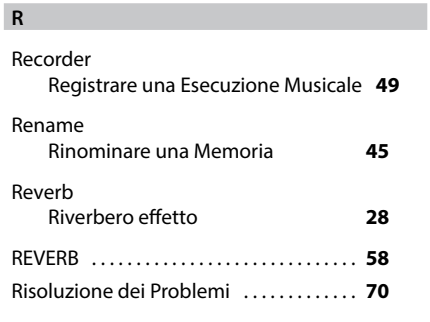

#### **S**

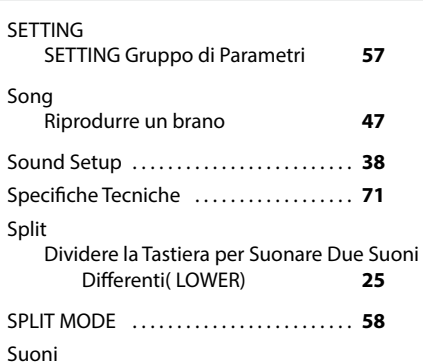

#### Personalizza i Suoni( T2L) **[39](#page-42-0)**

#### **T**

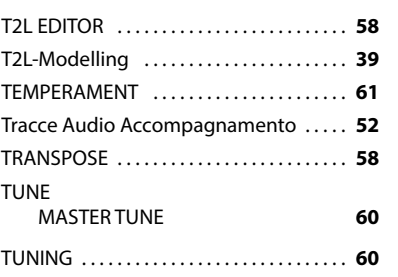

#### **U**

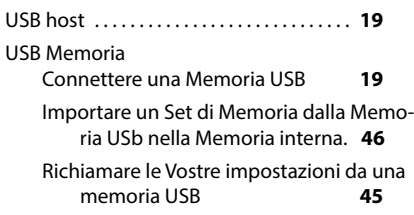

### **V W**

**Y**

Wireless Associare un dispositivo mobile **[53](#page-56-1)** Collegamento ad un dispositivo mobile<br>
qià associato **54** già associato **[54](#page-57-0) X**

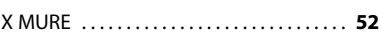

#### **Z** Zone (MIDI) . . **[50](#page-53-0)**

**77**

## **PROMEMORIA**

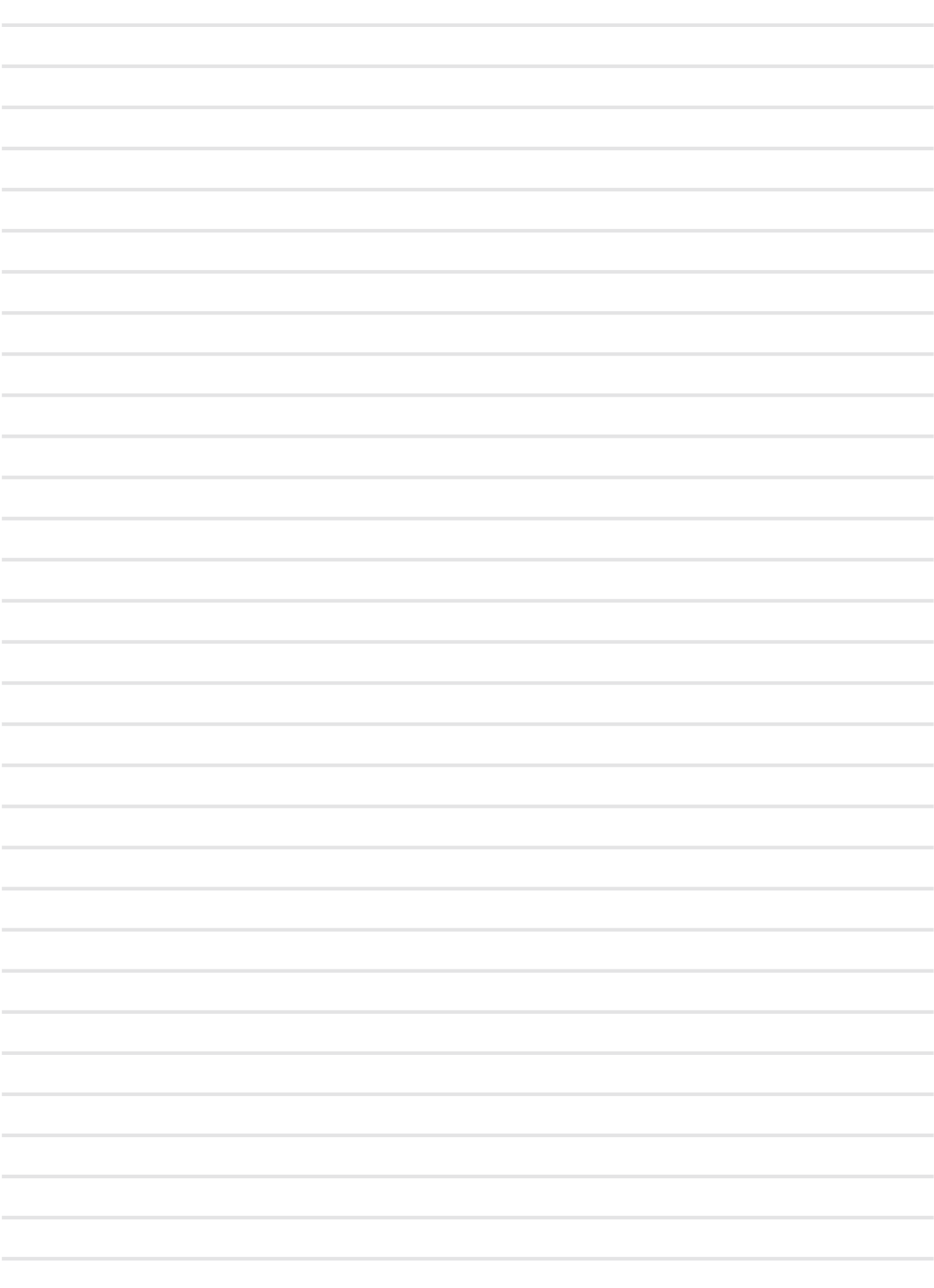

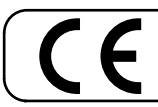

This product complies with the requirements of EMC Directive 2004/108/EC.

**For European Countries**

**For Canada**

### **NOTICE**

This Class B digital apparatus meets all requirements of the Canadian Interference-Causing Equipment Regulations.

#### **AVIS**

Cet appareil numérique de la classe B respecte toutes les exigences du Règlement sur le matériel brouilleur du Canada.

**For European Countries**

### **EUROPEAN COMMUNITY DECLARATION OF CONFORMITY Radio and Telecommunications Terminal Equipment.**

Dexibell declares that the wireless module of this unit is in compliance with the essential requirements and other relevant provisions of Directive 1999/5/EC.

#### **IMPORTANT NOTICE FOR THE UNITED KINGDOM**

**IMPORTANT:** THE WIRES IN THIS MAINS LEAD ARE COLOURED IN ACCORDANCE WITH THE FOLLOWING CODE.

#### BLUE: BROWN: LIVE NEUTRAL

As the colours of the wires in the mains lead of this apparatus may not correspond with the coloured markings identifying the terminals in your plug, proceed as follows:

The wire which is coloured BLUE must be connected to the terminal which is marked with the letter N or coloured BLACK. The wire which is coloured BROWN must be connected to the terminal which is marked with the letter L or coloured RED. Under no circumstances must either of the above wires be connected to the earth terminal of a three pin plug.

# DEXTBELL

#### **DEXIBELL** is a brand of

PROEL SPA (Worldwide Headquarters) Via alla Ruenia, 37/43 64027 Sant'Omero (TE) - ITALY Tel. +39 0861 81241 Fax +39 0861 887865 P.I. 00778590679 N.Reg.AEE IT 08020000002762

> info@dexibell.com **www.dexibell.com**